## GeneXus Course

**Conceptual Summary** 

GeneXus<sup>®</sup> 16

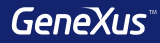

## Transactions

#### What attribute names do we use?

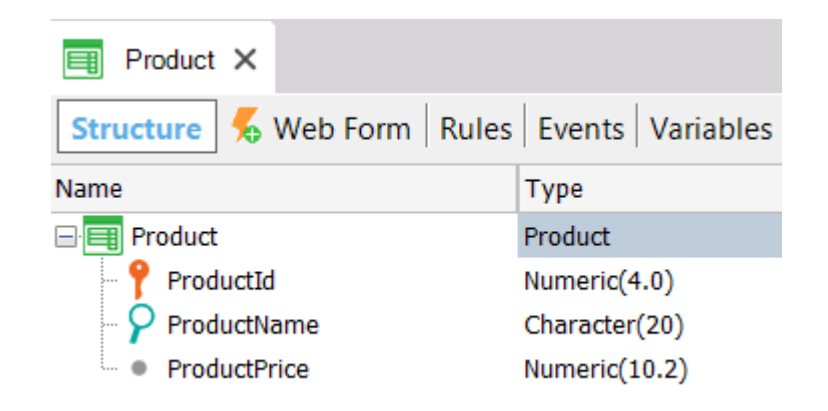

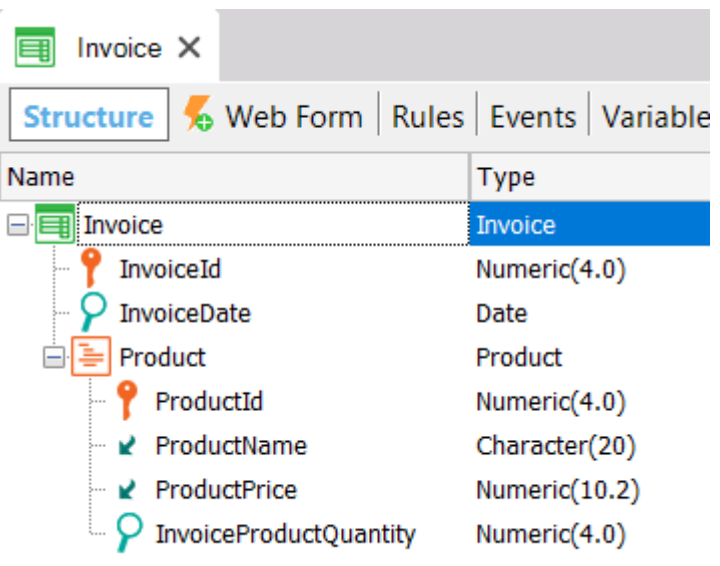

### **GIK Naming convention**

{

}

#### Product

ProductId\* (PK) ProductName (S) ProductPrice (S)

```
Entity + Category [+ Qualifier]
```

```
Invoice
{
  InvoiceId* (PK) 
  InvoiceDate (S)
```
## Product

--------

-----

{

}

}

ProductId\* (PK, FK) ProductName (I) ProductPrice (I) InvoiceProductQuantity (S)

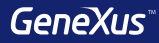

## Transaction Design

## Strong 1 – N

## Each customer belongs to a country and a country has many customers

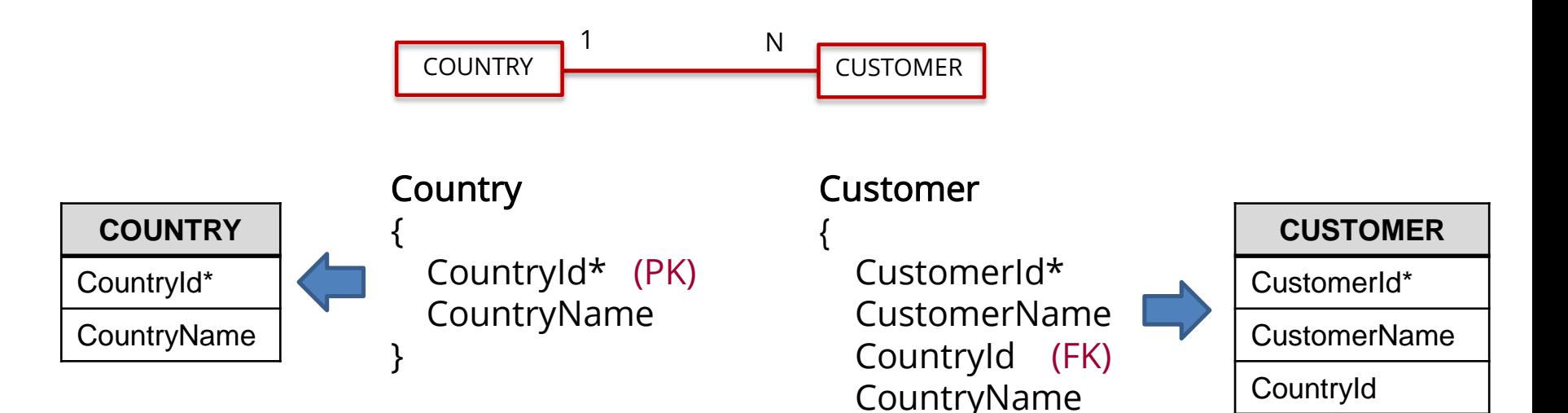

}

Weak 1 – N

Each customer has many phones, and each phone belongs to a single customer

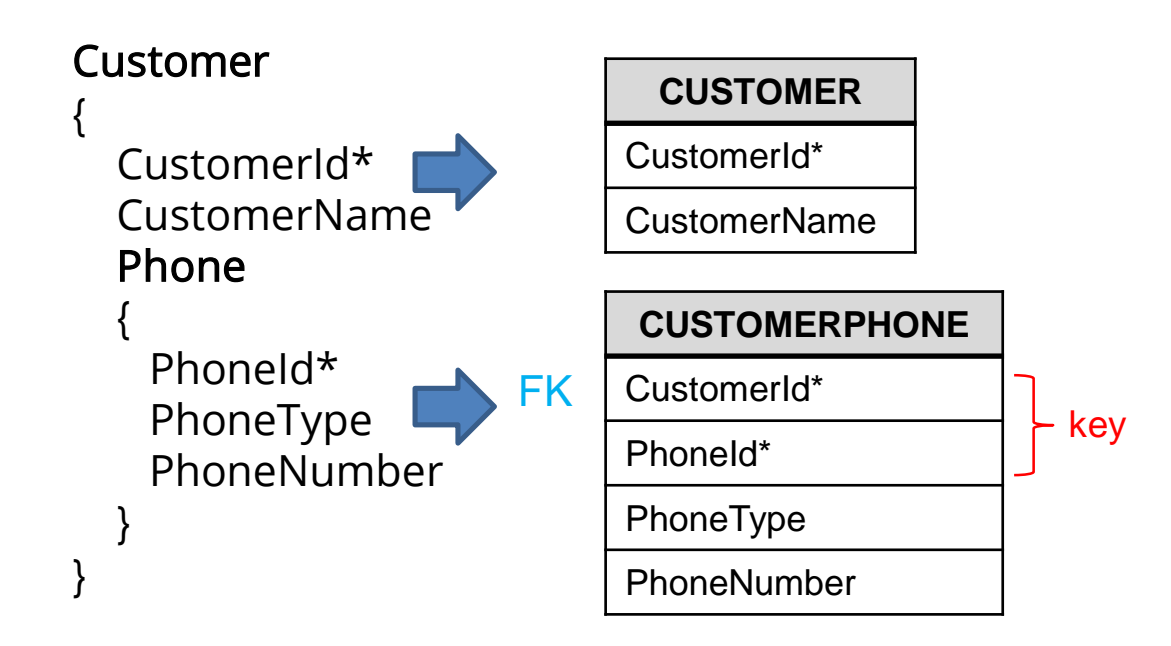

Weak 1 – N

Each hospital has many rooms and each room belongs to a single hospital

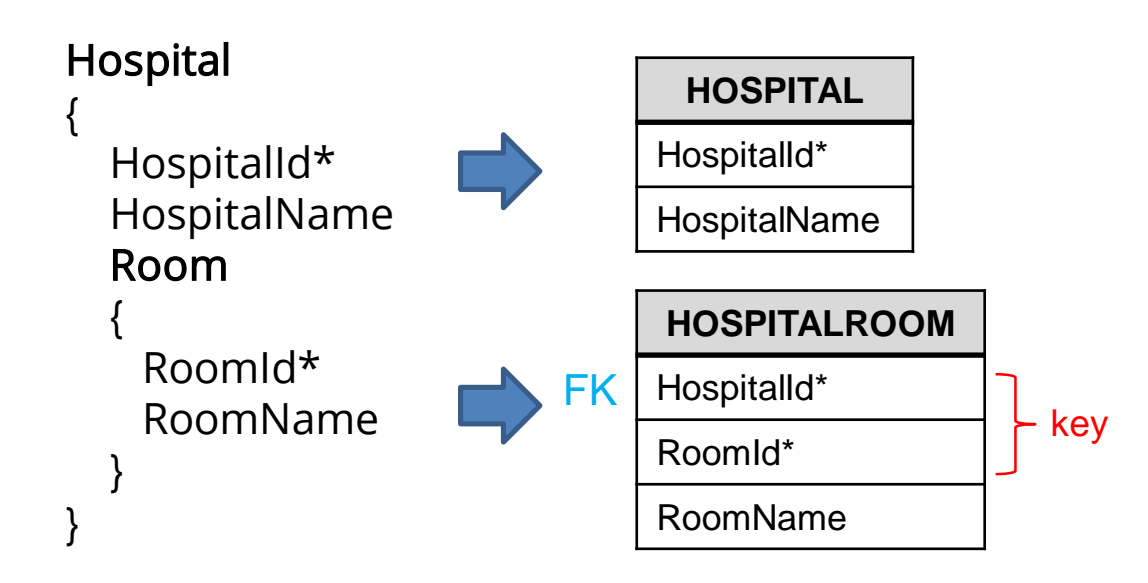

 $N - N$  (M)

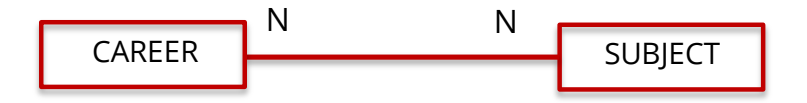

## N – N: Option 1 of 4

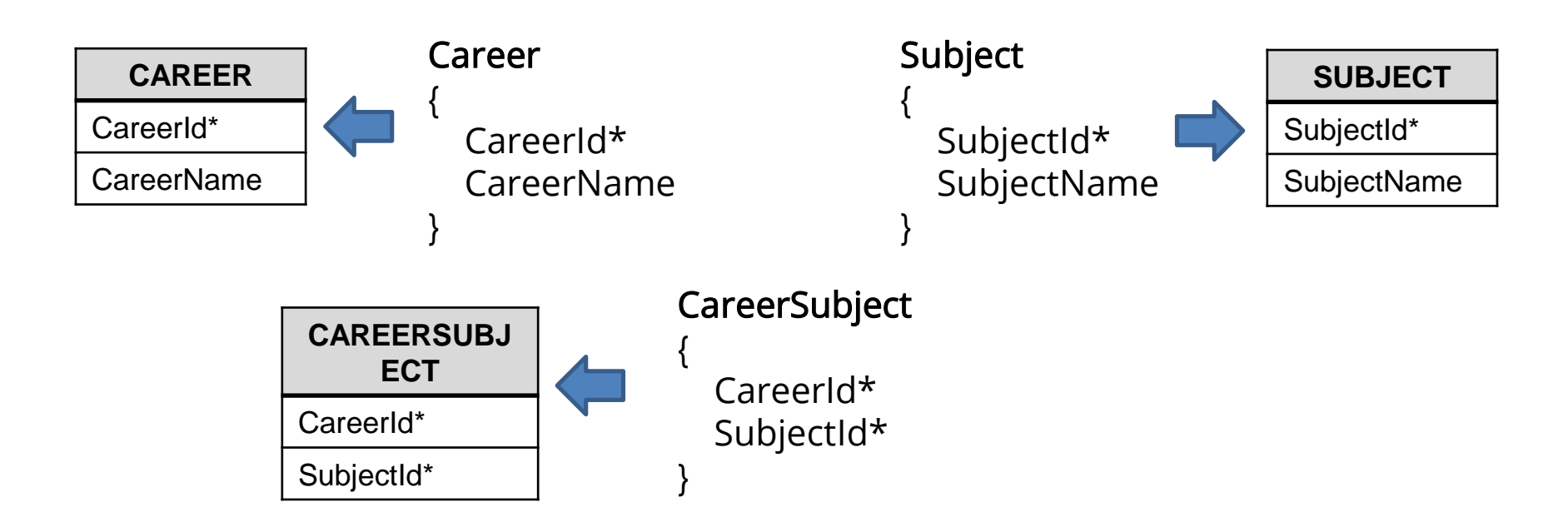

## N – N: Option 1 – Generated tables

#### CAREER

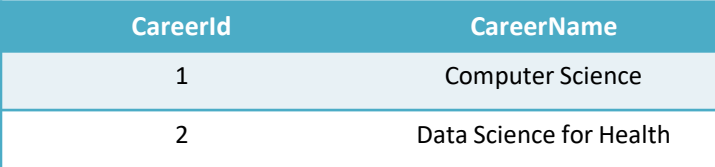

SUBJECT

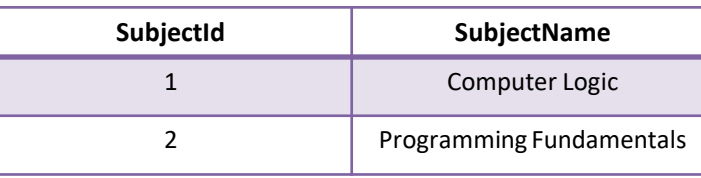

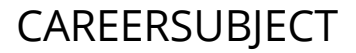

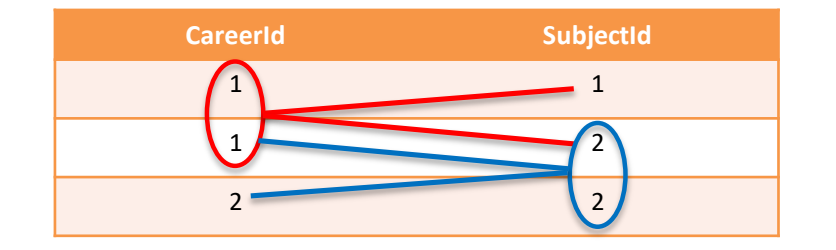

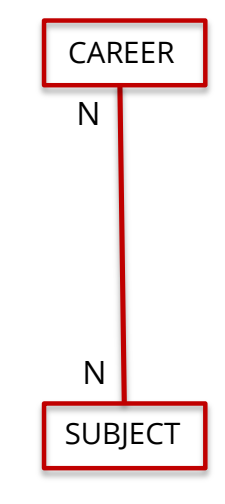

## N – N: Option 2 of 4

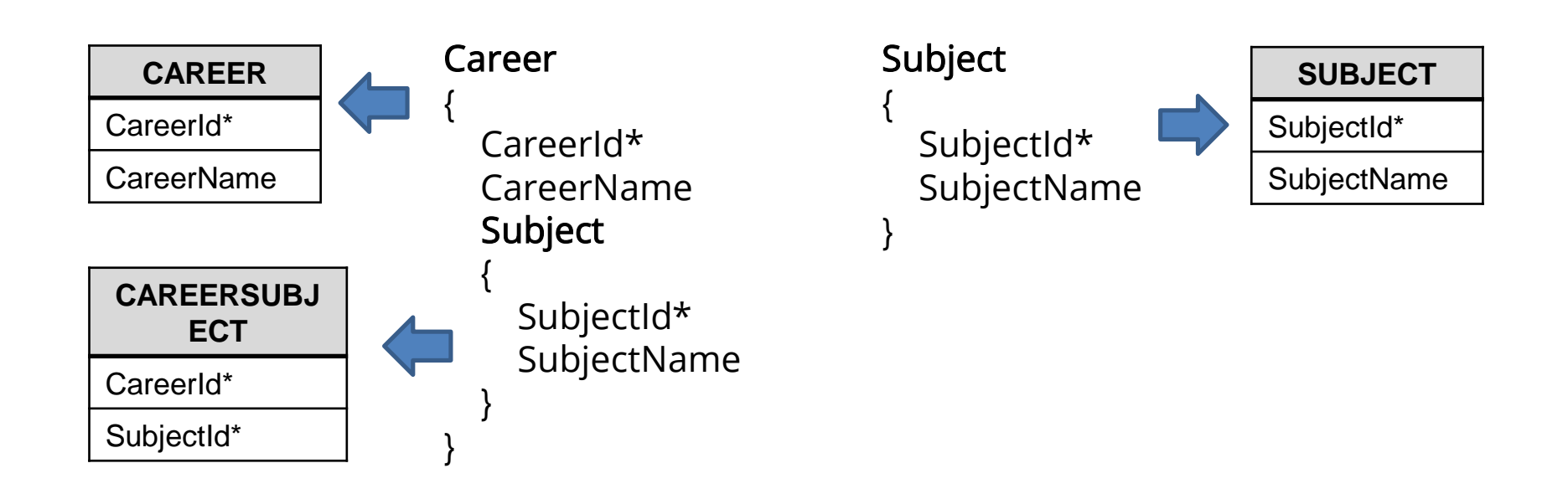

N – N: Option 3 of 4

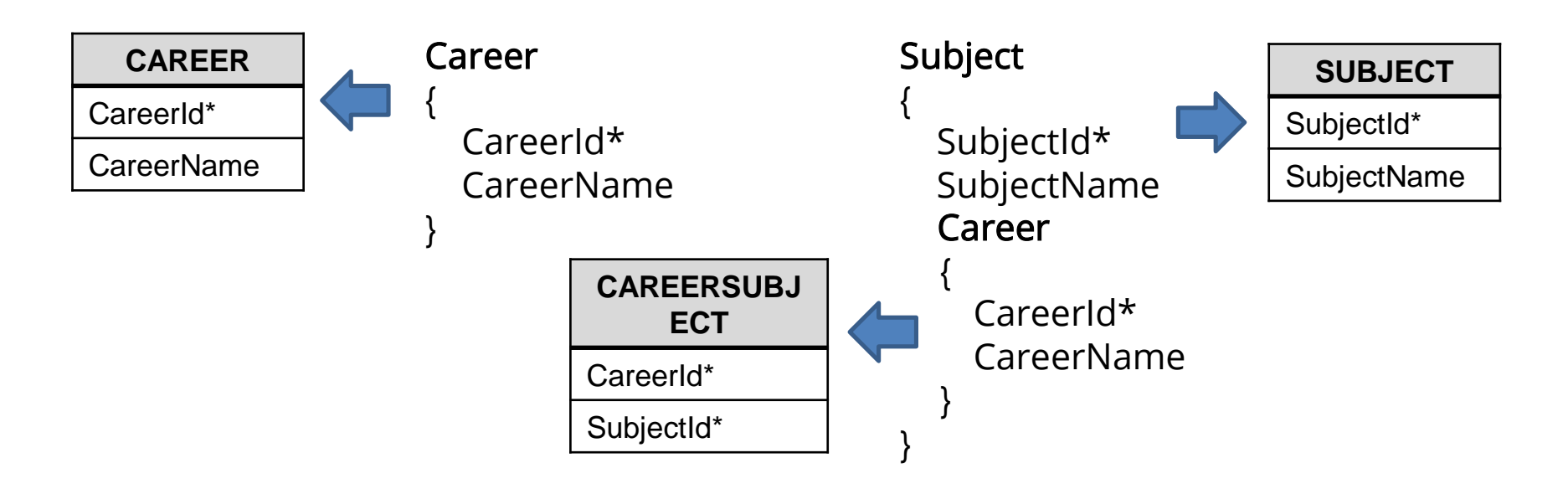

## N – N: Option 4 of 4

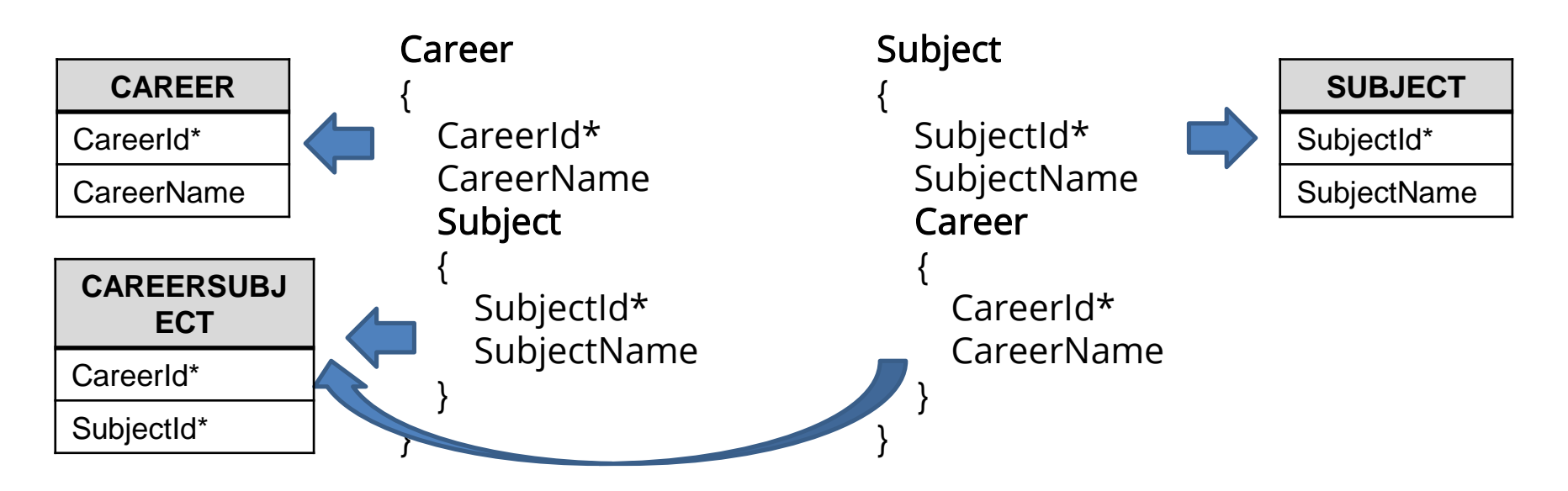

 $1 - 1$ 

Each course is taught in a classroom, and this classroom can only be used to teach this course

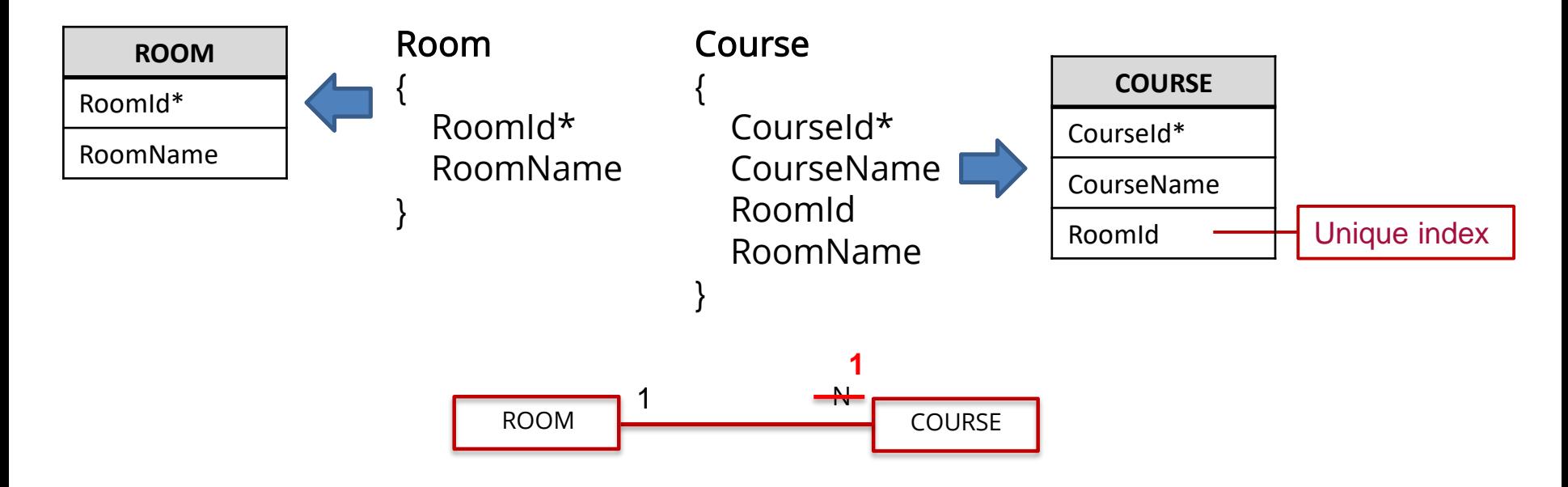

## Creating an index

1 e Edit View Layout Insert Build Knowledge Manager Wir Knowledge Base Information Ctrl+Shift+1 References  $CrI + F12$ q.  $Ro$ History Ctrl+Shift+H Struct  $\bullet$ Properties  $FA$ Name Structure  $E = 0$ Web Form Win Form Rules Events Variables Help Documentation Patterns J. Domains E Tables 后 Themes ឝ Colors

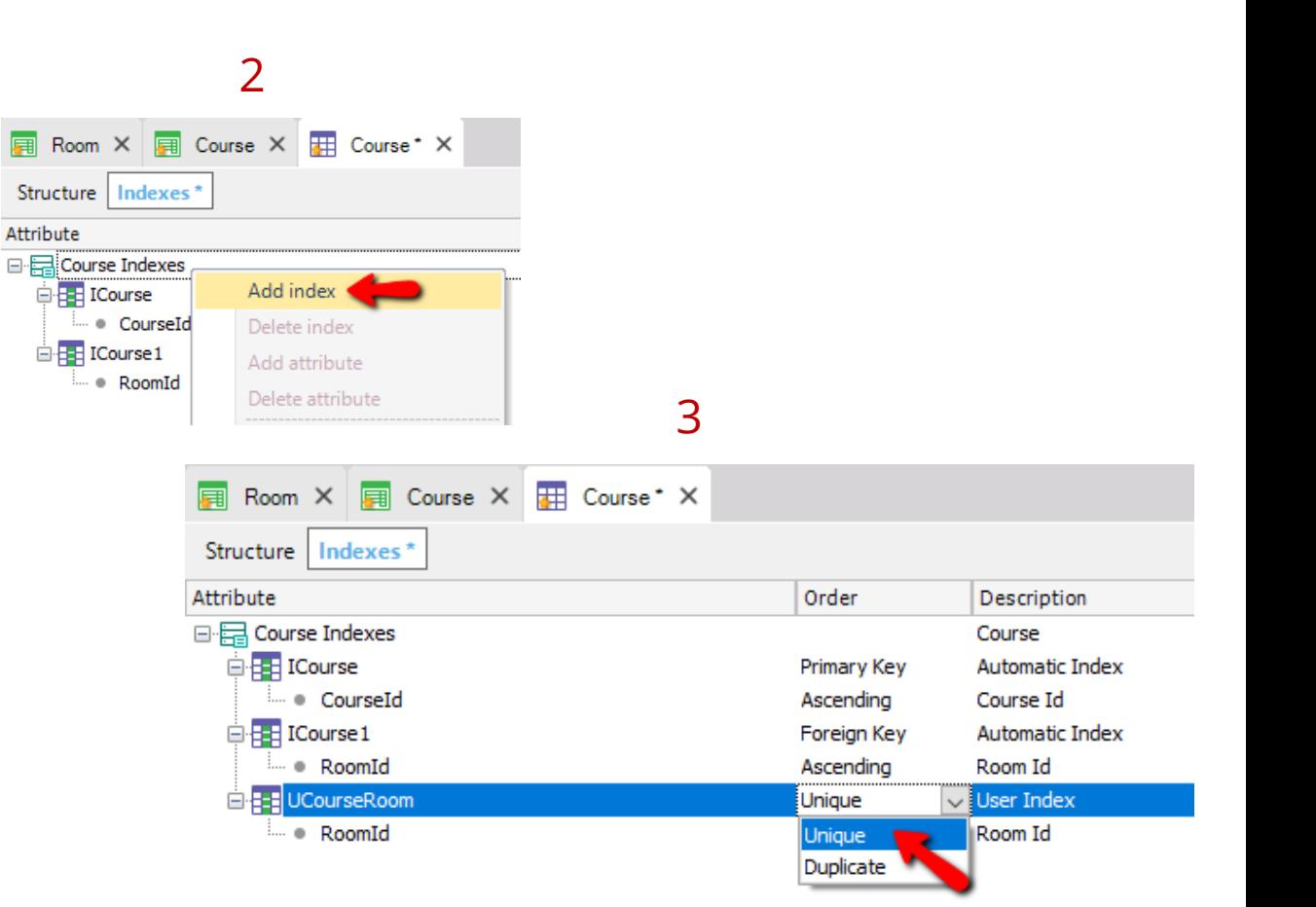

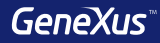

## Normalization

### GeneXus normalize tables in Third Normal Form (3NF)

• Inferred attributes in a transaction, are not included in the generated table

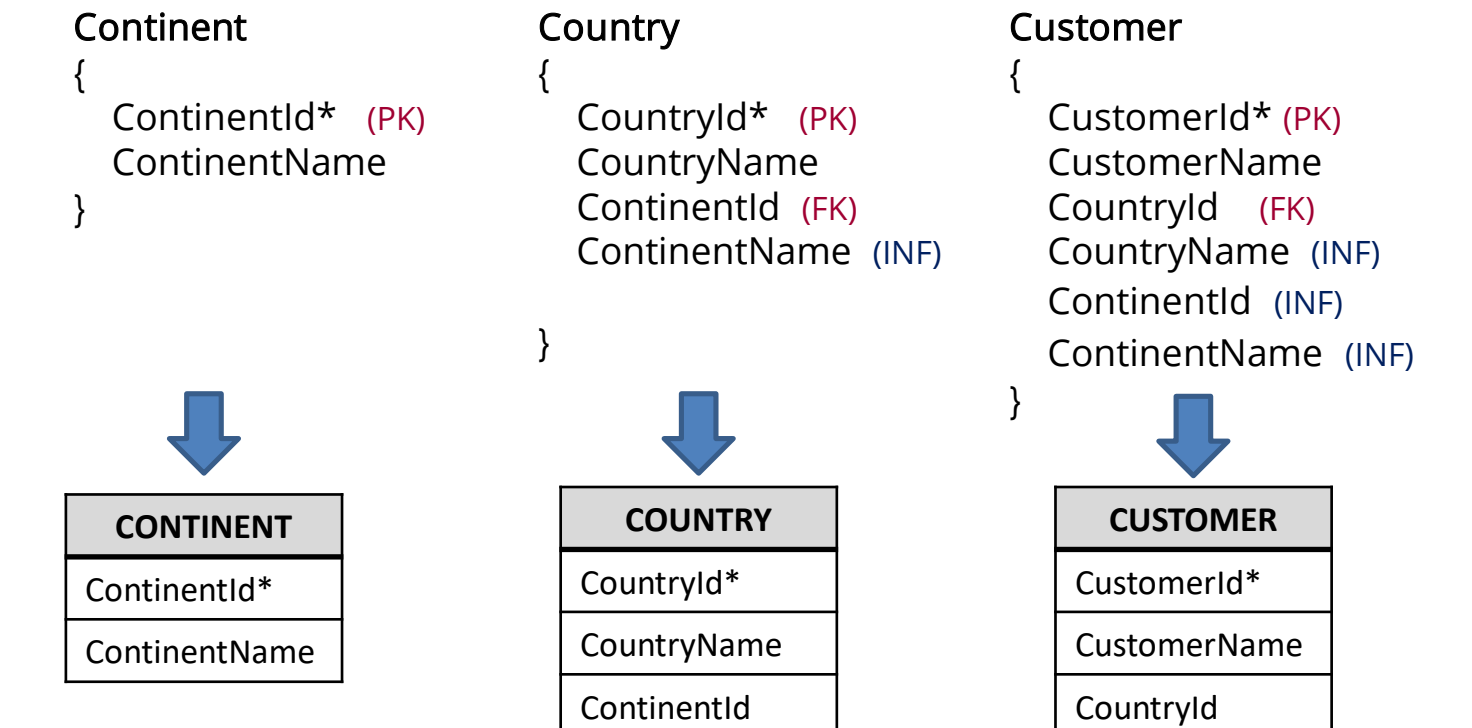

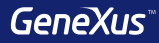

## Referential Integrity

## Referential Integrity

**Country** { CountryId\* (PK) CountryName }

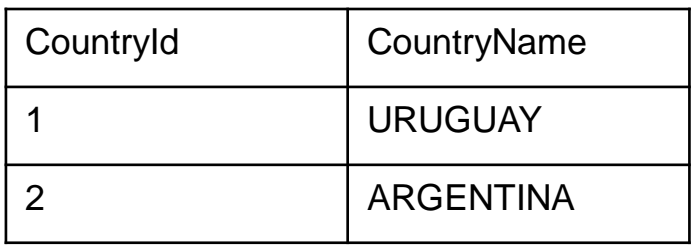

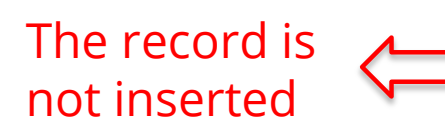

#### Customer

{

}

CustomerId\* CustomerName CountryId (FK) CountryName

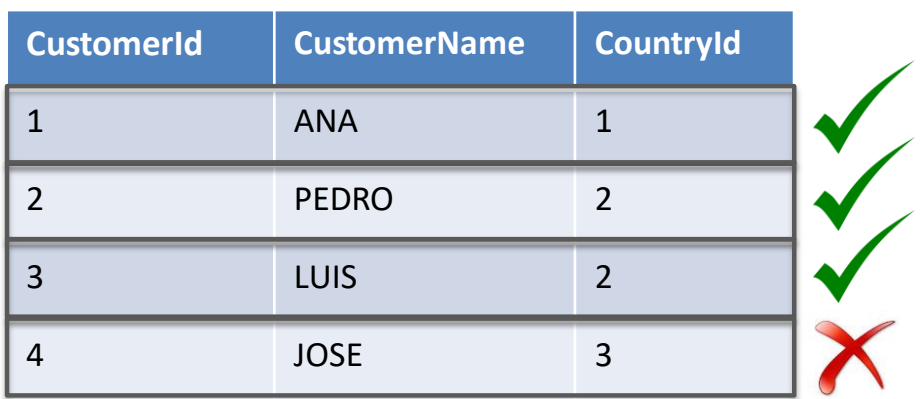

## Referential Integrity

**Country** { CountryId\* (PK) CountryName }

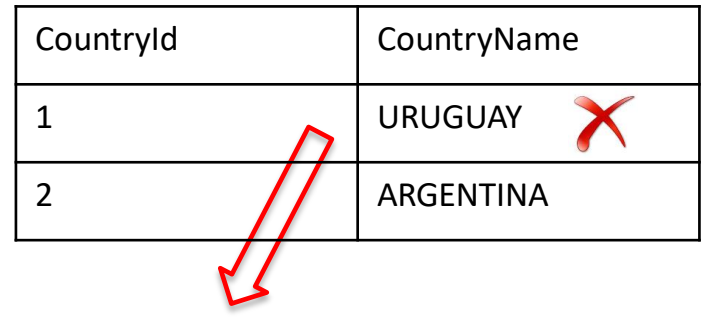

The register is not deleted

#### Customer

{

}

CustomerId\* CustomerName CountryId (FK) CountryName

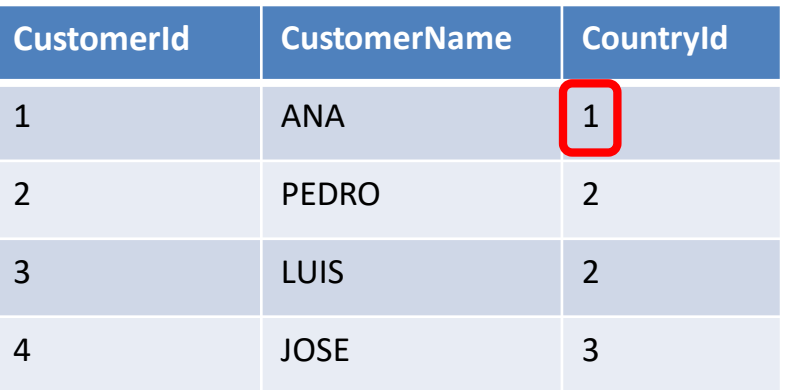

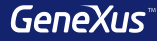

## Base Table and Extended Table

#### • **Base table**

Any table in the database where we may be working at a given moment.

#### • **Extended table**

For a given table, its extended table is a concept that allows us to consider all the information that we can access from it, using its foreign keys. It is the set of attributes of the table itself + all the attributes of the tables with which it has

an N to 1 relation, either directly or indirectly.

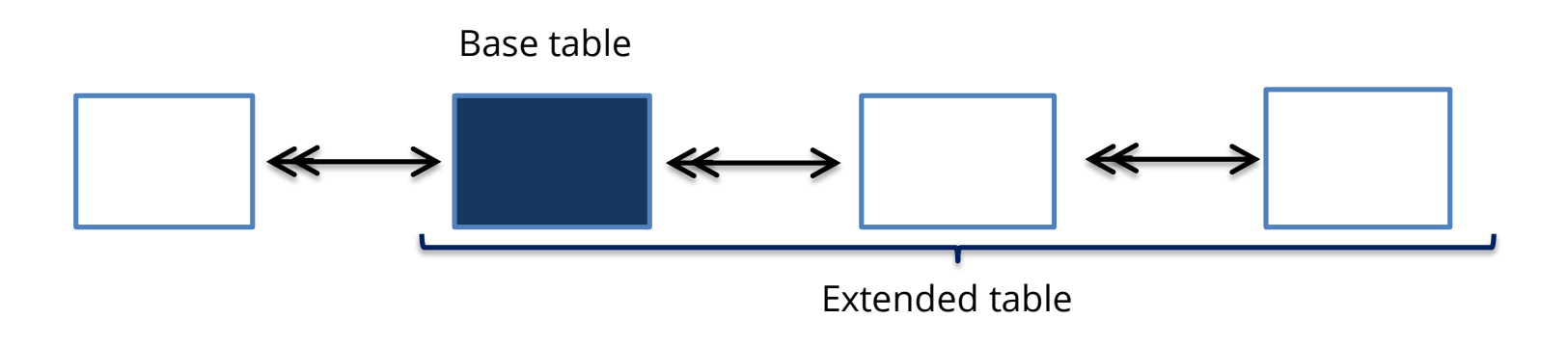

### **Example**

#### Customer

CustomerId\* CustomerName

#### Product

{

{

}

}

ProductId\* ProductName ProductPrice

#### Invoice

{

}

}

--------

{

InvoiceId\* InvoiceDate CustomerId CustomerName Product

> ProductId\* ProductName **ProductPrice** InvoiceProductQuantity

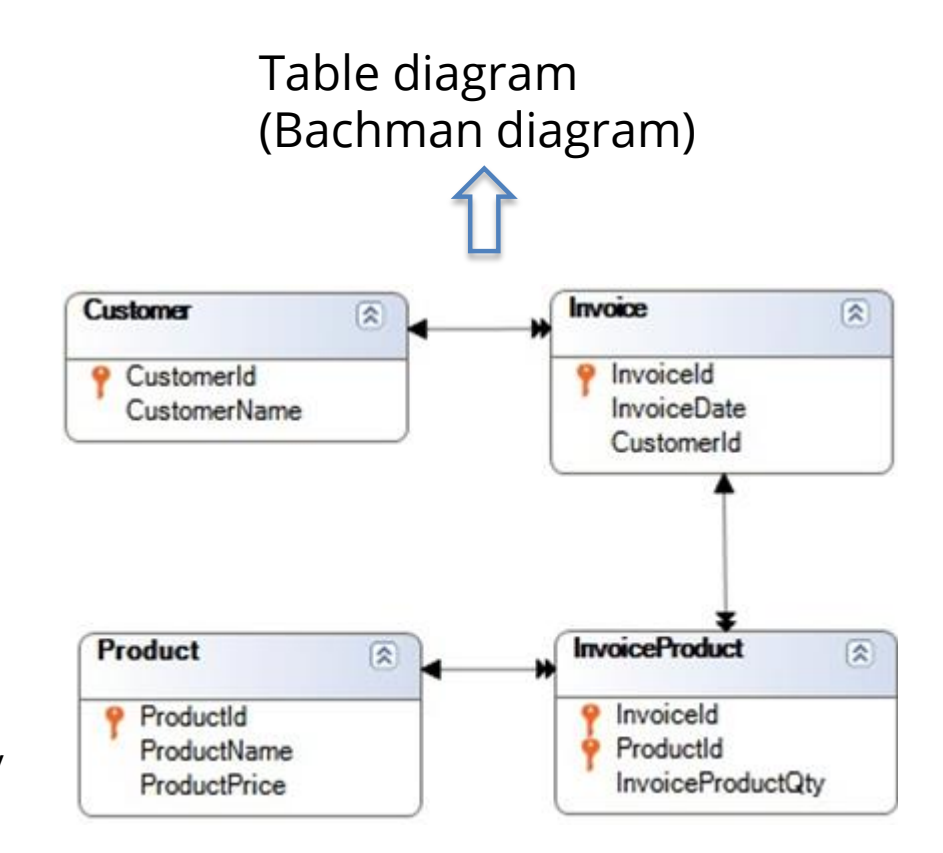

#### **Example: Invoice Extended Table**

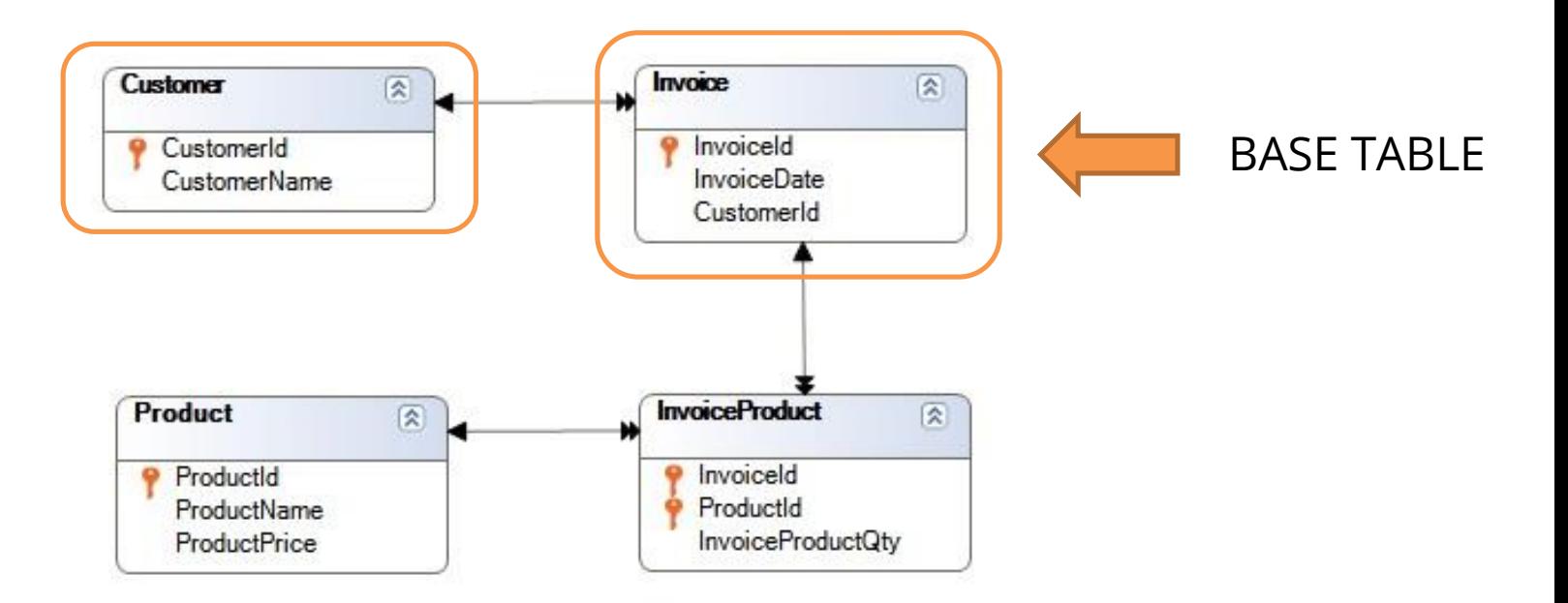

#### **Example: Customer Extended Table**

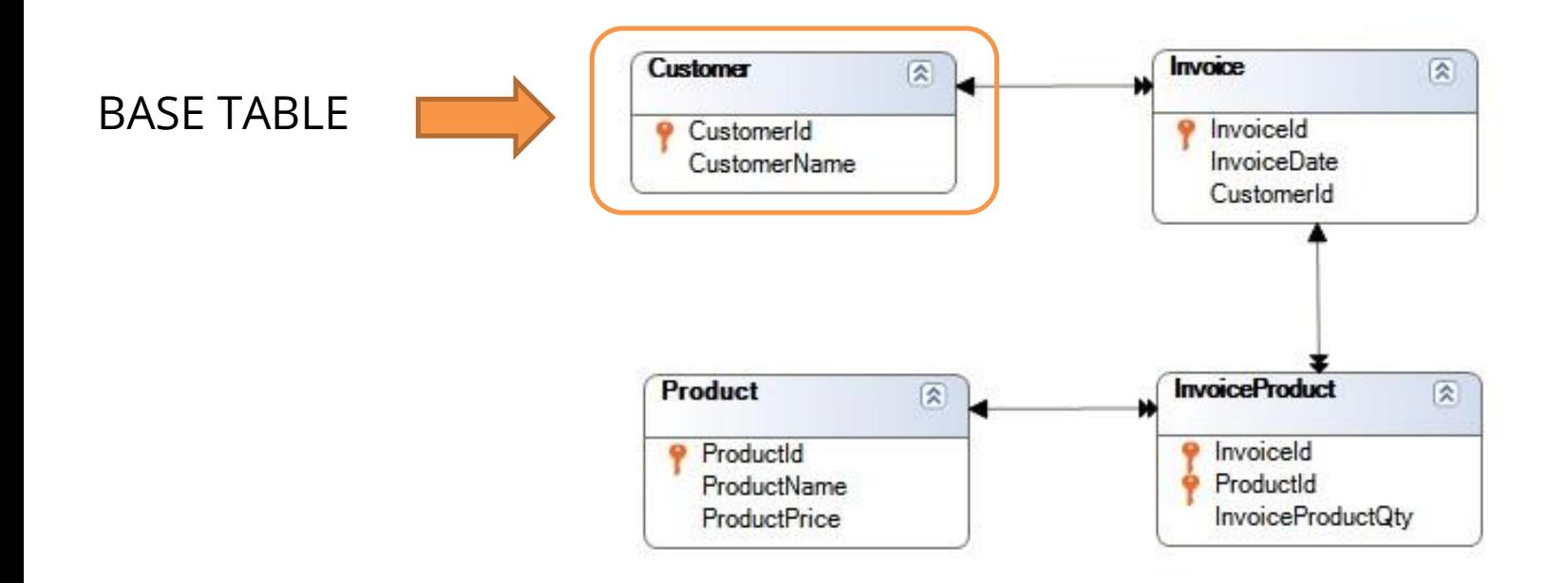

#### **Example: InvoiceProduct Extended Table**

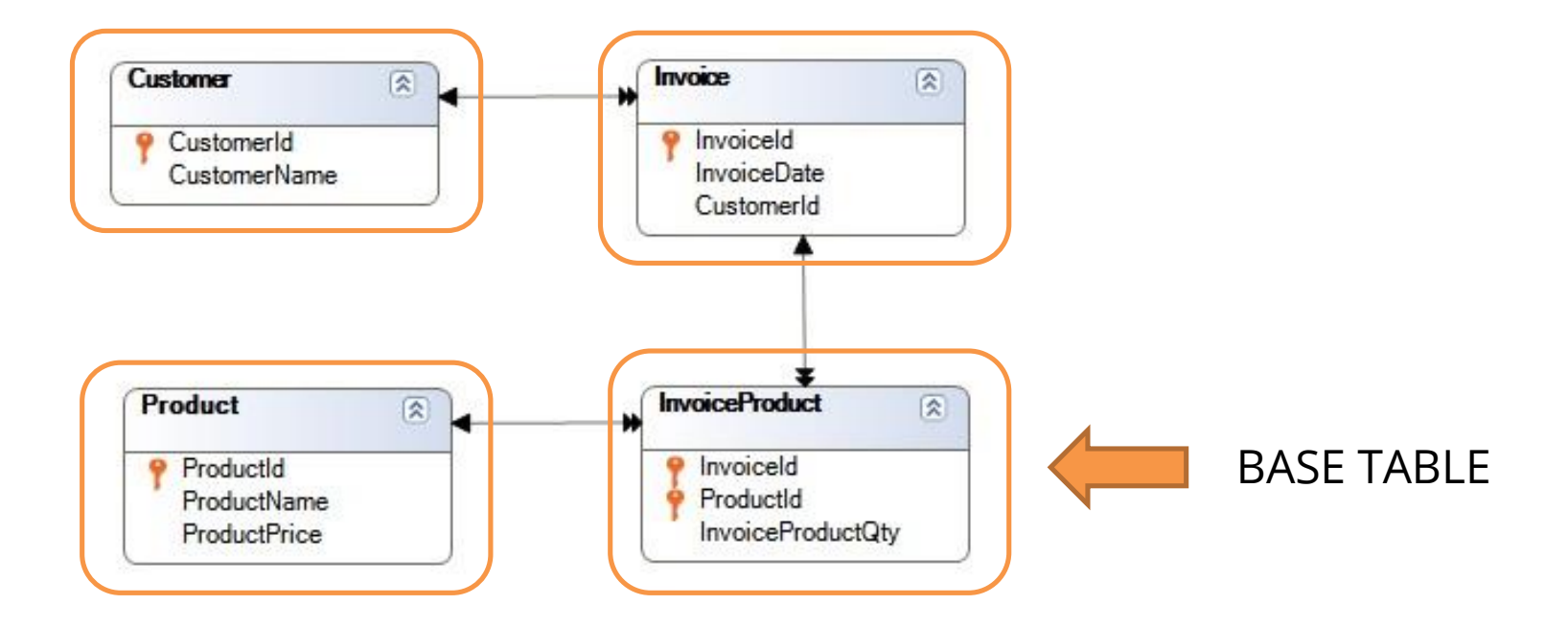

#### **Example: Product Extended Table**

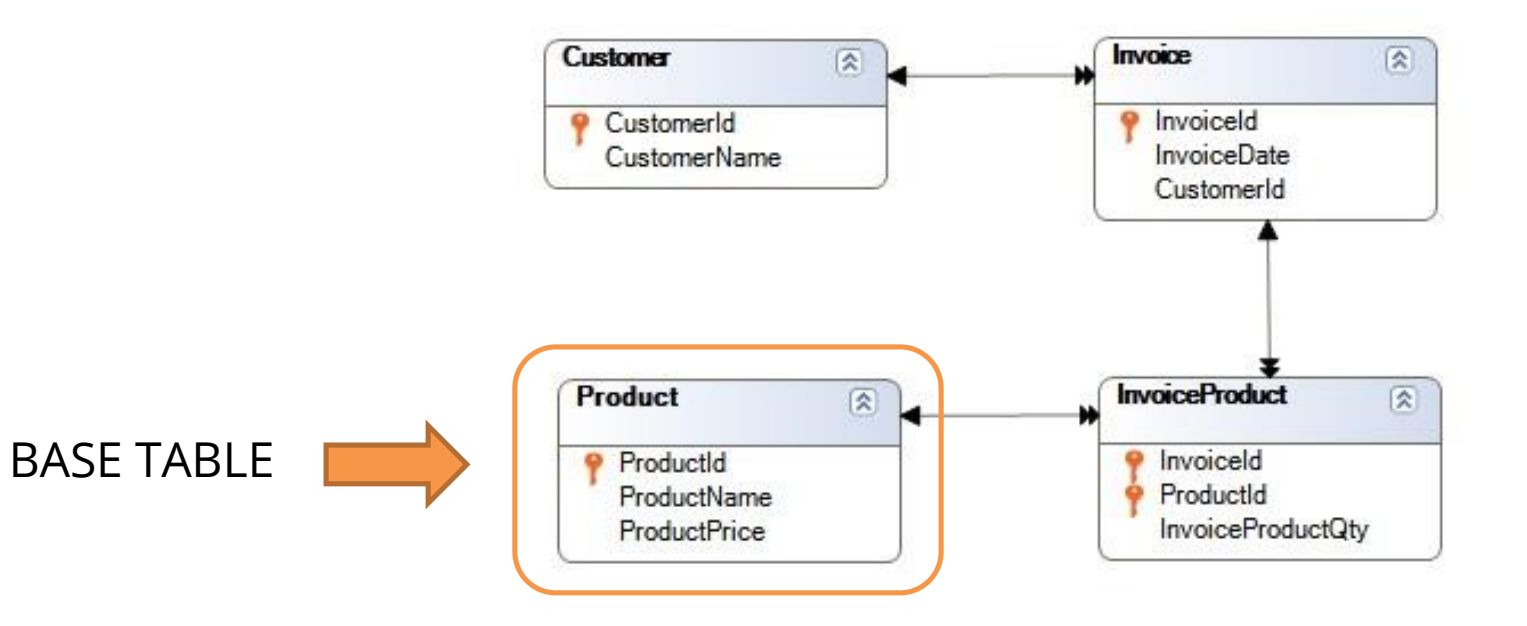

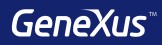

# Subtypes

## Multiple references: For every flight, the departure and arrival airports must be saved

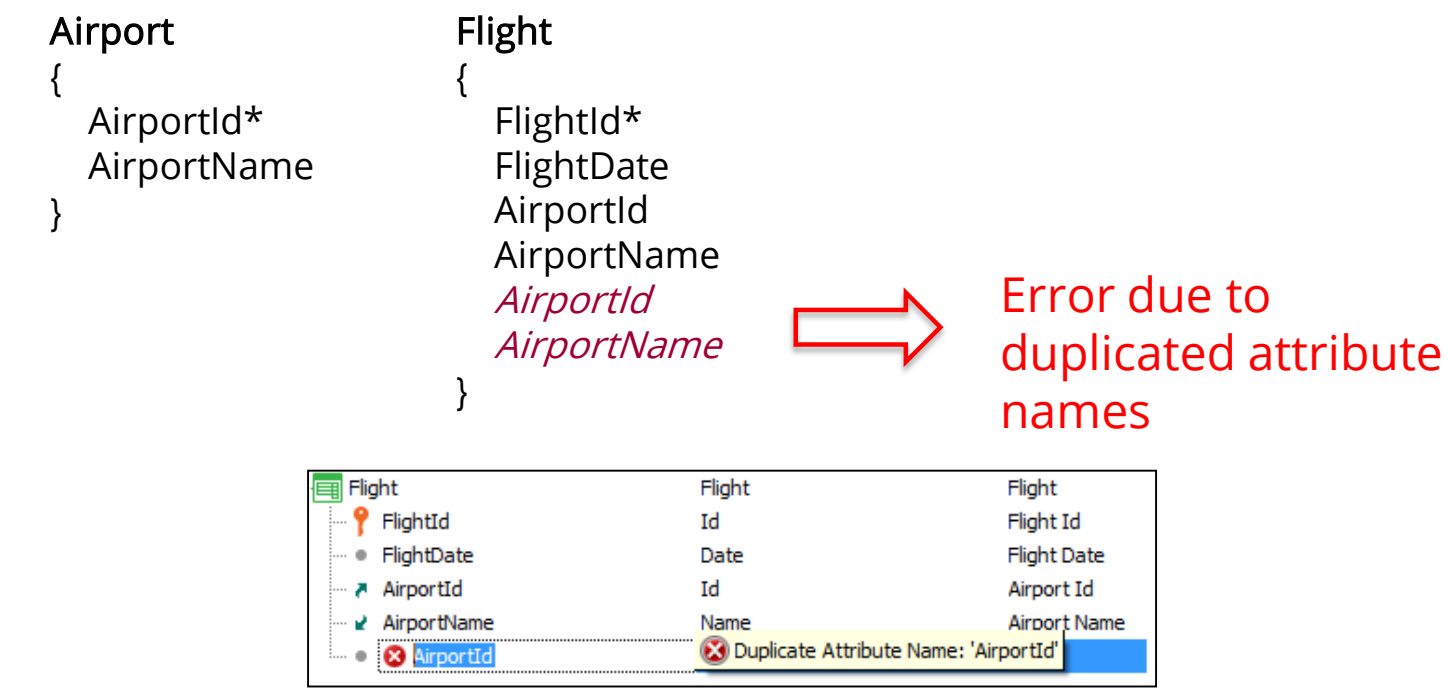

## Solution 1 of 3: create two subtype groups, one for the departure airport and another for the arrival airport

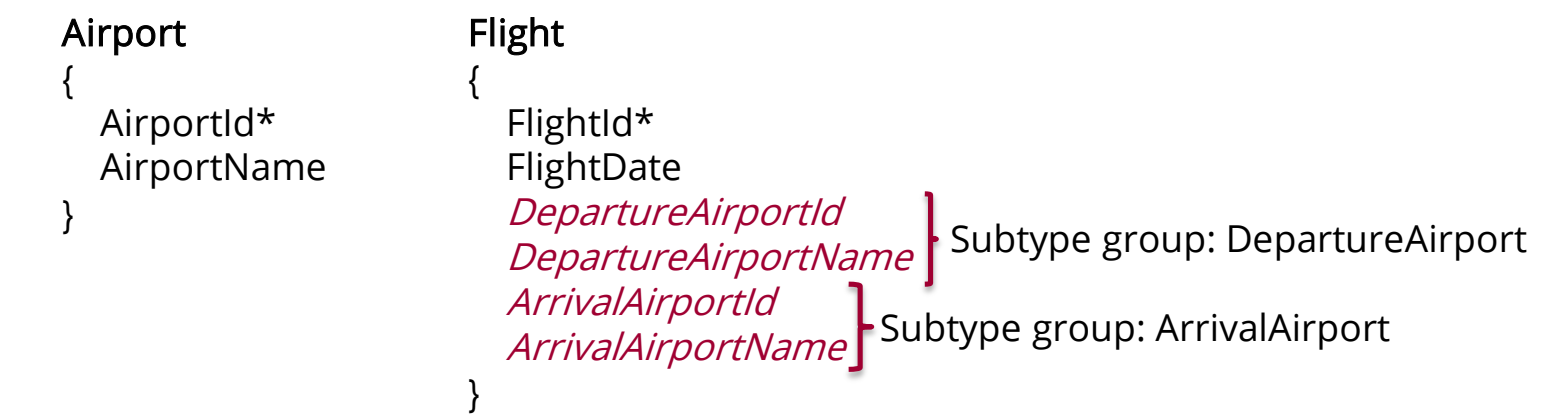

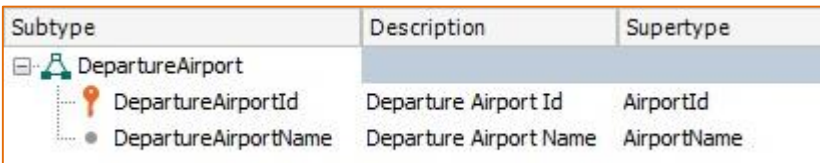

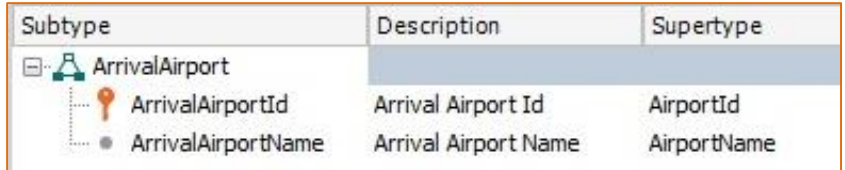

## Solution 2 of 3: create one subtype group for the departure airport only

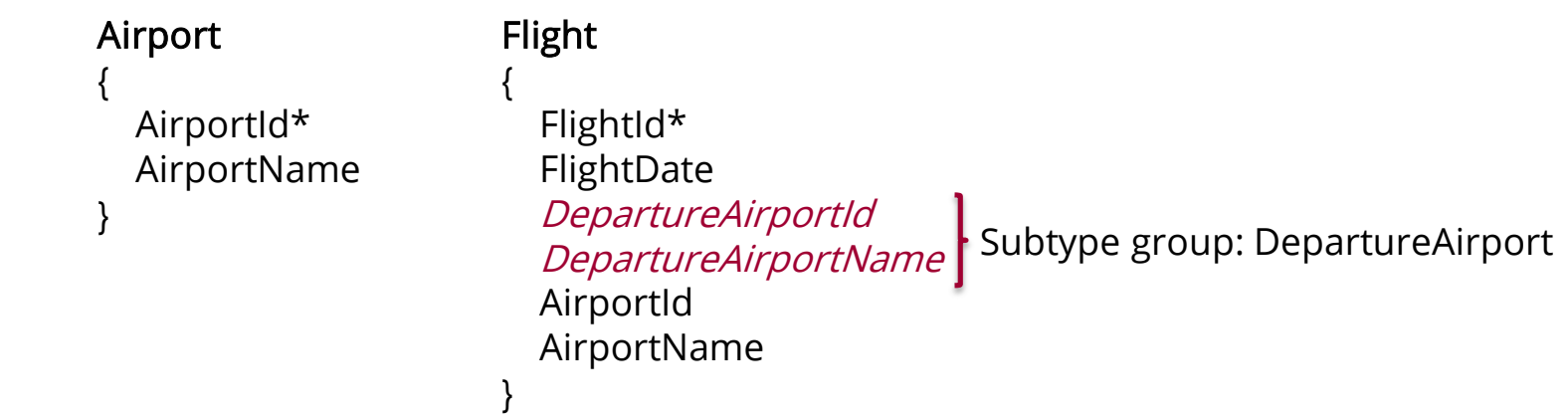

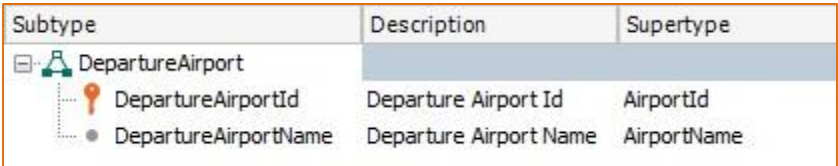

## Solution 3 of 3: create one subtype group for the arrival airport only

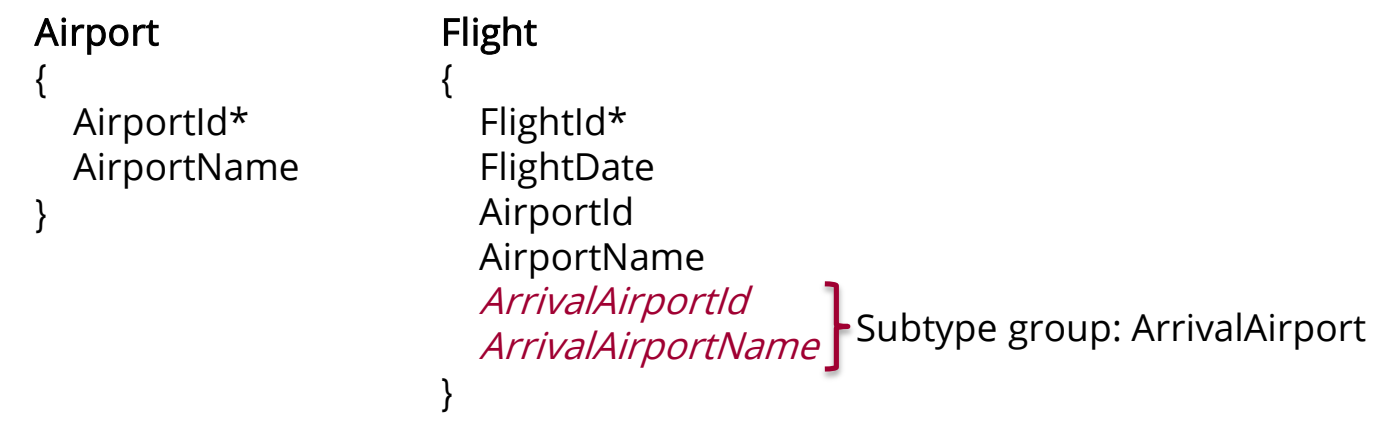

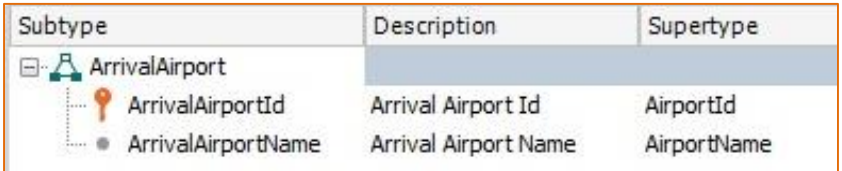

### Multiple references: In addition to the customer's country, the country where the invoice was issued must also be saved

#### **Country** { CountryId\* CountryName } Invoice { InvoiceId\* InvoiceDate CustomerId CustomerName CountryId CountryName InvoiceCountryId InvoiceCountryName } Customer { CustomerId\* CustomerName CountryId CountryName } Subtype group: InvoiceCountry **Inferred attributes**

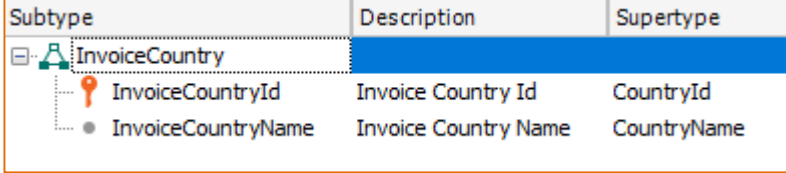

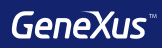

## Rules

## Rules

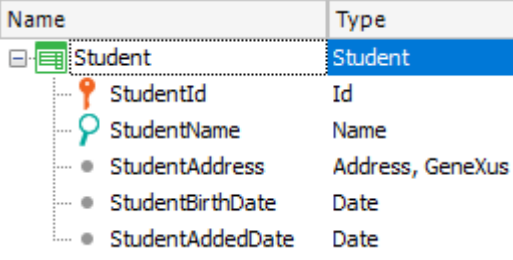

Error("Enter the student name") if StudentName.isEmpty();

Msg("The address is empty") if StudentAddress.isEmpty();

Default(StudentAddedDate, &Today);

Noaccept(StudentAddedDate);

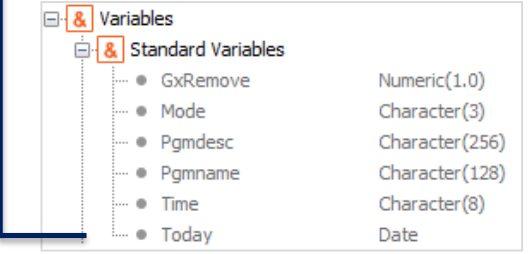
### Rules

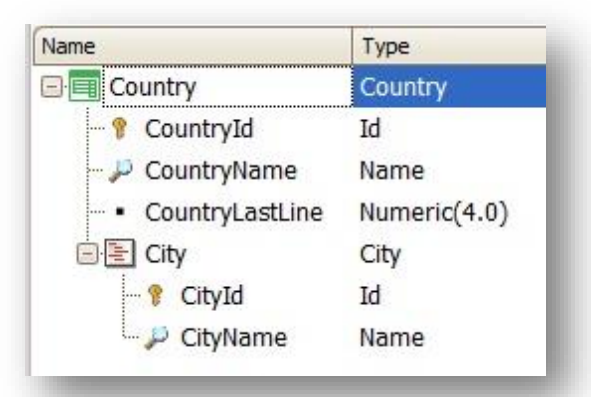

**Serial**(CityId, CountryLastLine, 1);

**Parm**(attribute1, &variable1, ….);

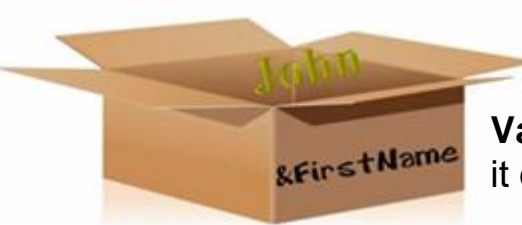

**Variable:** Space in memory that has a name and data type it can save. It is referenced using "&."

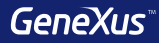

# Triggering Moments

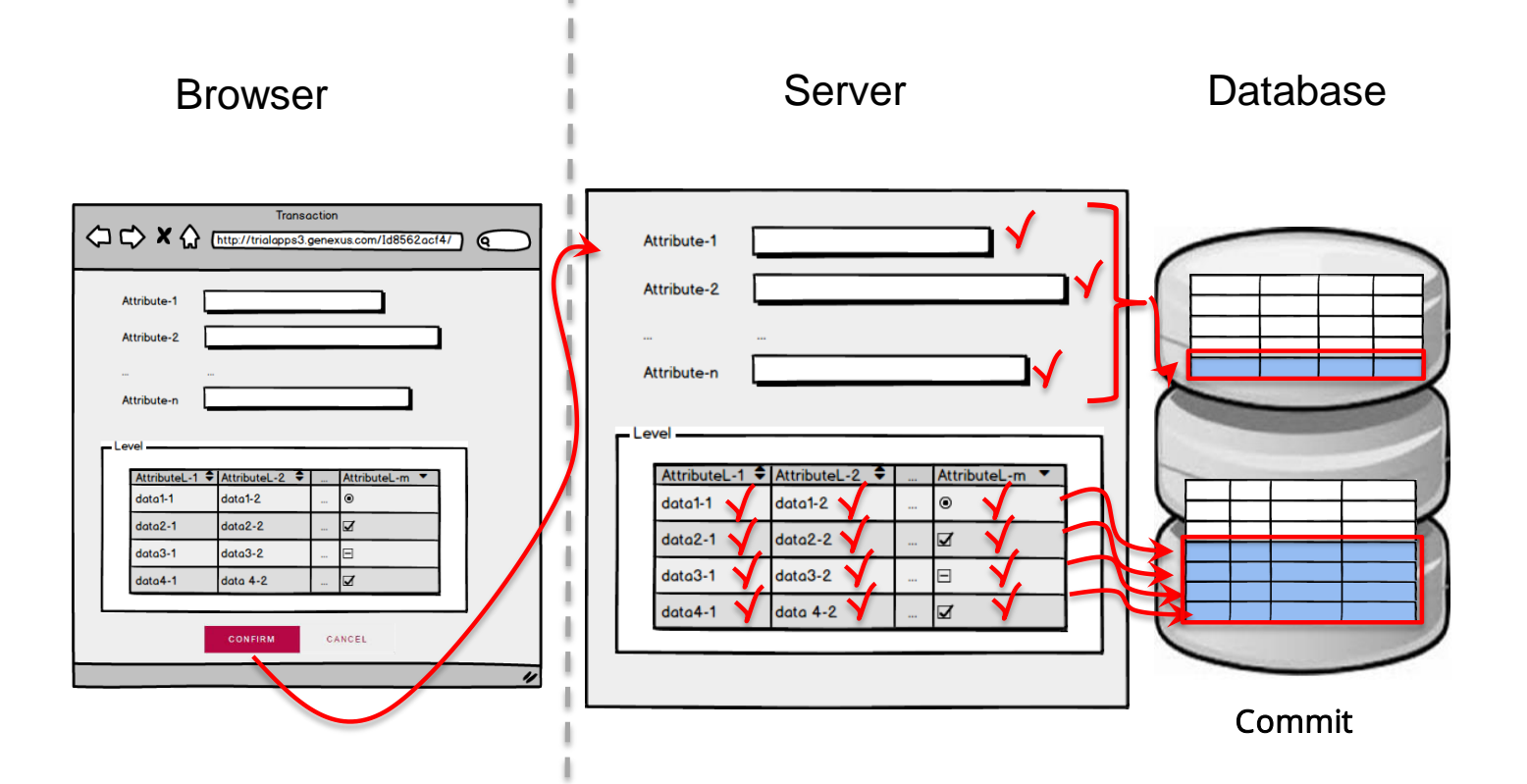

#### Rule triggering moments

In the server, after pressing Confirm

On BeforeValidate VALIDATION On AfterValidate On BeforeInsert/BeforeUpdate/ BeforeDelete SAVING On AfterInsert/AfterUpdate/ AfterDelete

On BeforeComplete COMMIT On AfterComplete

In single-level transactions: In two-level transactions: On BeforeValidate VALIDATION of the header On AfterValidate On BeforeInsert/BeforeUpdate/BeforeDelete SAVING the header On AfterInsert/AfterUpdate/AfterDelete On BeforeValidate VALIDATION of the line On AfterValidate OnBeforeInsert/BeforeUpdate/BeforeDelete SAVING the line On AfterInsert/AfterUpdate/AfterDelete On AferLevel Level Line attribute On BeforeComplete **COMMIT** On AfterComplete For each line

#### Rule triggering moments

PrintCustomer(CustomerId) on AfterInsert, AfterUpdate; laid is it correct or not?

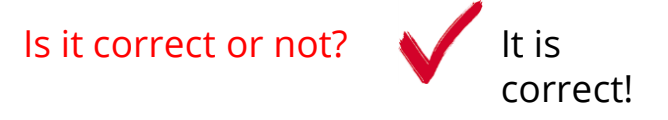

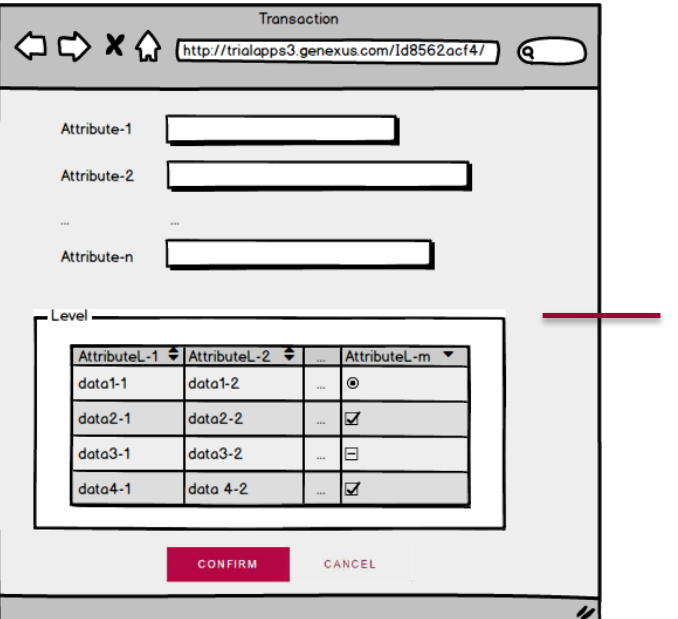

VALIDATION On Aftervalidate

#### SAVING

On AfterInsert / On AfterUpdate / On AfterDelete

#### Rule triggering moments

PrintCustomer(CustomerId) on AfterDelete; Is it correct or not?

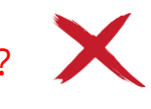

It is not correct because it is invoked AFTER the deletion and the customer will not be found with that ID in the table.

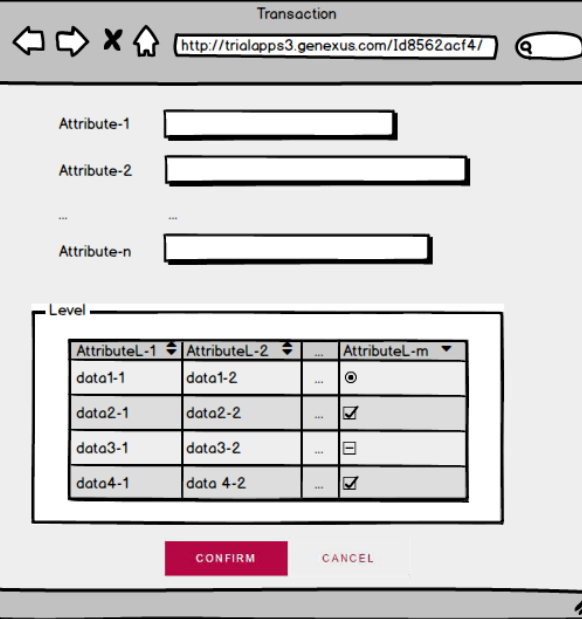

VALIDATION On Aftervalidate

SAVING

On AfterInsert / On AfterUpdate / On AfterDelete

#### Rule triggering moments

Error('The seat quantity should be equal or greather than 8') if FlightCapacity<8 on Afterlevel Level FlightSeatChar;

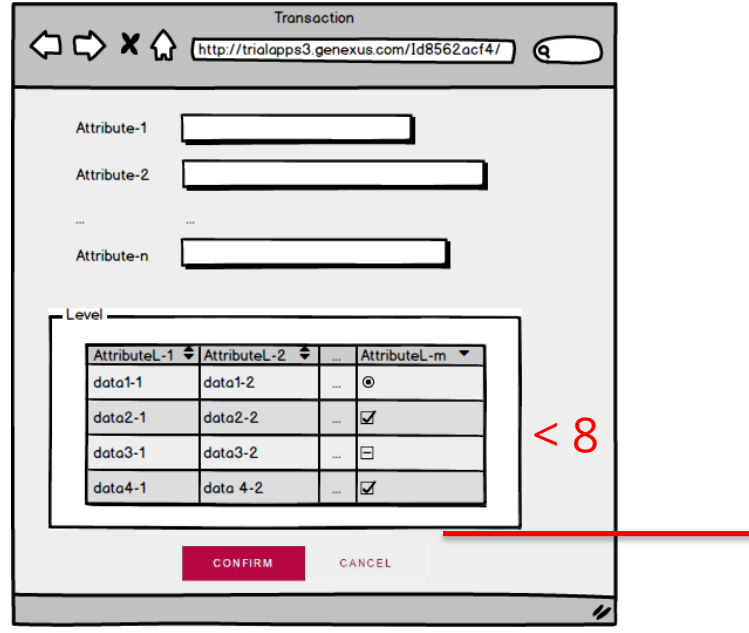

In two-level transactions:

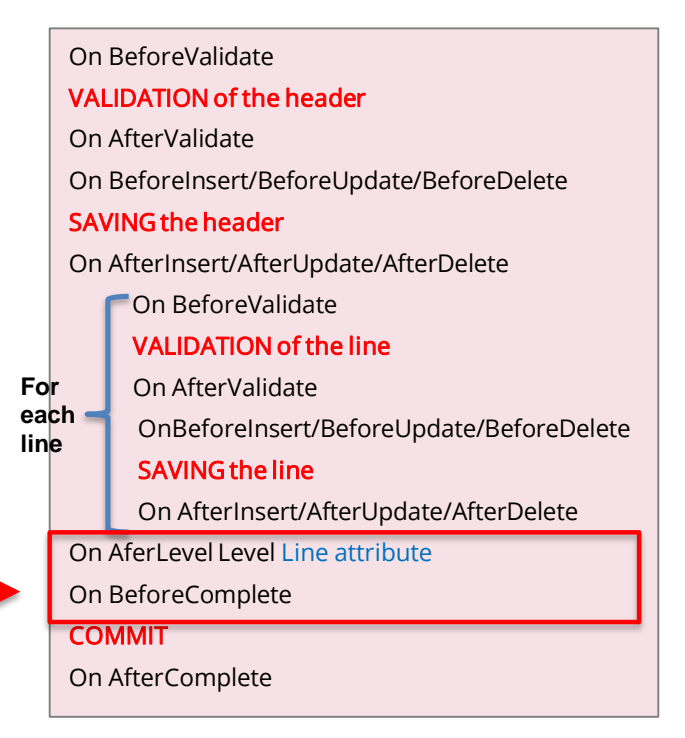

#### Rule triggering moments

PrintFlight(FlightId) on AfterComplete;

✓on AfterComplete: Right after Commit is performed in the database.

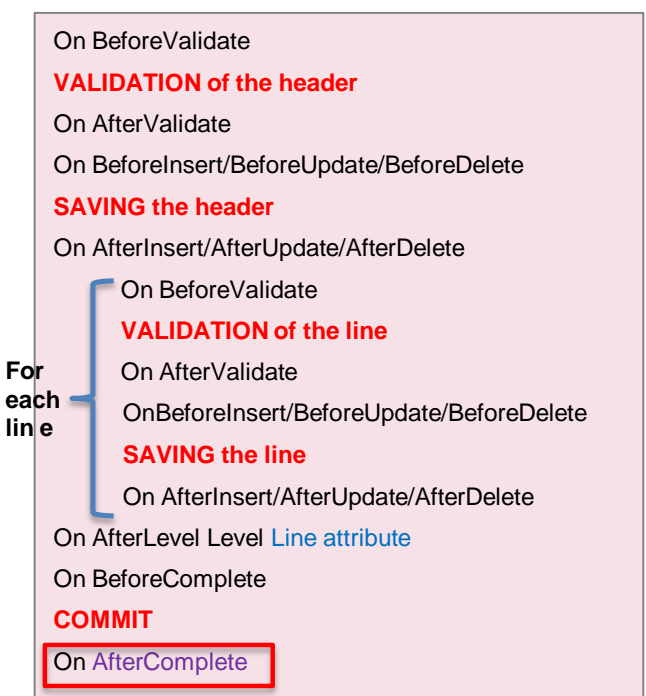

In two-level transactions:

#### Examples

#### Determine if is it correct or not:

PrintInvoiceDetail(InvoiceId) on AfterComplete;

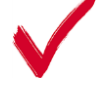

ProductControl(ProductId) on BeforeInsert;

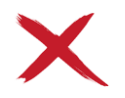

ProductControl(ProductId) on AfterComplete;

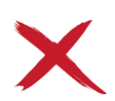

Can I assign a value to an attribute on AfterInsert? NO

#### Invoice

{

InvoiceId\* InvoiceDate

#### ------- Product

--------

{

}

}

ProductId\* ProductName ProductPrice InvoiceProductQuantity

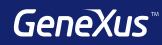

### Patterns

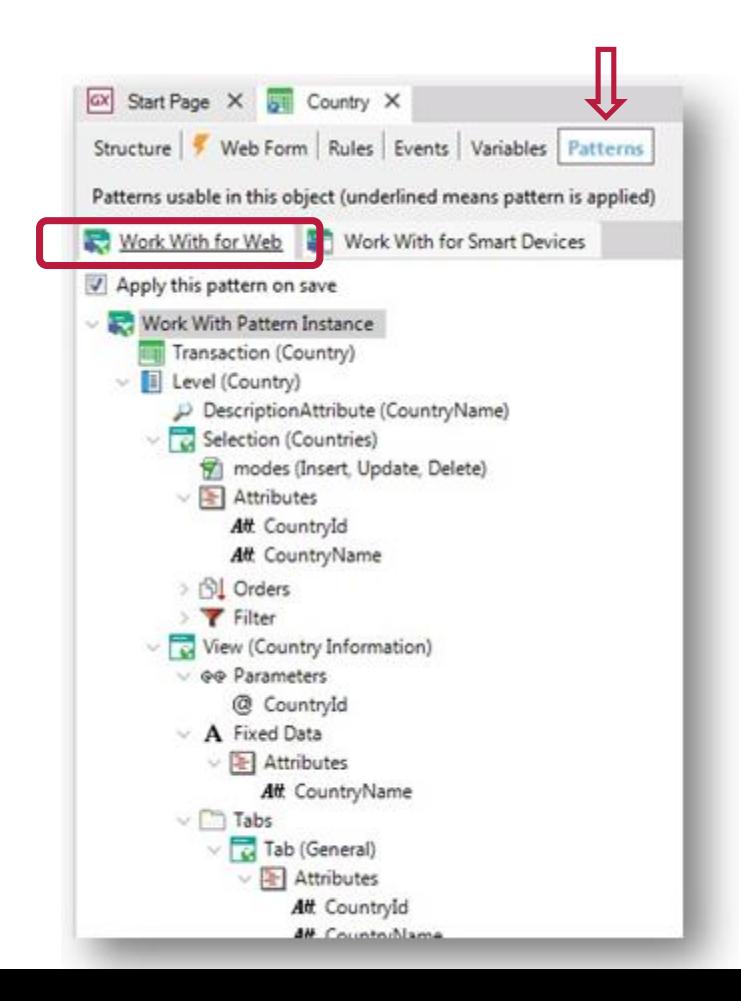

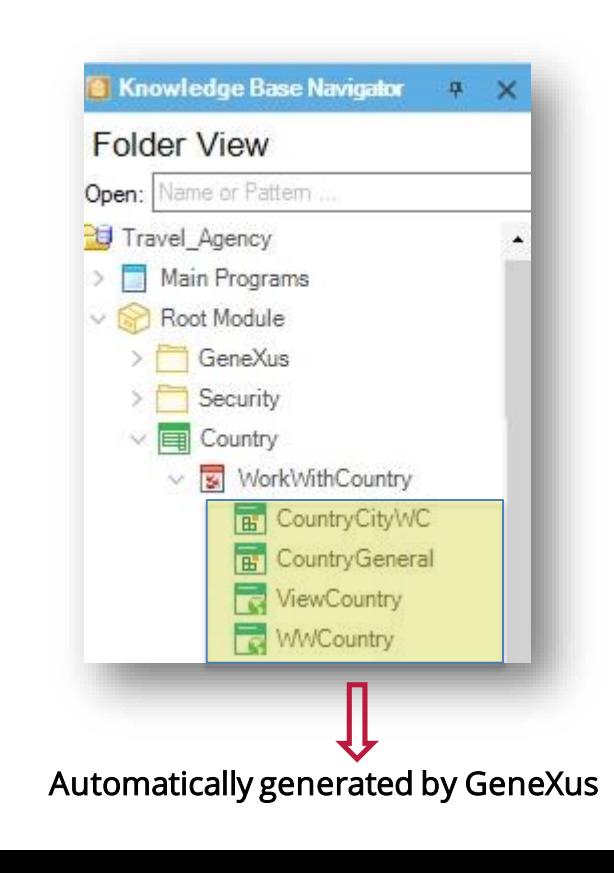

#### **Dynamics**

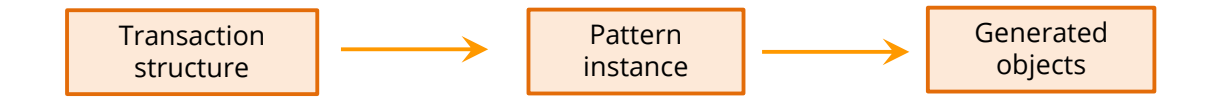

#### **Example:** New attribute CountryFlag

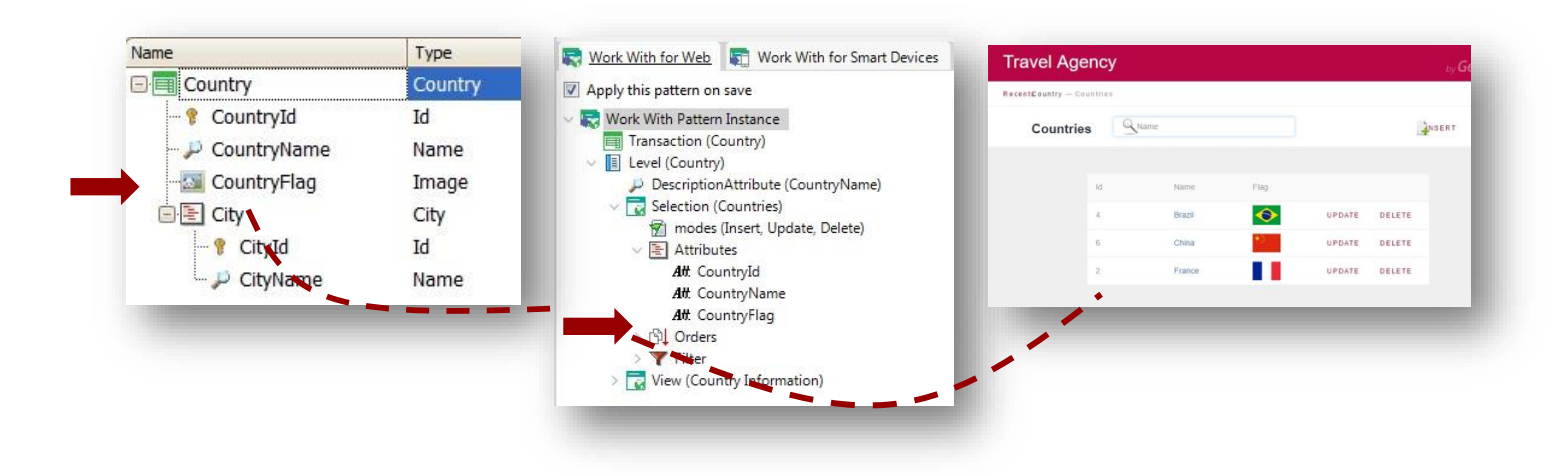

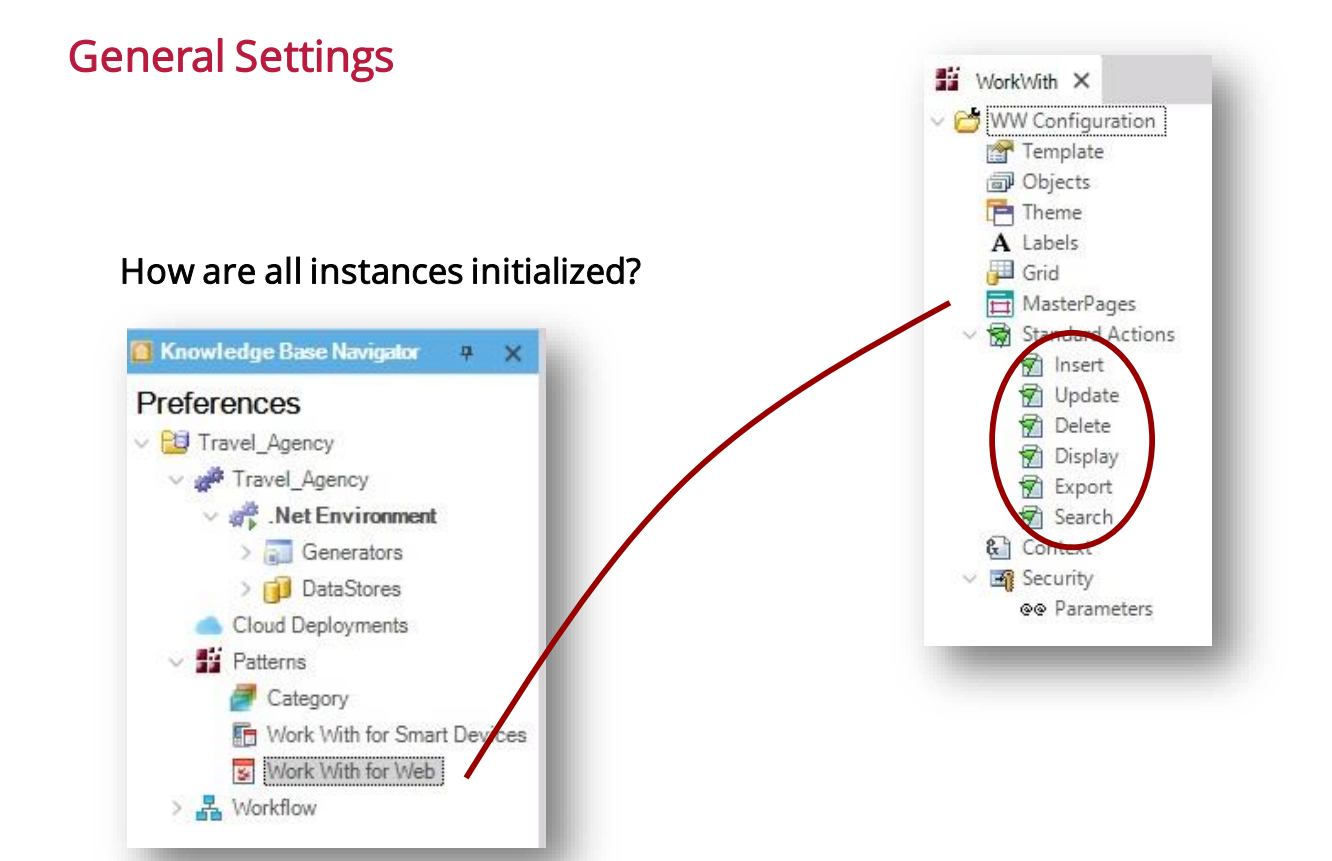

#### In Country…

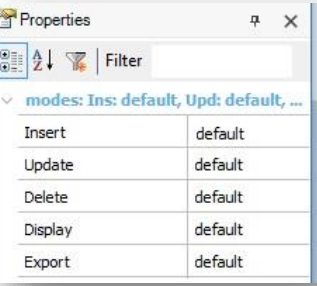

#### Deleting the pattern

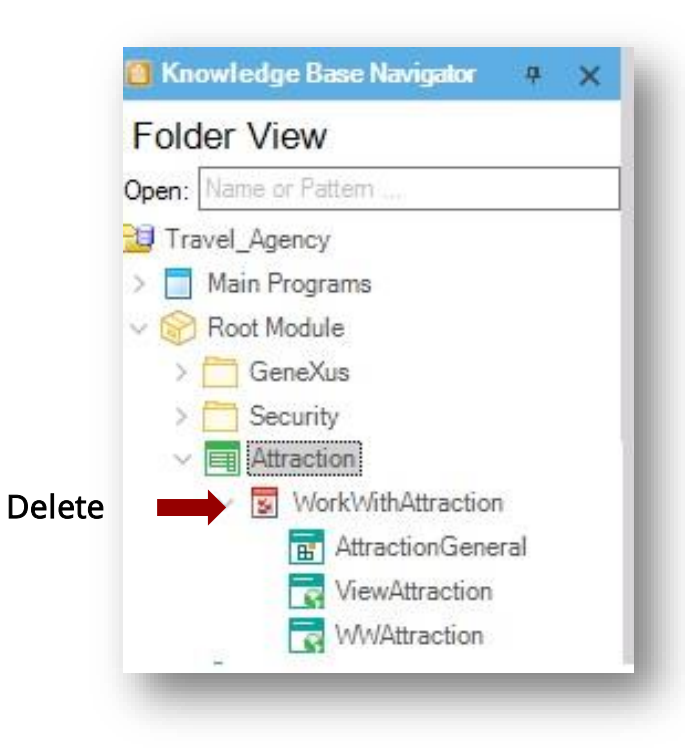

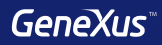

# Formulas

• It's a calculation associated with

{

}

• They are known throughout the KB

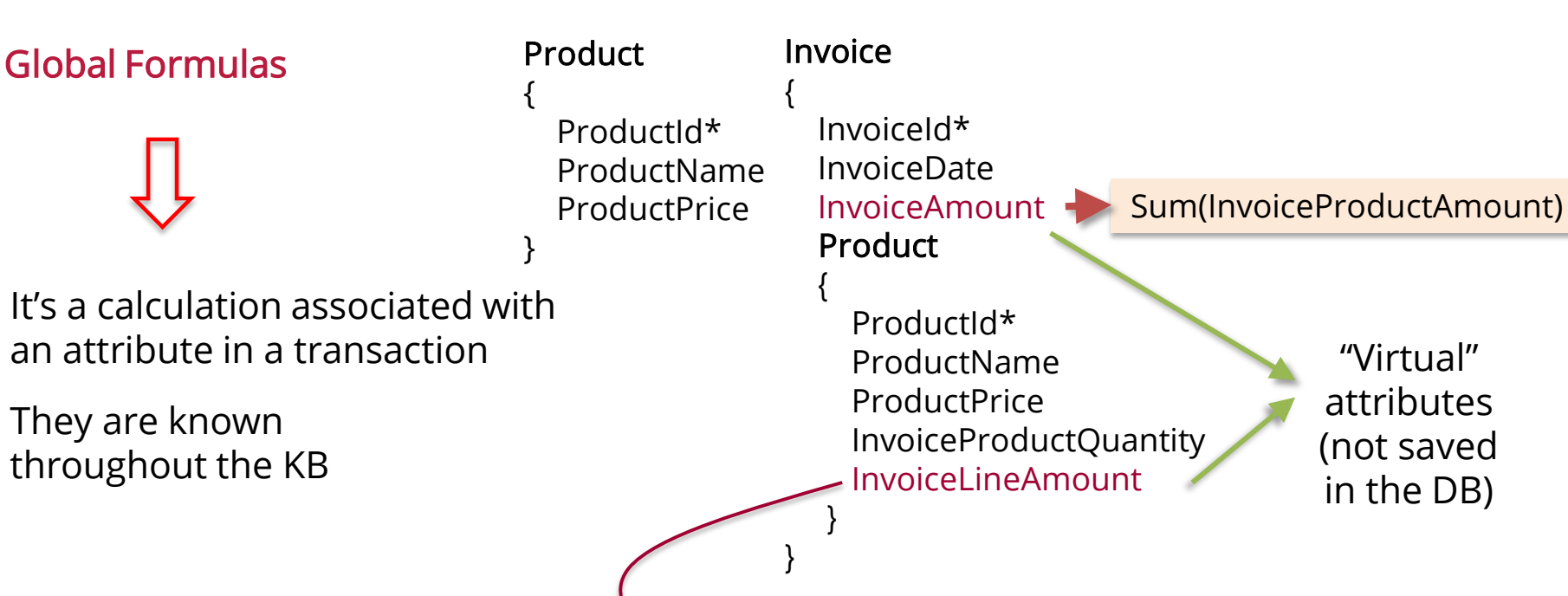

ProductPrice\*InvoiceProductQuantity\*0.9 if ProductId = 1; ProductPrice\*InvoiceProductQuantity\*0.8 if ProductId = 3; ProductPrice\*InvoiceProductQuantity otherwise;

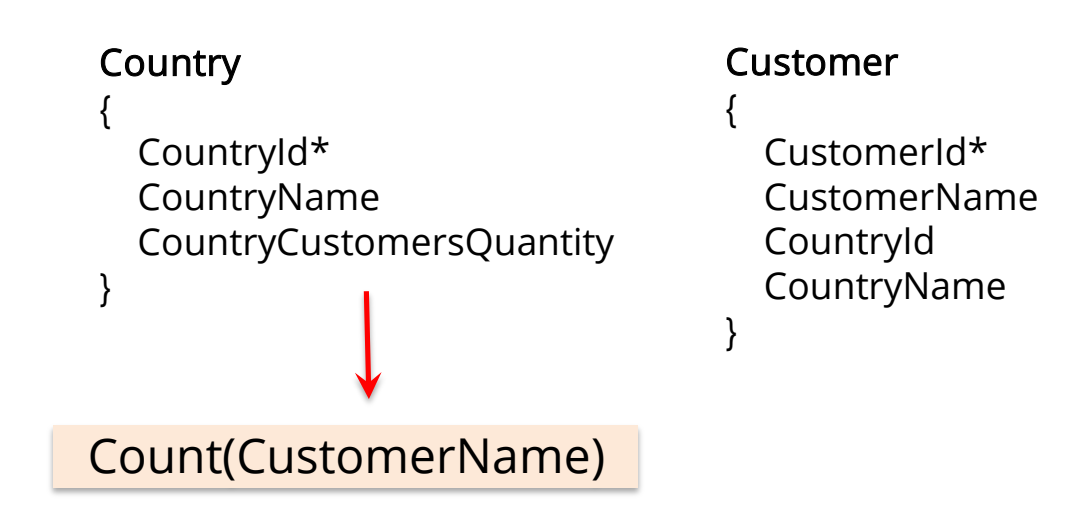

Will this formula count the customers by country or the total number of customers?

It will count the customers by country because GeneXus applies an automatic filter by the common attribute (CountryId).

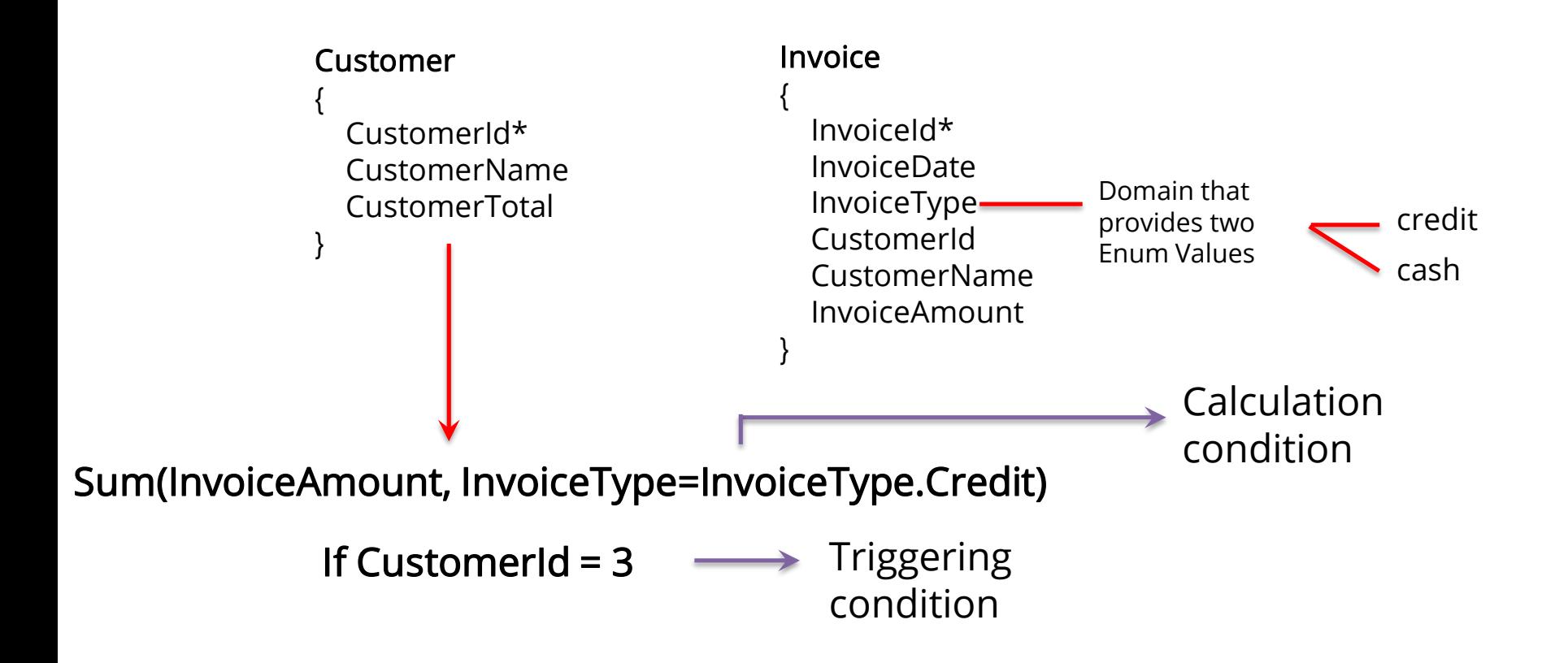

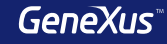

Inline Formulas

- 
- They are formulas defined in the code section of an object
- They are only known in the object in which they have been defined

**Requirement:** A list of countries with the number of attractions in each one of them

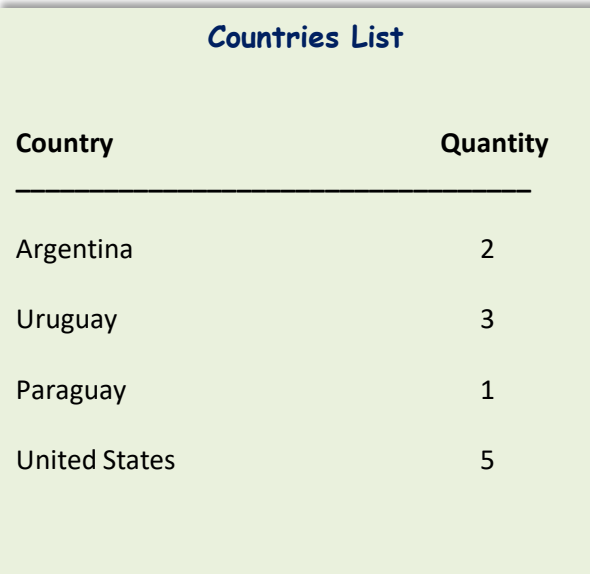

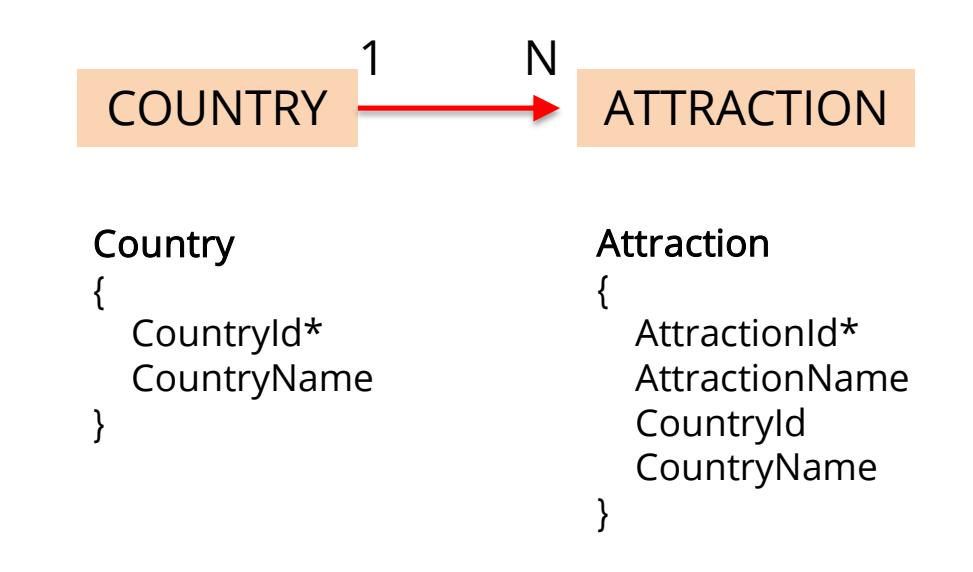

#### Inline Formula in the code of a Procedure object

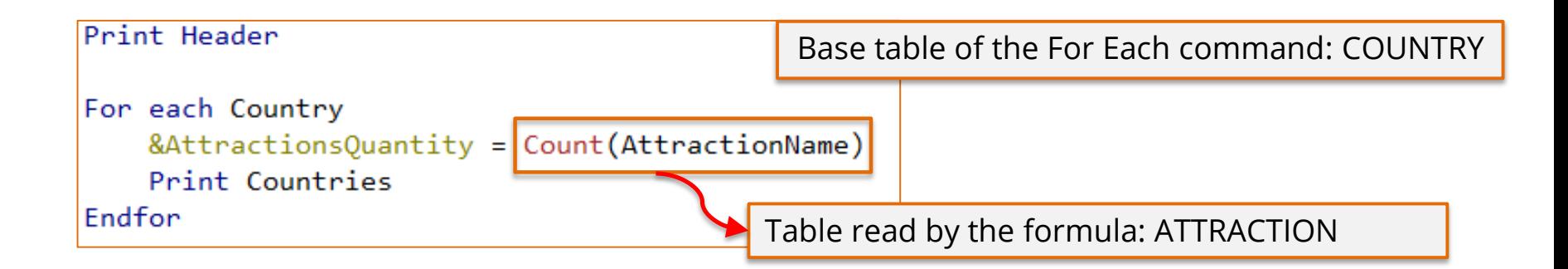

Will this formula count the attractions by country or the total number of attractions?

It will count the attractions by country because it is applied an *automatic* filter by the common attribute  $Country/d$  (both tables are related).

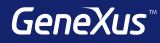

## For Each command

#### Base Transaction

#### Flight

{

FlightId\* FlightDate -----

#### Seat

```
{
    FlightSeatId*
    FlightSeatChar
  } 
}
```
For each Flight

--------- Endfor

For each Flight.Seat

Endfor

---------

#### Base Transaction

Name of the transaction whose associated physical table is to be run through

#### Order

#### Customer { CustomerId\*

------

}

CustomerName

Requirement: A list of all customers in alphabetical order by name.

For each Customer order CustomerName

------- Endfor

Requirement: A list of all customers in descending order by name.

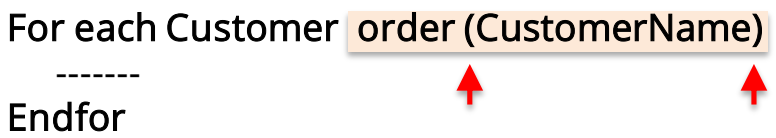

#### Order

GeneXus allows ordering by the value of an attribute not included in the table being run through, but in its extended table.

Print Header For each Attraction order CountryName Print Attractions Endfor

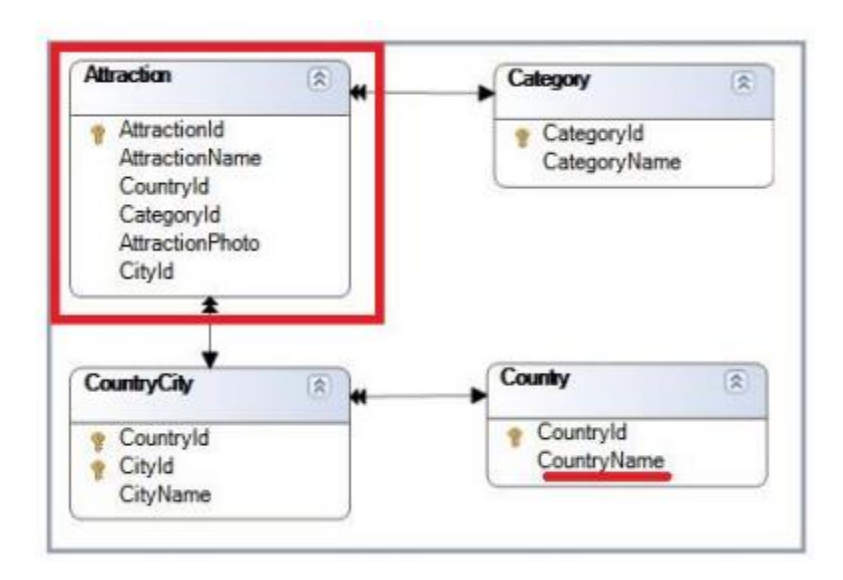

#### **Filters**

#### Flight { FlightId\* FlightDate ----- Seat { FlightSeatId\* FlightSeatChar } }

For each Flight Where FlightDate = Today() ---------

Endfor

For each Flight.Seat **Where FlightId = 1** 

--------

Endfor

Index

#### **Filters**

{

}

#### Customer

CustomerId\* CustomerName CustomerAddress

# For each Customer order CustomerName Where CustomerName >= &NameFrom

#### Endfor

Warnings

A spc0038 There is no index for order CustomerName; poor performance may be noticed in group starting at line 2.

---------

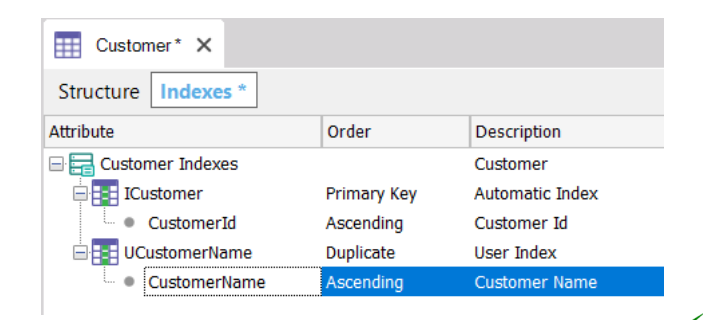

The query has been optimized!

### Nested For Each commands + Different base table + Tables NOT related = CARTESIAN PRODUCT

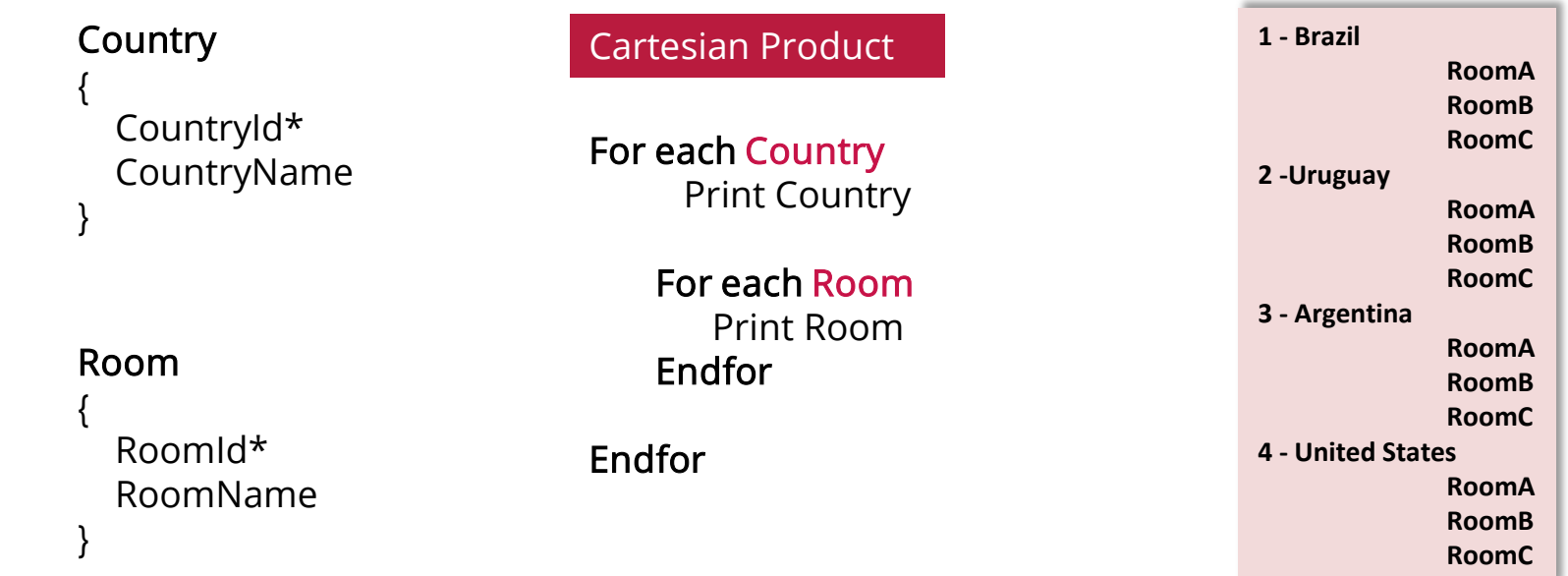

#### Nested For Each commands + Different base table + Related tables = JOIN

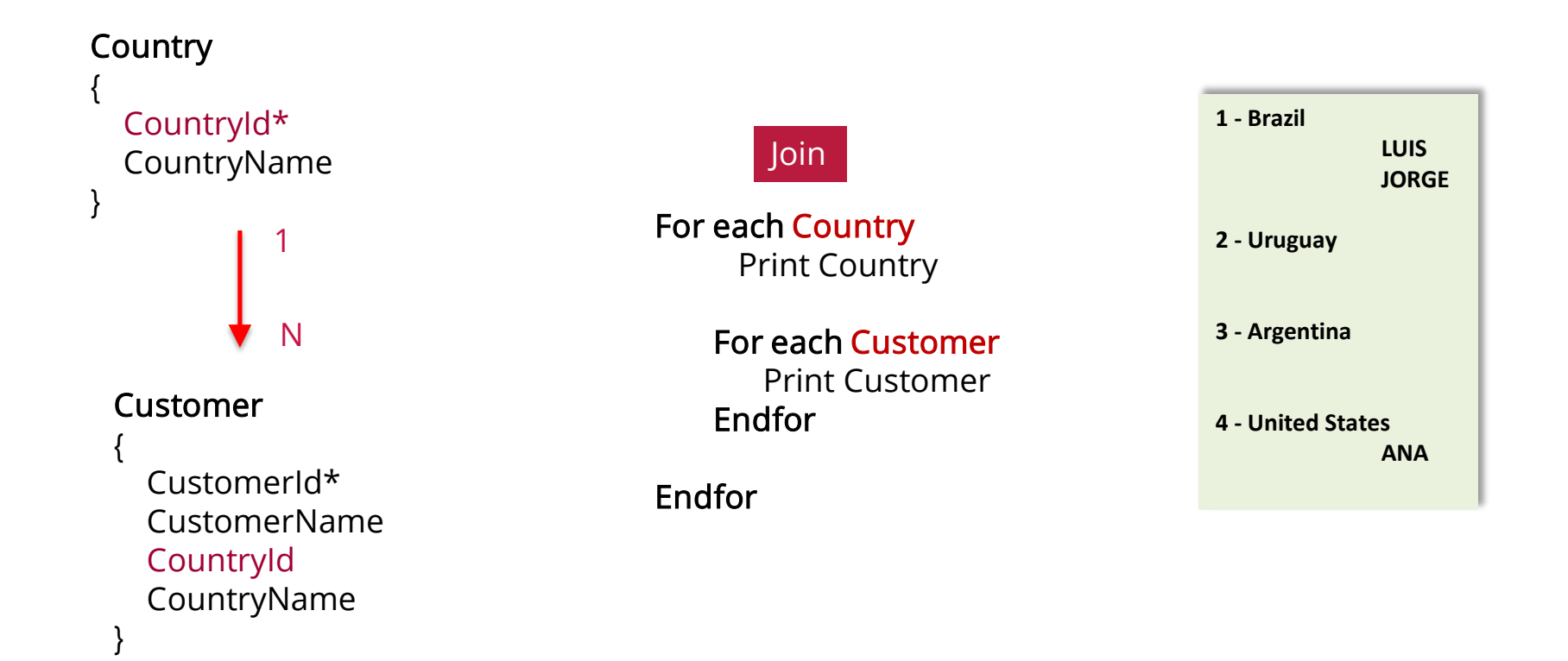

#### Nested For each commands + Same base table + Related tables = CONTROL BREAK

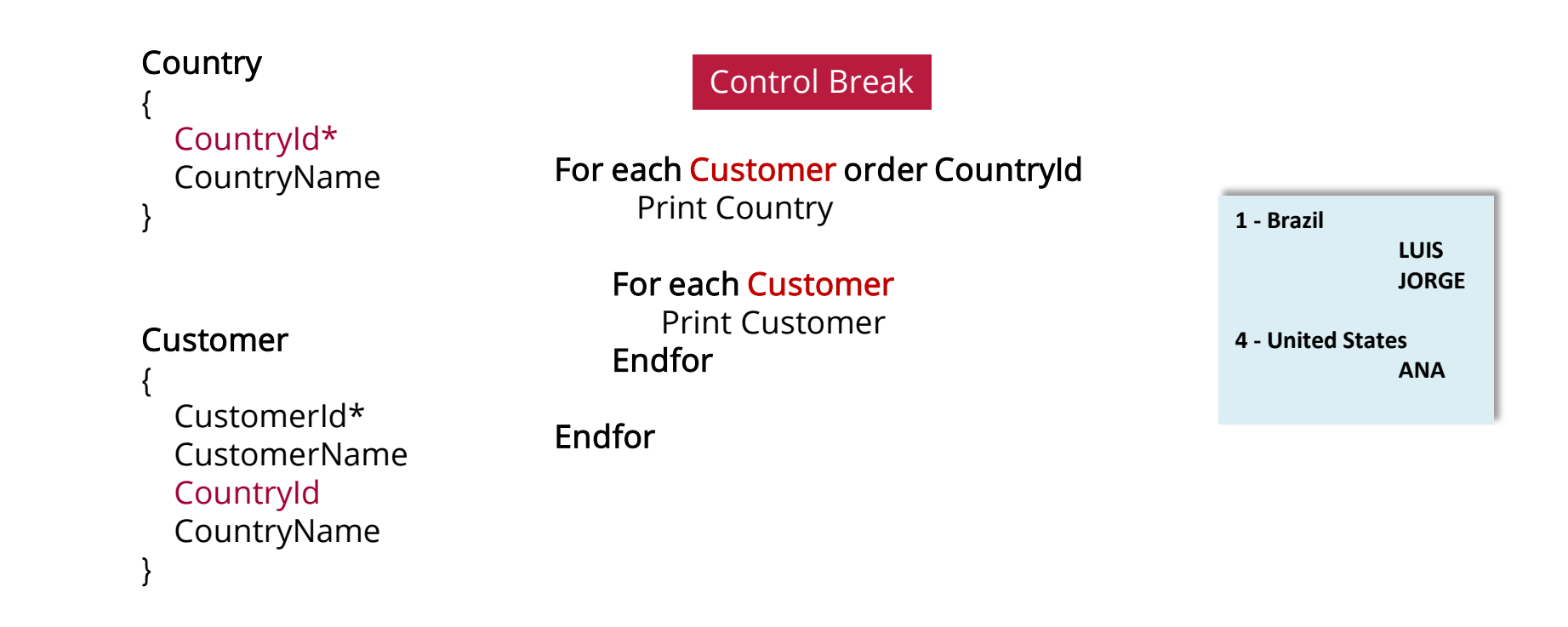

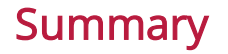

**Cartesian Product Control Control Break** 

For each Country Print Country

> For each Room Print Room Endfor

Endfor

Different tables, with no relation between them

For each Country Print Country

> For each Customer Print Customer Endfor

Endfor

Different tables which are related

For each Customer order CountryId Print Country

> For each Customer Print Customer Endfor

Endfor

Same table, grouped with order

#### **Summary**

**Cartesian Product Join Control Break** 

**1 - Brazil RoomA RoomB RoomC 2 -Uruguay RoomA RoomB RoomC 3 - Argentina RoomA RoomB RoomC**

"Both entities are not related; show all possibilities for each country"

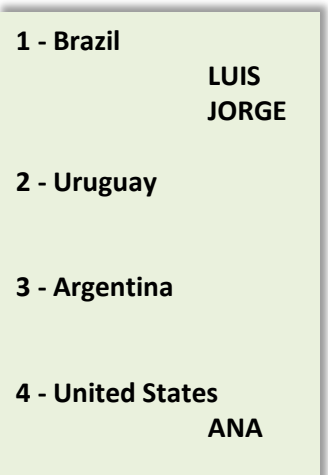

"All countries and their customers, regardless if they have customers or not"

**1 - Brazil LUIS JORGE 4 - United States**

**ANA**

"Only those countries that have customers"

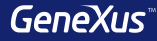

# Communication between objects

#### Example: sending parameters

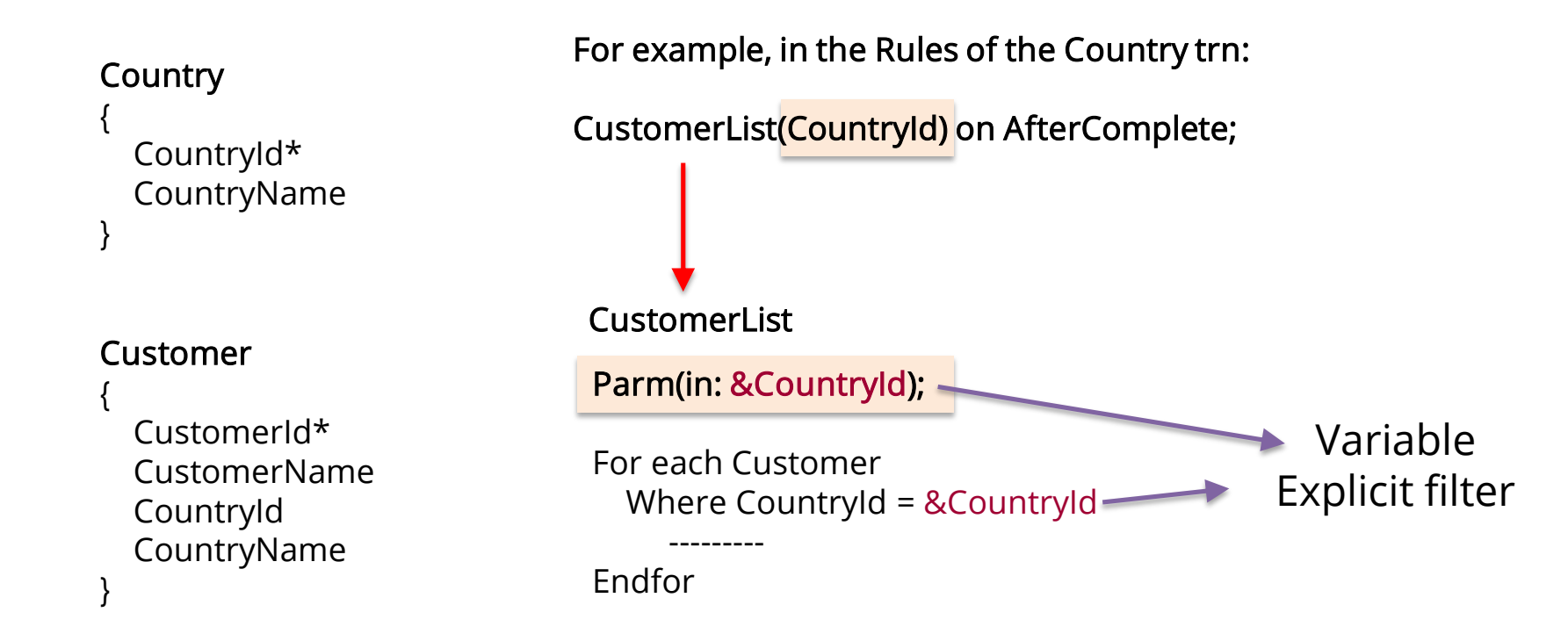

#### Example: sending parameters

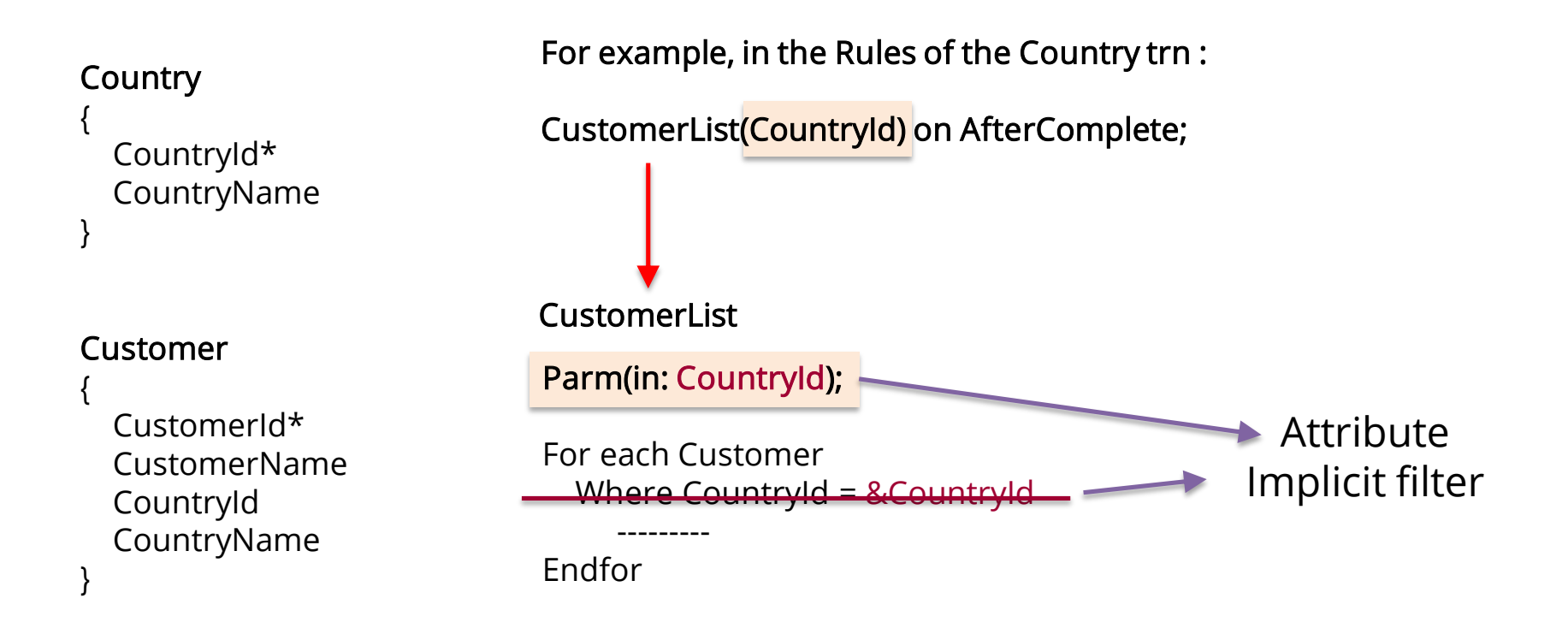

#### Example: returning a value

#### **Country**

```
(
 CountryId*
 CountryName
)
```
#### Customer

(

)

CustomerId\* CustomerName CountryId CountryName

Parm(in: &CustomerId, out: &Control); CustomerControl For example, in the Rules of the Customer trn: &Control = CustomerControl(CustomerId);

> For each Customer Where CustomerId = &CustomerId

&Control = True Endfor

---------

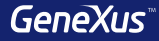

# Structured Data Types
### **Concept**

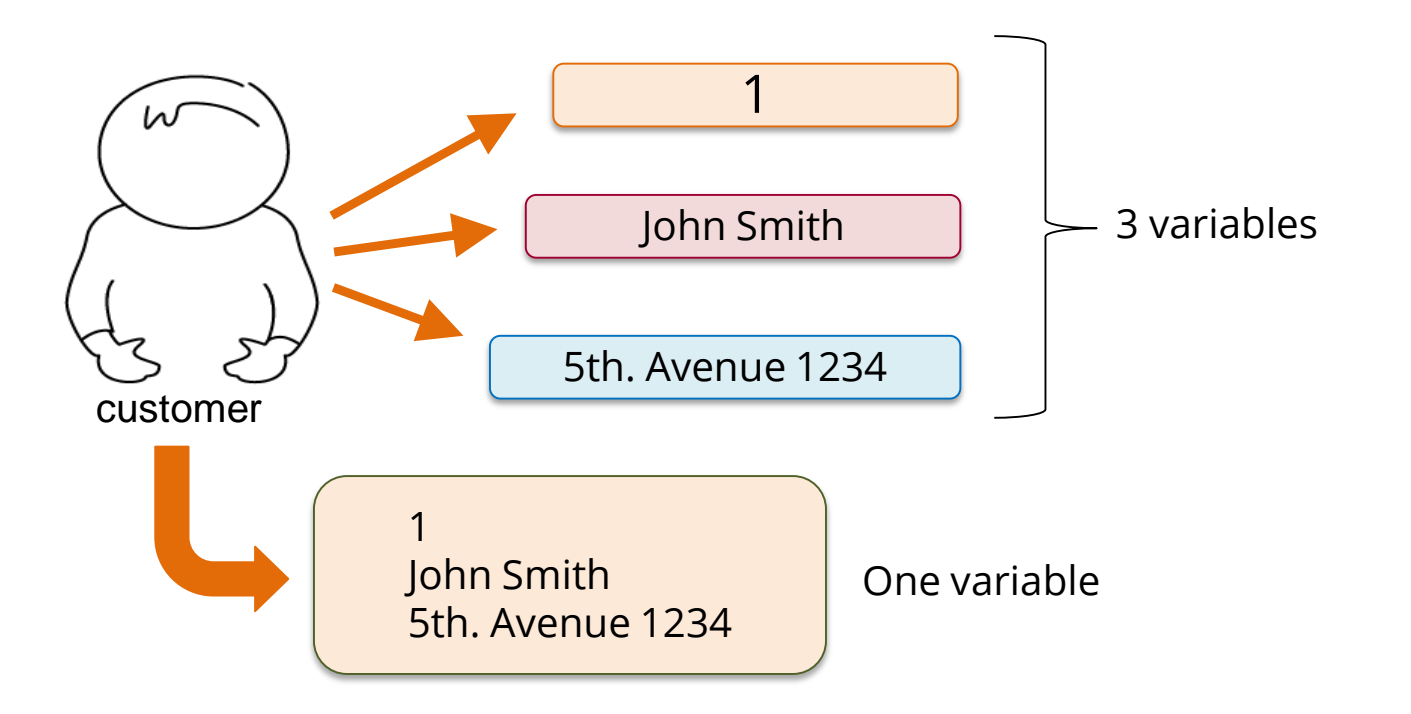

#### Definition

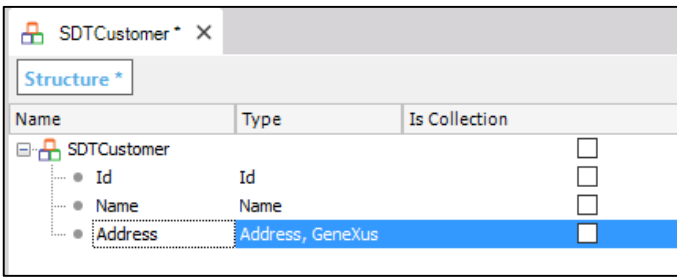

Structured Data Type object

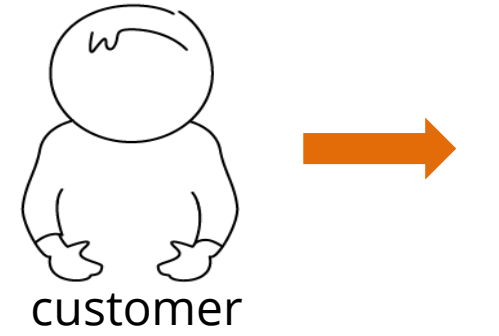

#### &OneCustomer: SDTCustomer

```
60neCustomer. Id = 1
&OneCustomer.Name = 'John Smith'
&OneCustomer.Address = '5th. Avenue 1234'
```
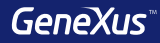

# Data Providers

One customer **Id: 1 Name: John Smith Address: 5th. Avenue 1234**

### **SDTCustomer**

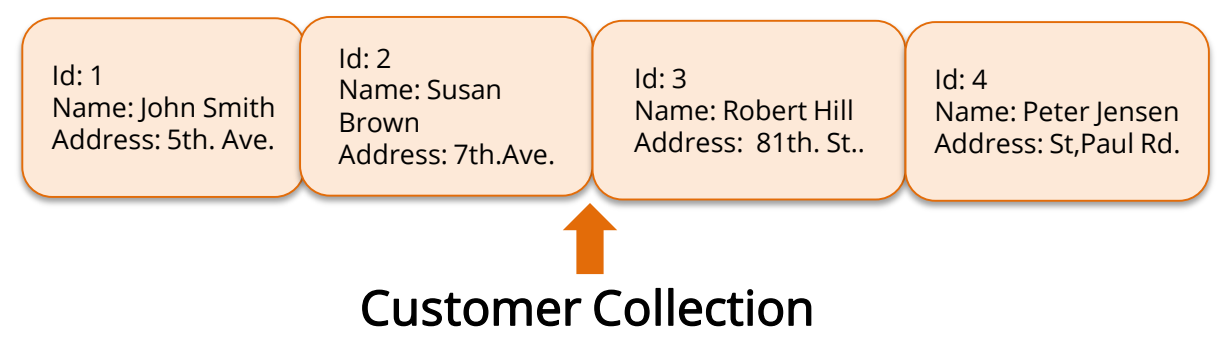

#### Example: Ranking of attractions per country

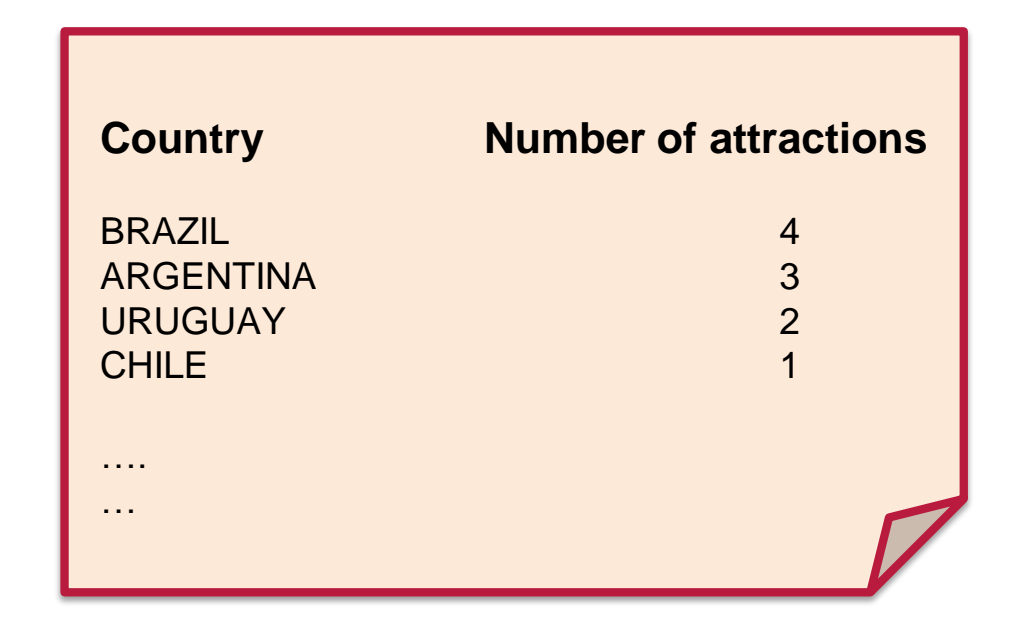

Example: Ranking of attractions per country

### **SDTCountries**

### A collection of countries

Id: 1 Name: URUGUAY **AttractionQuantity: 2** Id: 2 Name: ARGENTINA **AttractionQuantity: 3**

Id: 3 Name: BRAZIL **AttractionQuantity: 4** Id: 4 Name: CHILE **AttractionQuantity: 1**

#### Example: Ranking of attractions per country

**Country** { CountryId\* CountryName }

Attraction { AttractionId\* AttractionName CountryId CountryName }

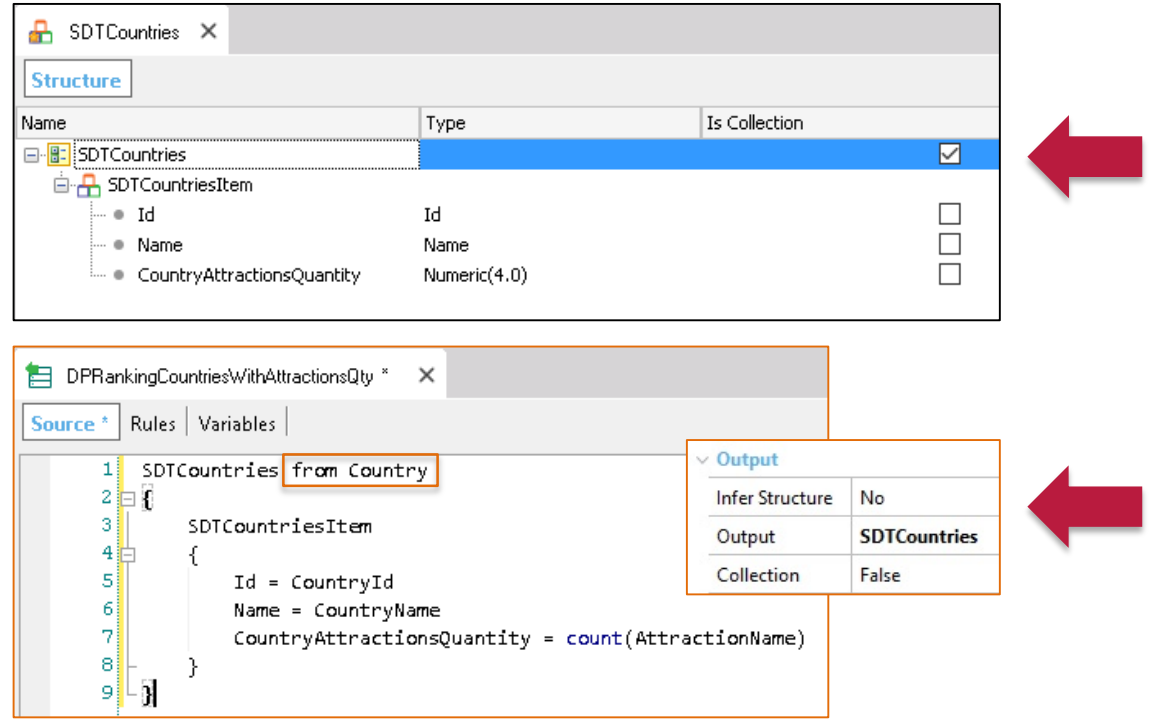

#### Example: Ranking of attractions per country

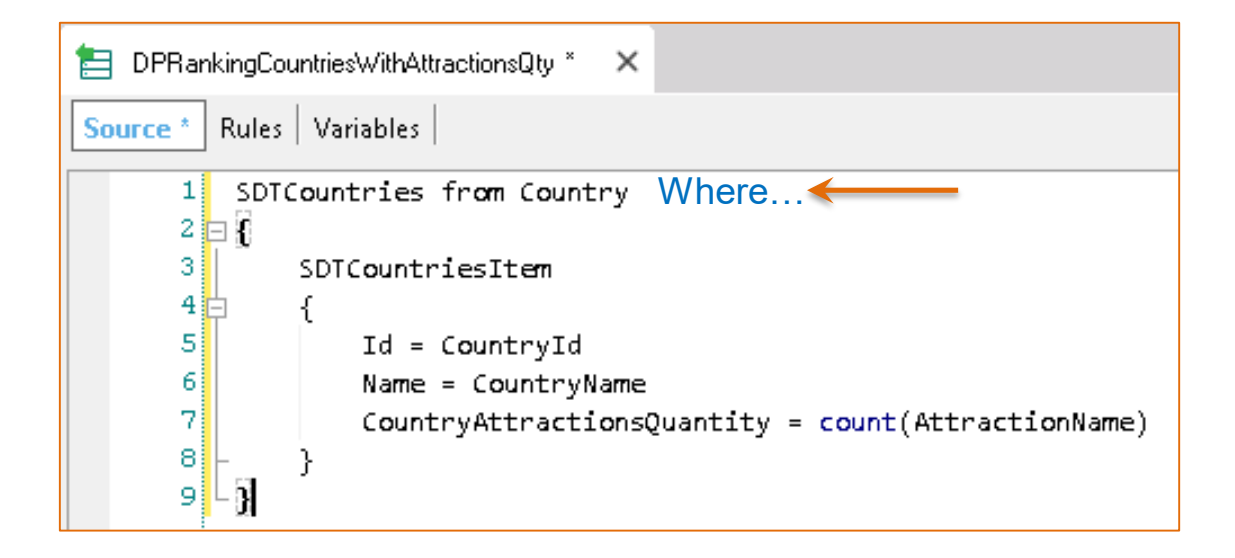

**Country Number of attractions**

#### Example: Ranking of attractions per country

**Country** 

{ CountryId\* CountryName }

Attraction

{ AttractionId\* AttractionName CountryId CountryName }

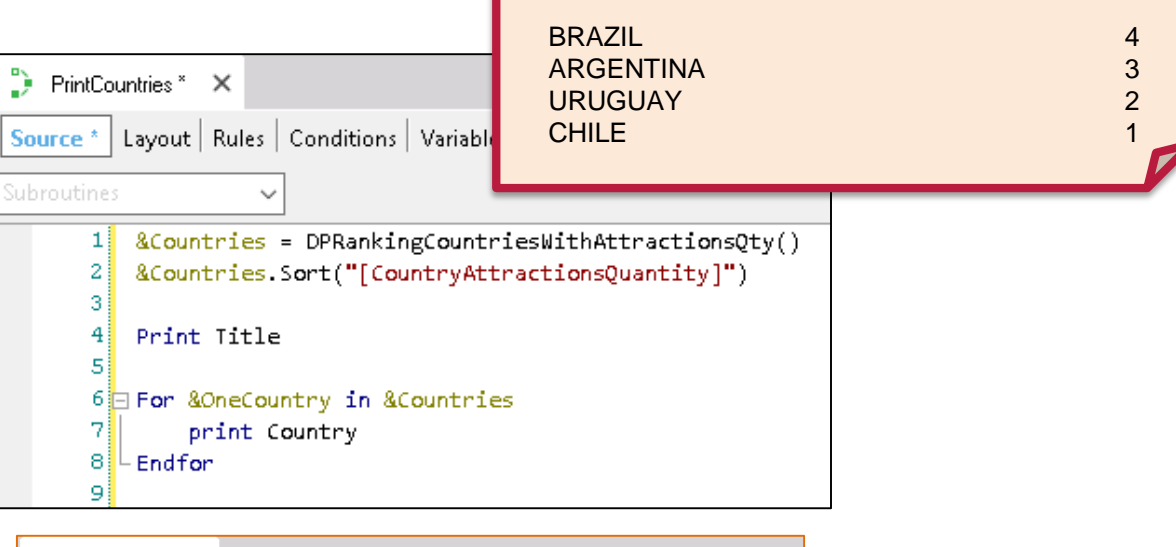

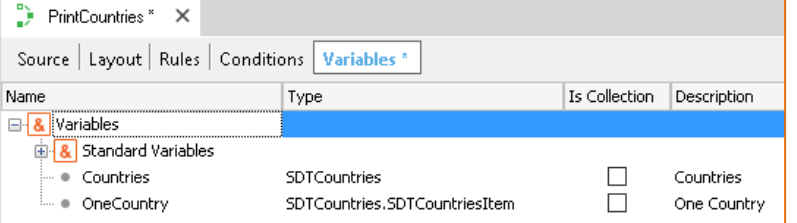

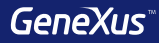

# Collection Variables

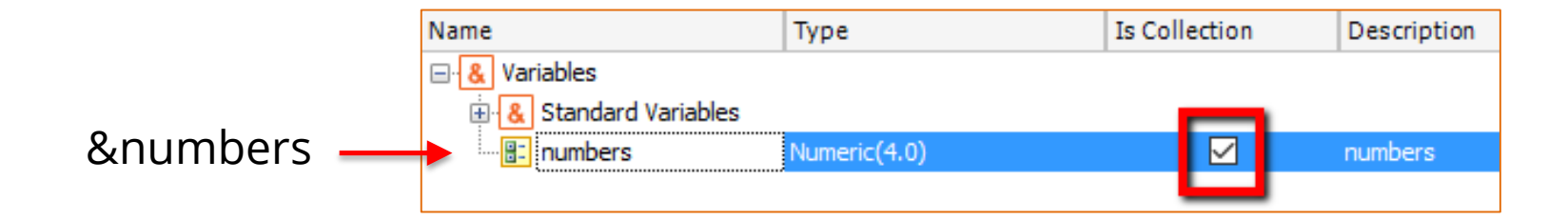

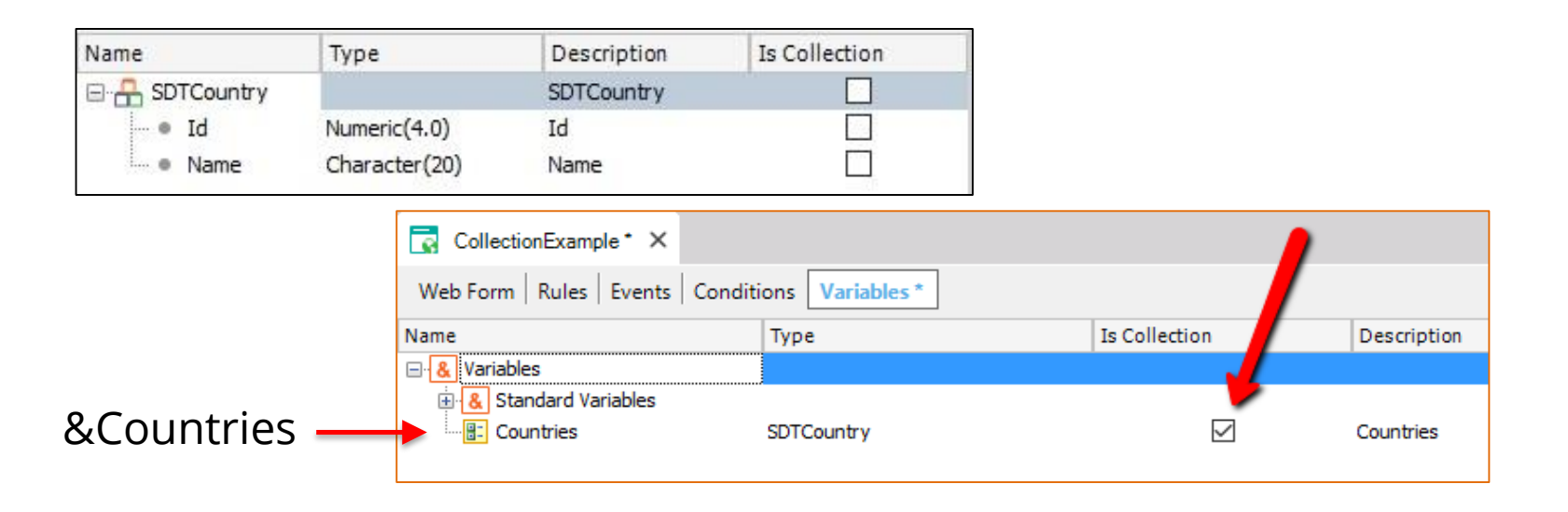

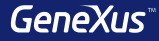

# Business Components

#### Concept: special data type based on a transaction

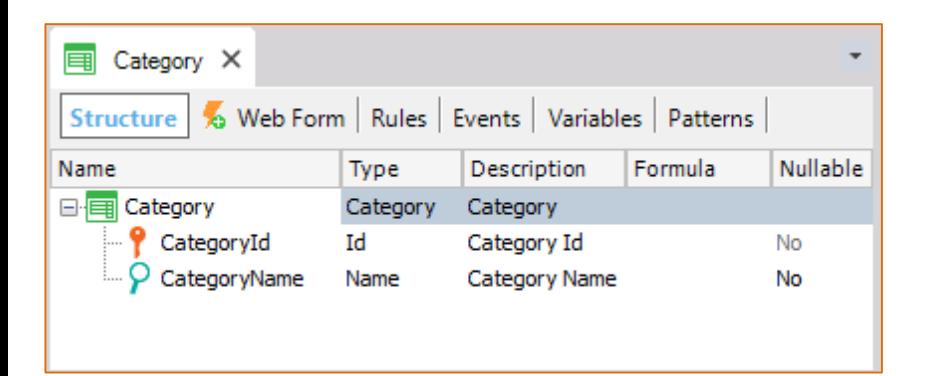

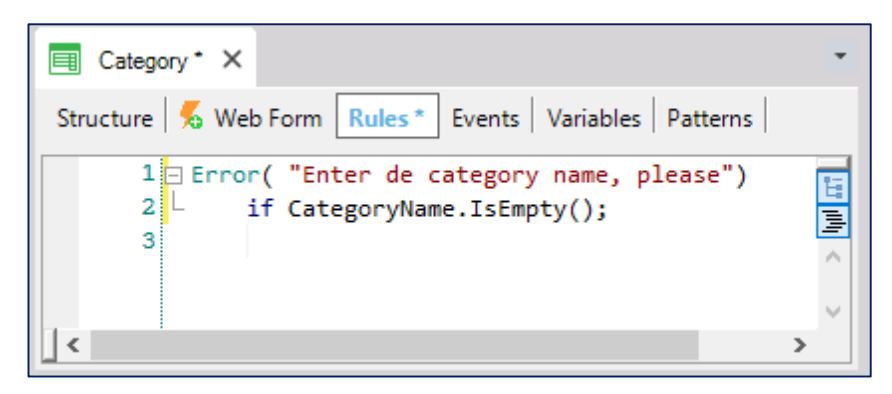

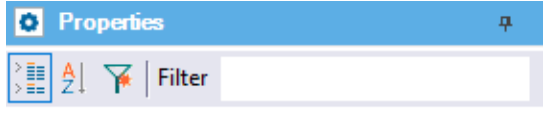

 $\vee$  BusinessComponent: Category

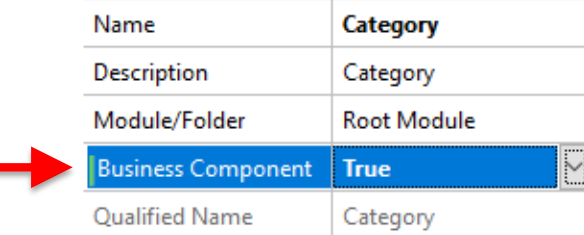

#### Concept: special data type based on a transaction

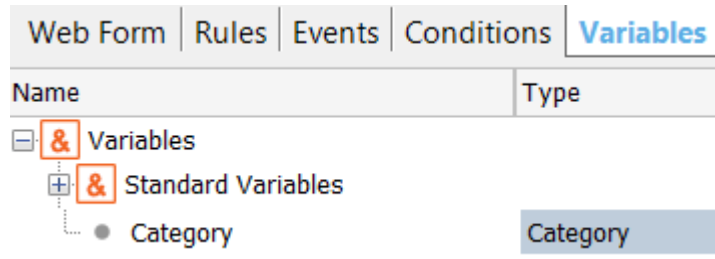

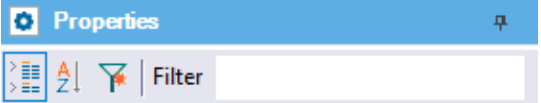

 $\vee$  BusinessComponent: Category

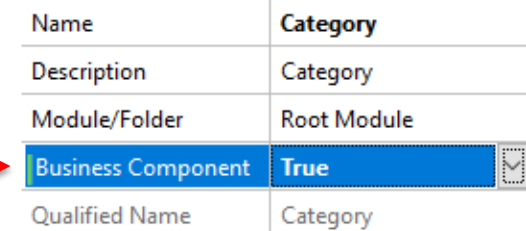

### $\vee$  Type Definition **Based on** Data Type Collection Initial value  $\vee$  Validation Value range Validation Failed M

 $\vee$  Control Info

**Input Type** 

والمارين والمراجع

**Control Type** 

 $\overline{\phantom{0}}$ 

#### $\vee$  Variable: & Category Name **Category** Description Category Column title Category Class Attribute

(none)

画框

 $\begin{array}{c}\n\boxdot \\
\boxdot \\
\boxdot\n\end{array}$ 

Category

Image

Numeric A VarChar

**Extended Types** 

Attraction

Country.City

Category **Eil** Country

国

E X External Objects

**Structured Data Types** 

**Business Components** Airline

D Video

LongVarChar

Help

 $\checkmark$ 

 $\wedge$ 

Y

#### Examples: insertion and modification

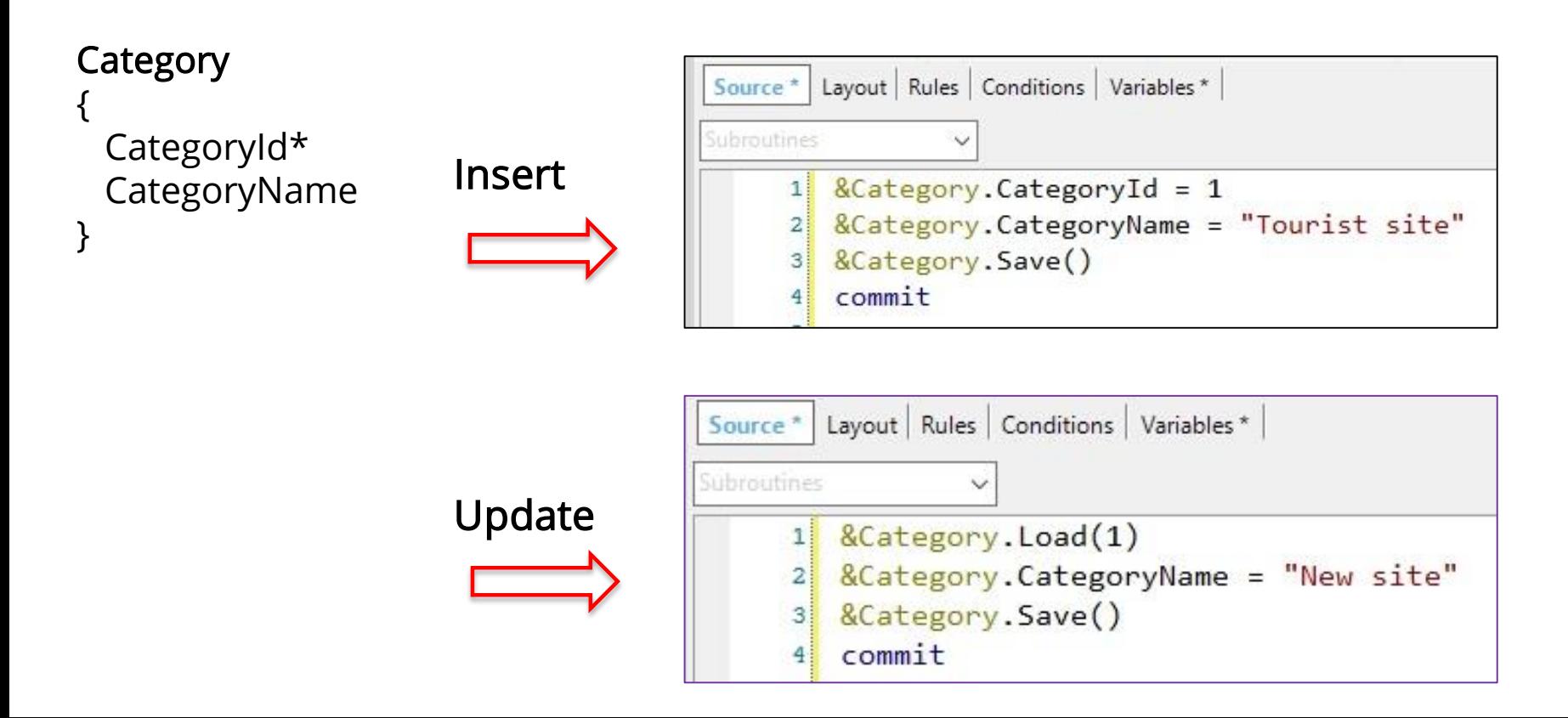

#### Example: deletion

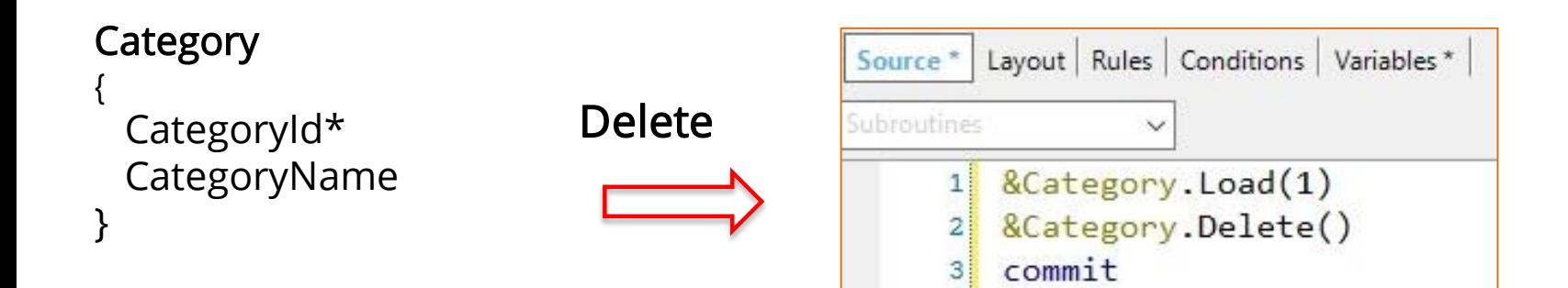

#### Insert and Update Methods

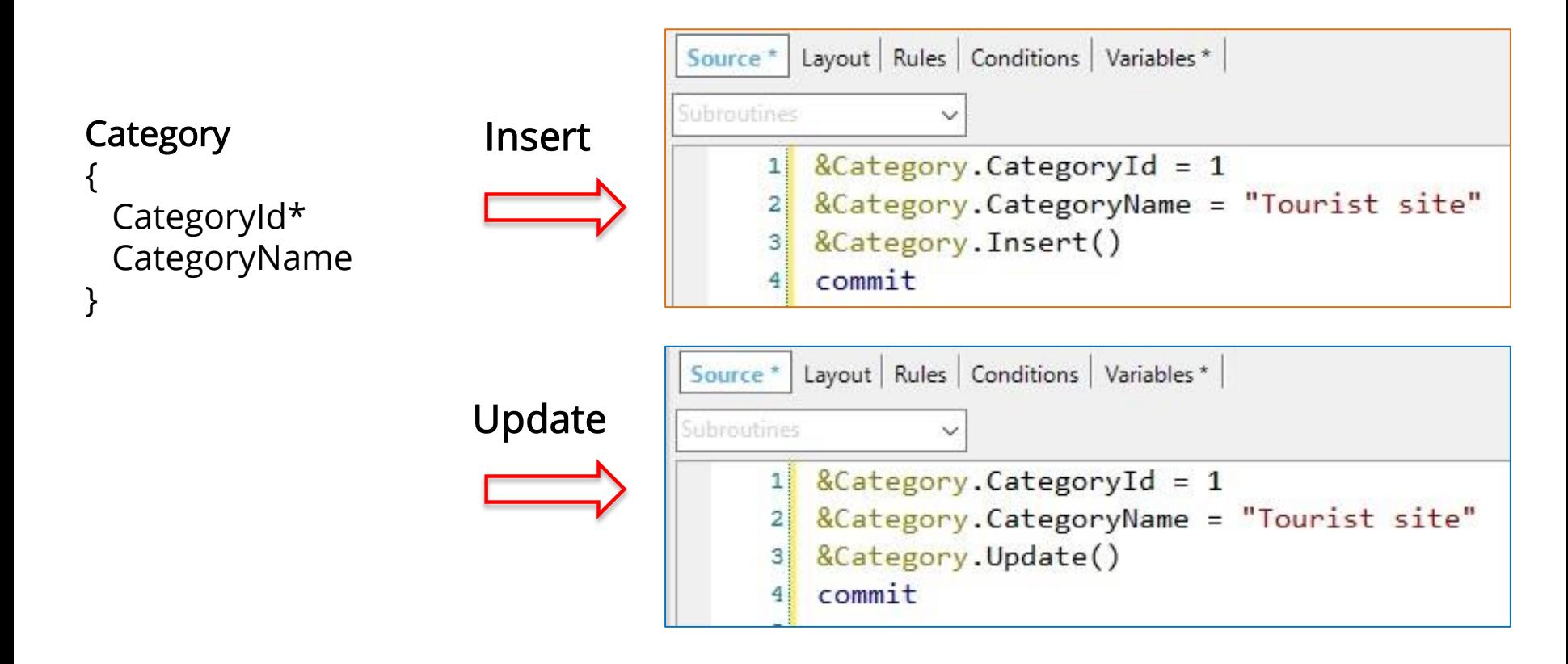

#### InsertOrUpdate Method

#### **Category**

}

{ CategoryId\* CategoryName

InsertOrUpdate

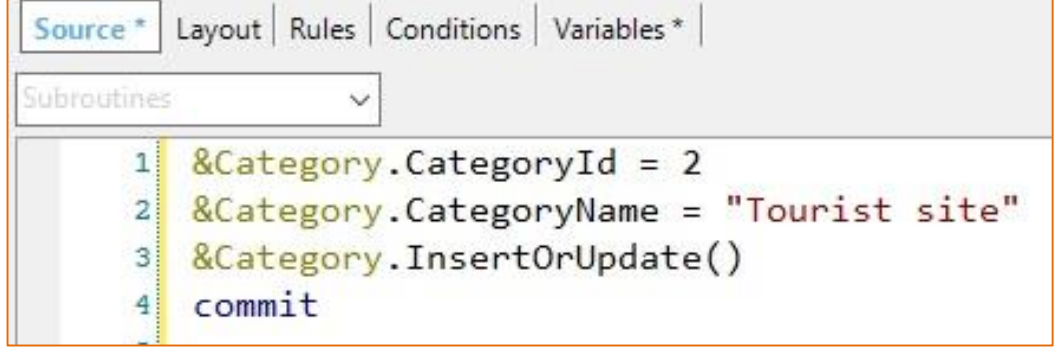

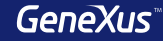

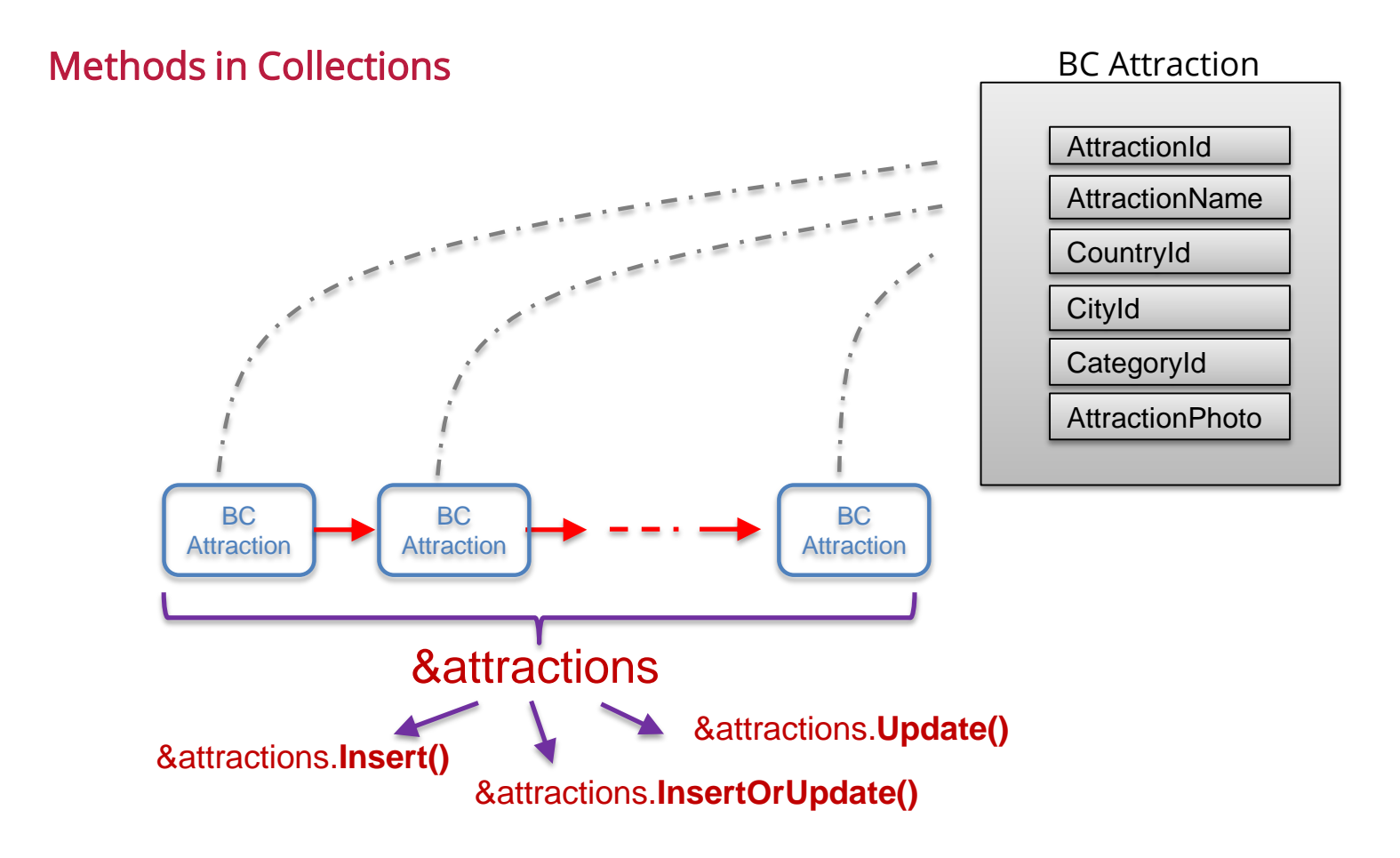

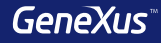

#### Insert / Update / InsertOrUpdate

Using the methods *Insert, Update* and *InsertOrUpdate* is recommended because:

- When the Load and Save methods are used to make changes, the database is accessed twice, which reduces performance. With the *Update* or *InsertOrUpdate* methods, the database is accessed only once.
- The names of these new methods are self-explanatory about their purpose.

#### Error handling working with BC

For each Business Component variable, a collection is loaded in memory with all the warning or error messages resulting from operations.

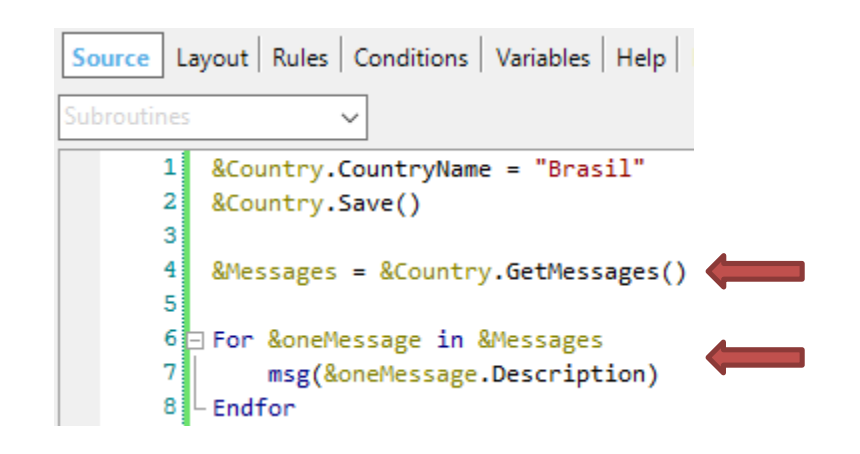

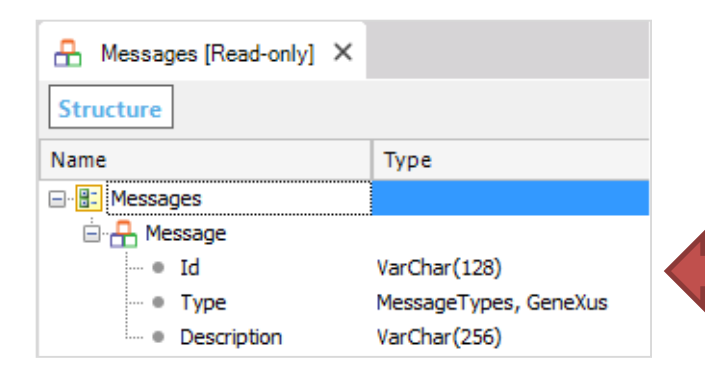

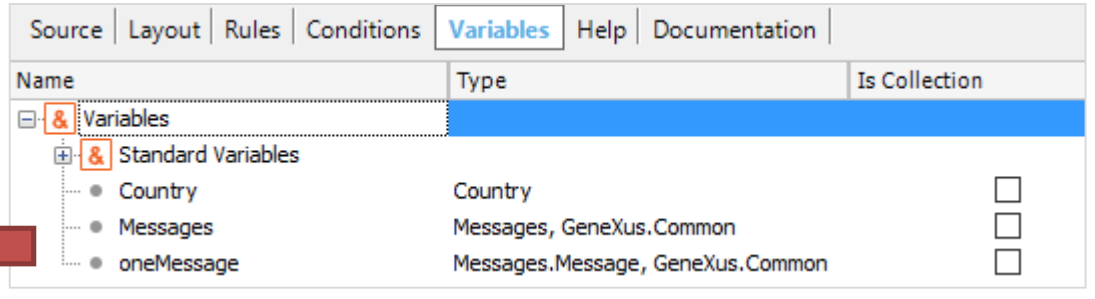

### Data Population Transaction

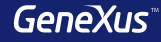

#### Initializing data automatically

GeneXus makes it easy to define the data used to populate the physical tables that are created associated with transactions, so as to avoid resorting to other means to load data.

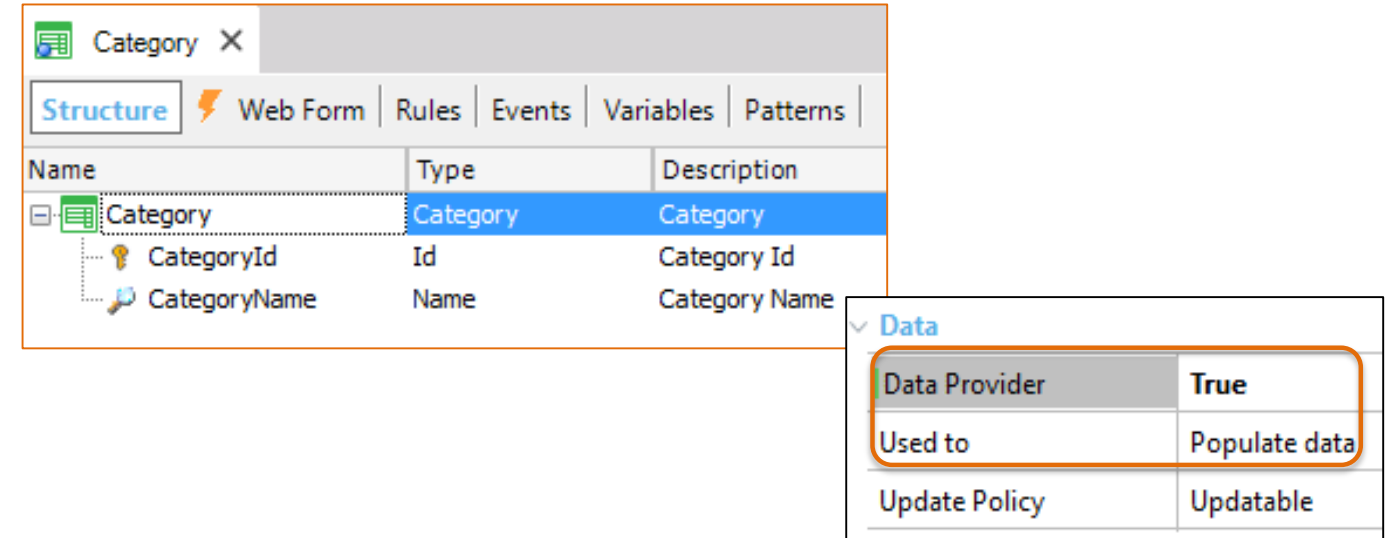

#### Initializing data

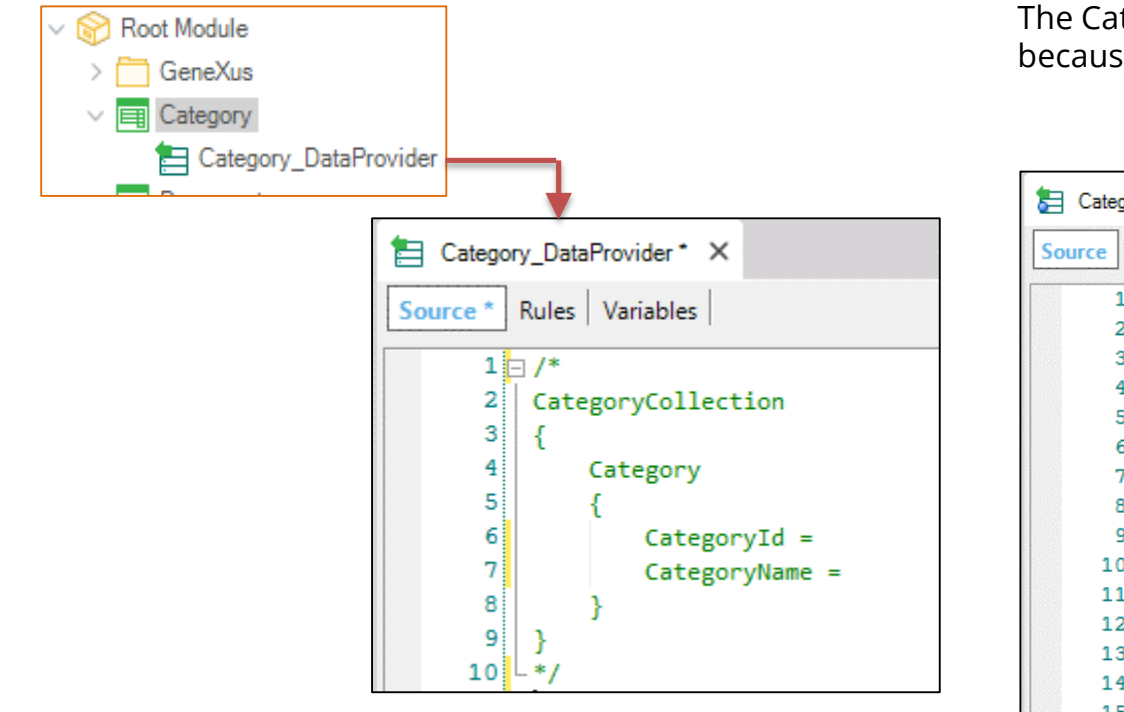

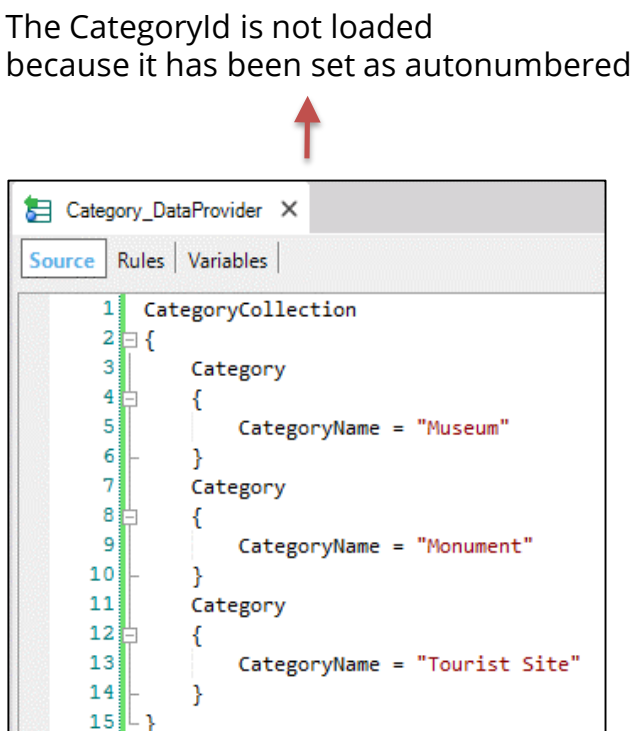

### Initializing data: Read-only **Country** { CountryId\* CountryName }-

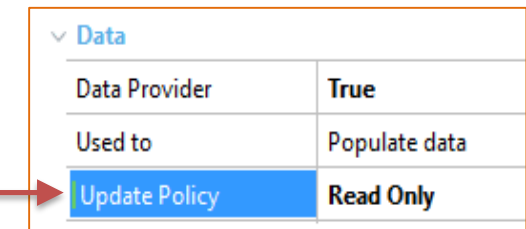

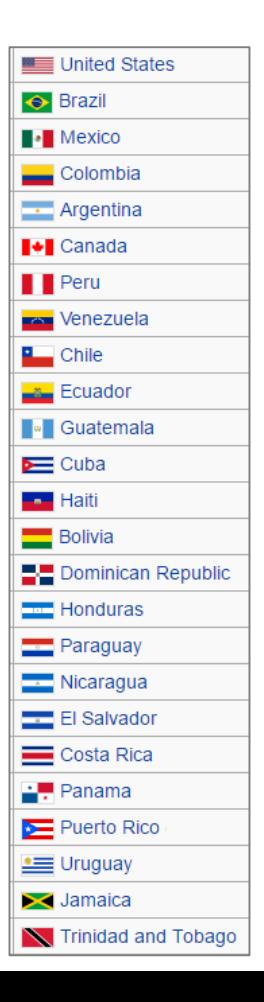

### Data Population Business Components and Data Providers

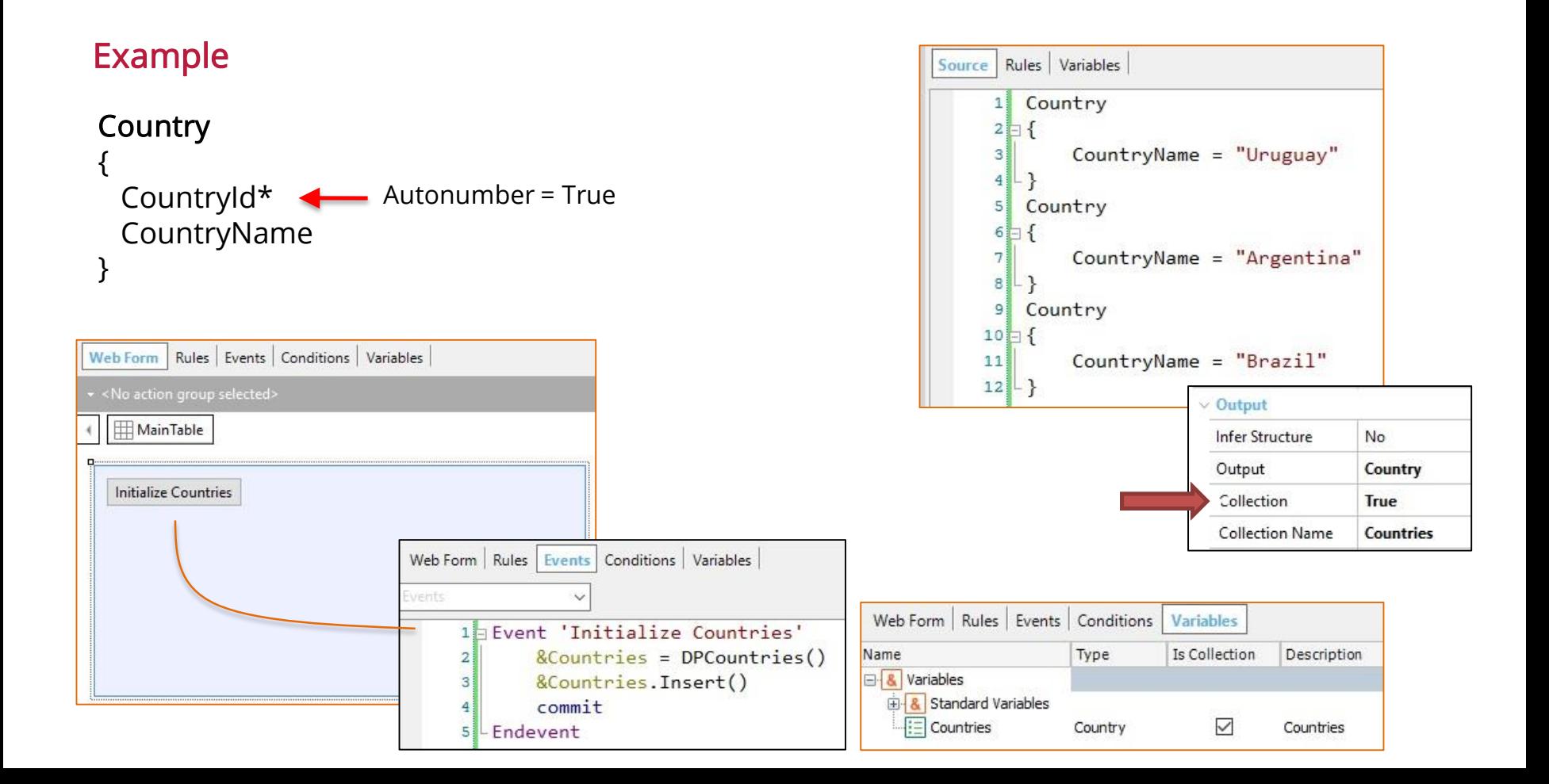

# Data Population with Procedures New / For Each / Delete Commands

#### Insertion – NEW Command

#### **Category**

{

}

CategoryId\* CategoryName

```
New
```

```
CategoryId = 5CategoryName = "Tourist Site"
Endnew
```
**New** 

```
CategoryName = "Tourist Site"
```
Endnew

If the attribute is autonumbered it doesn't have to be inserted

#### Modification / FOR EACH Command

**Category** 

{ CategoryId\* CategoryName }

```
For each Attraction
Where CityName = "Beijing" and CategoryName = "Monument"
    CategoryId = find( CategoryId, CategoryName = "Tourist site")
Endfor
```
#### **Country**

{

}

Attraction

{

}

CountryId\* CountryName City { CityId\* CityName }

```
AttractionId*
AttractionName
CategoryId
CategoryName
CountryId
CountryName
CityId
CitlyName
```
#### Deletion – DELETE Command

#### Attraction

{

AttractionId\* AttractionName CategoryId CategoryName CountryId CountryName CityId CitlyName }

For each Attraction Delete Endfor

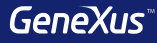

#### **Notes**

The commands New / For Each / Delete allow inserting, updating and deleting data from the database, but only can be used in Procedures

Even though the following commands allow inserting, updating and deleting data from the database, using a Business Component is recommended because they:

- Control referential integrity

- Trigger the rules declared in the transaction

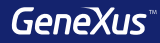

# Web Panels

#### Web Panel without a grid, with variables in the form

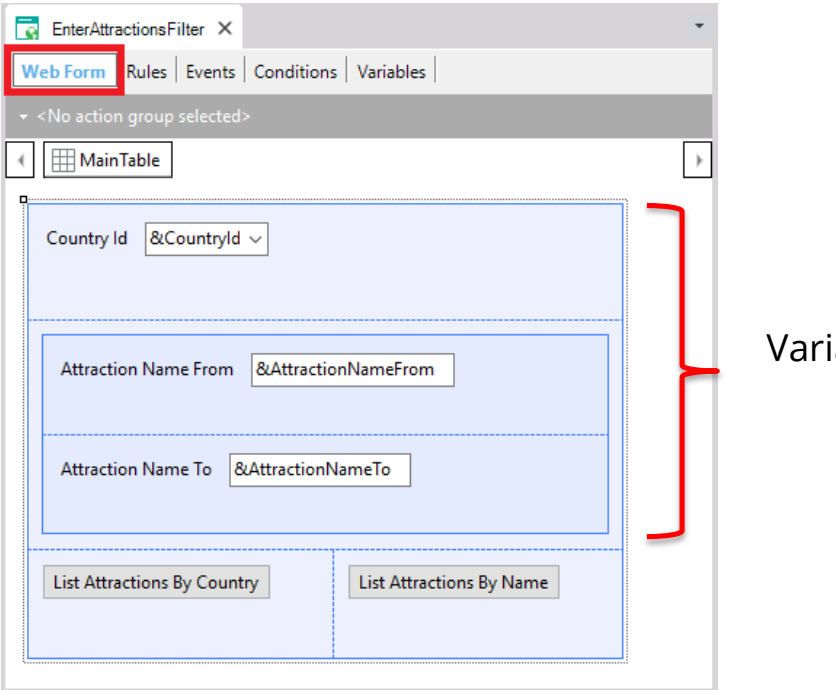

iables: <mark>input</mark> (not read-only)

#### Web Panel without a grid, with attributes in the form

#### Parm(in: AttractionId);

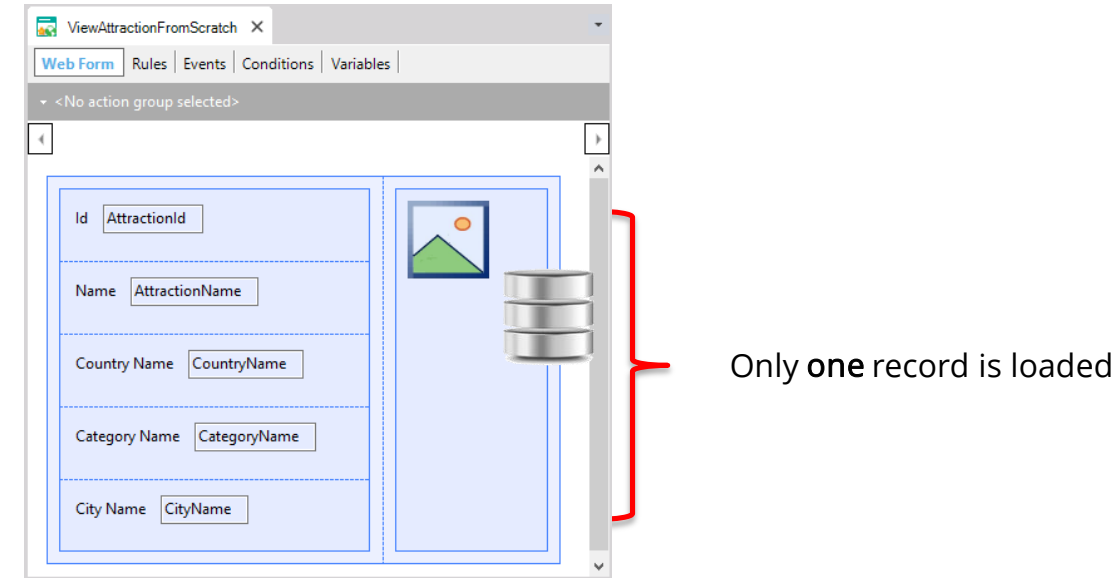

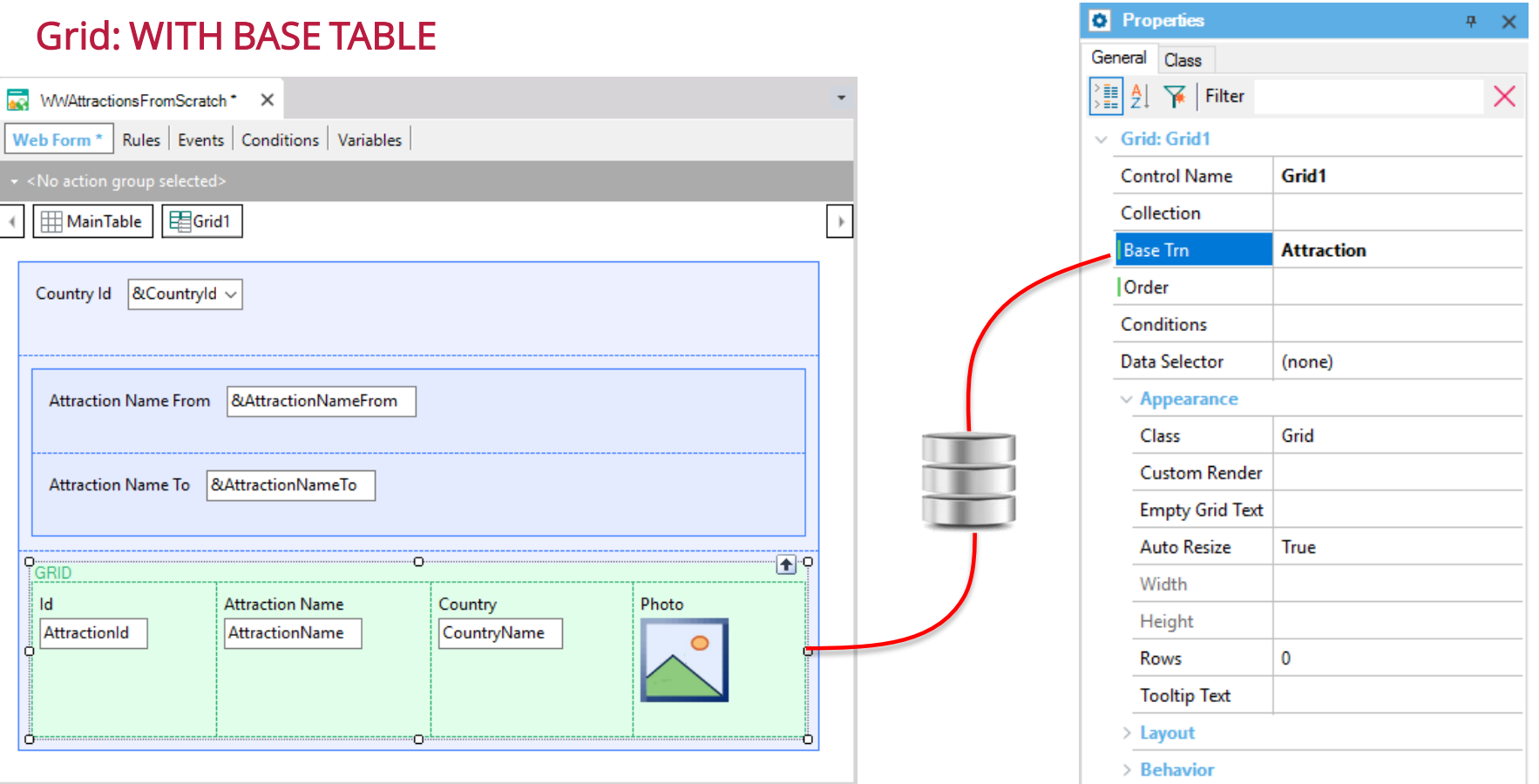
### Base Transaction

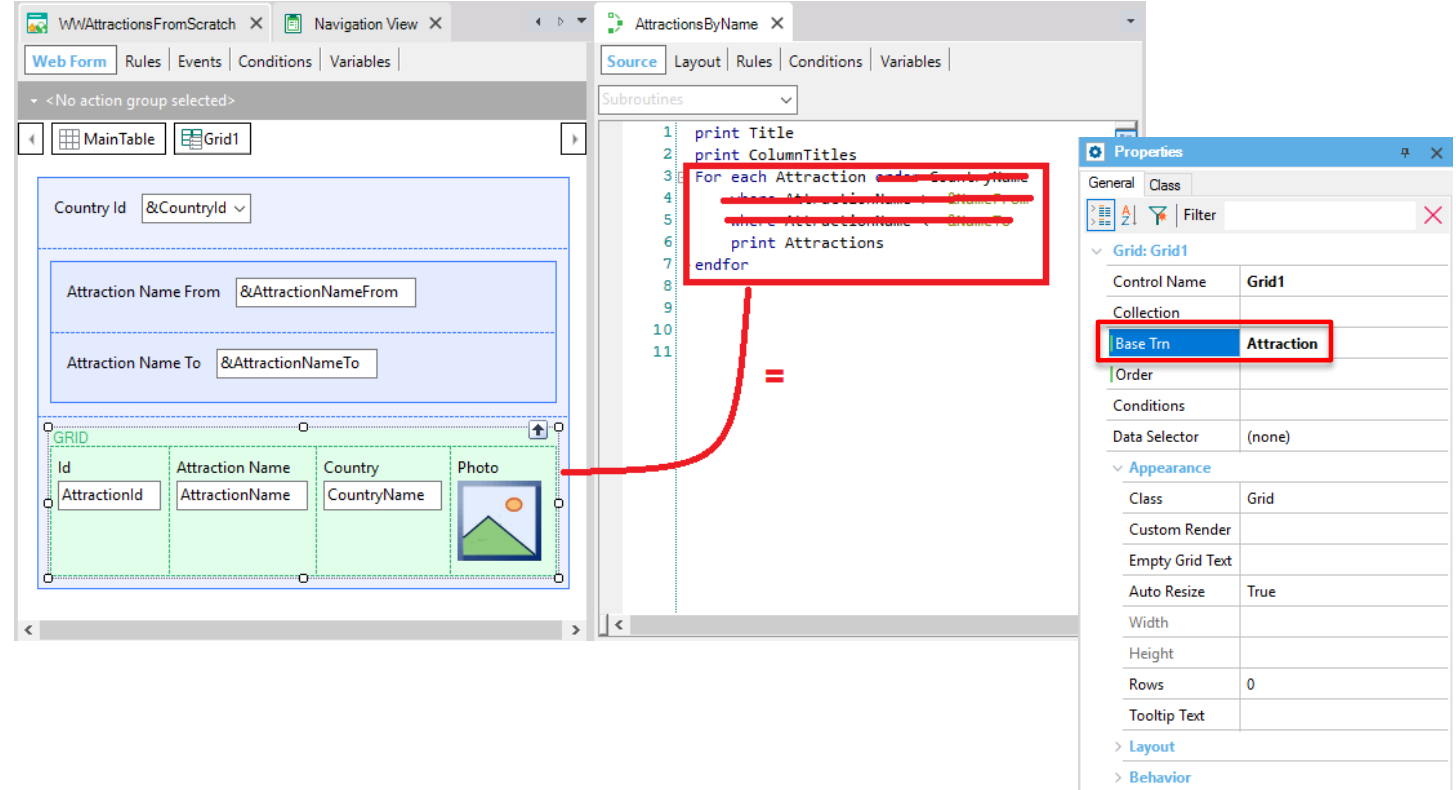

### Order

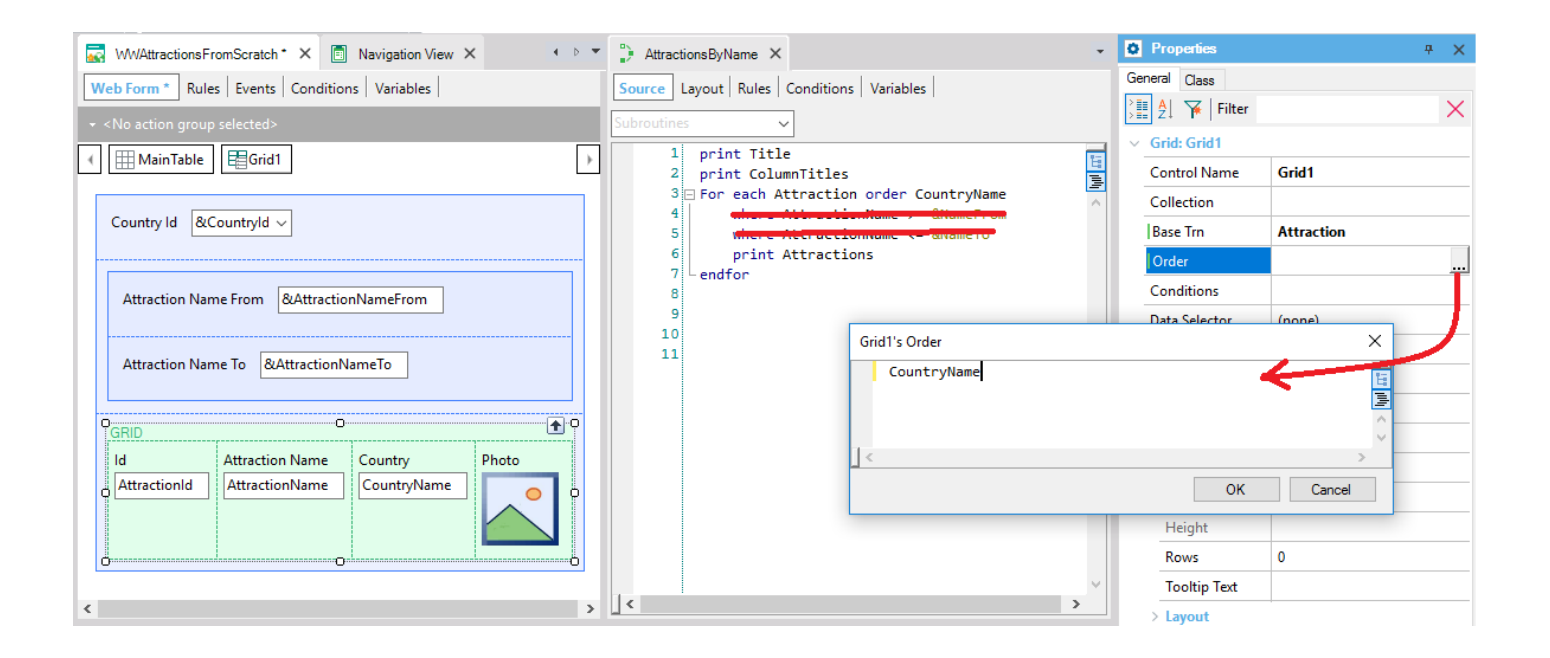

 $n \sim$ 

**Properties** 

### Grid : WITH BASE TABLE

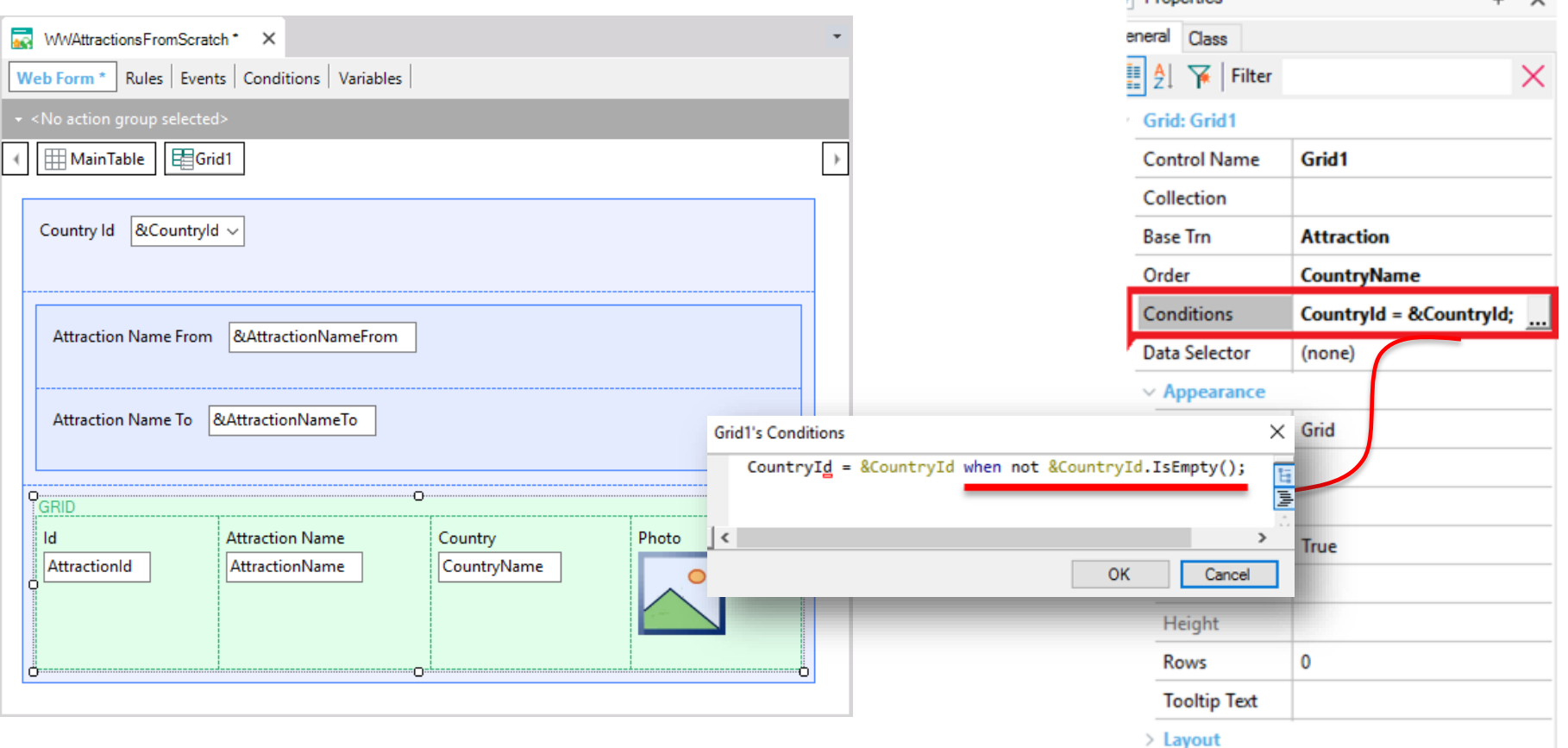

### Filter conditions

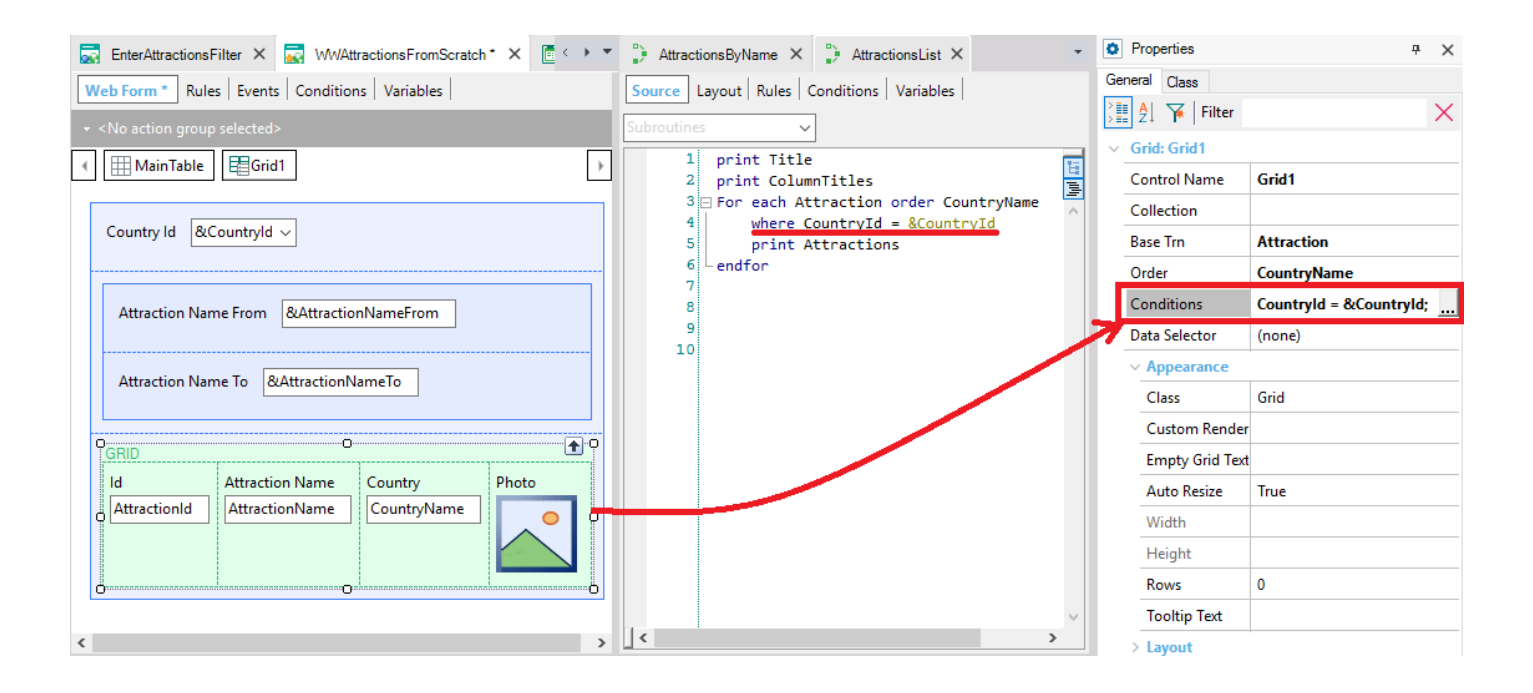

### Many conditions

**O** Properties  $\#$   $\infty$ General Class  $\begin{tabular}{|c|c|c|c|} \hline \hline $\geq$ & $\mathbb{R}$ & \hline \multicolumn{1}{|c|}{\mathbb{R}}$ & \hline \multicolumn{1}{|c|}{\mathbb{R}}$ & \hline \multicolumn{1}{|c|}{\mathbb{R}}$ & \hline \multicolumn{1}{|c|}{\mathbb{R}}$ & \hline \multicolumn{1}{|c|}{\mathbb{R}}$ & \hline \multicolumn{1}{|c|}{\mathbb{R}}$ & \hline \multicolumn{1}{|c|}{\mathbb{R}}$ & \hline \multicolumn{1}{|c|}{\mathbb{R}}$ & \hline \multicolumn{1}{$  $\times$  $\vee$  Grid: Grid1 Grid1 **Control Name** Collection **Base Trn Attraction** | Order **CountryName** Countryld = &Countryld wh Conditions (none) Data Selector  $\vee$  Appearance Class Grid **Custom Render Empty Grid Text Auto Resize** True Width Height  $\overline{\mathbf{0}}$ Rows **Tooltip Text** > Layout > Behavior  $\ge$  Cell information  $>$  Row information **O** Properties Toolbox **EX** Responsive Sizes

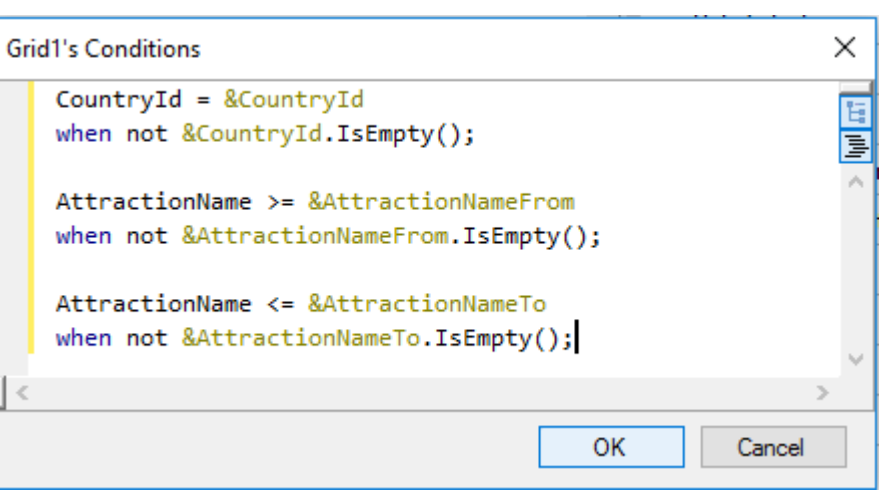

### Events

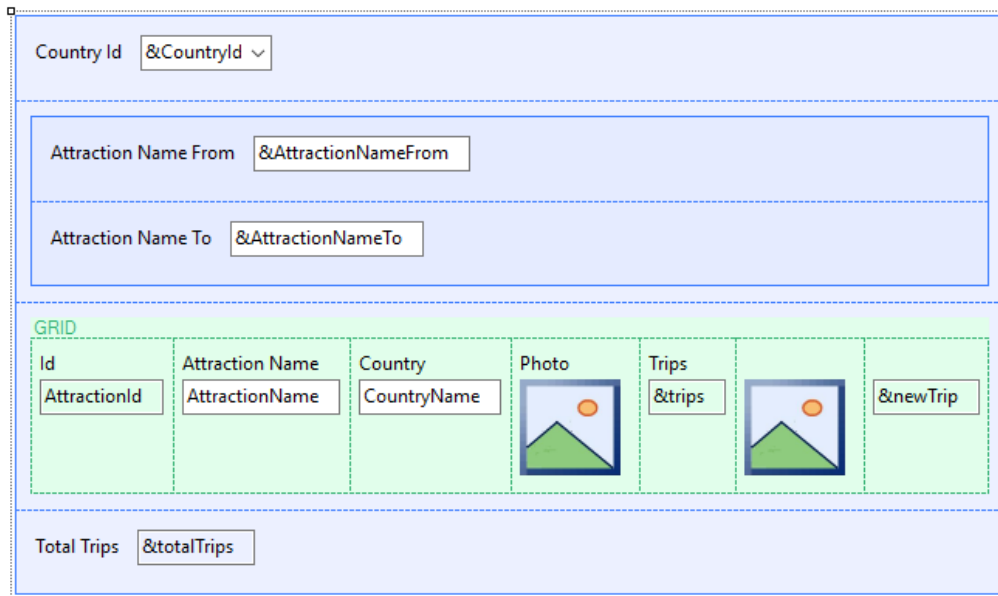

**Start** Refresh Load First time

> User / Control Event

### Load event in Web Panel WITH base table

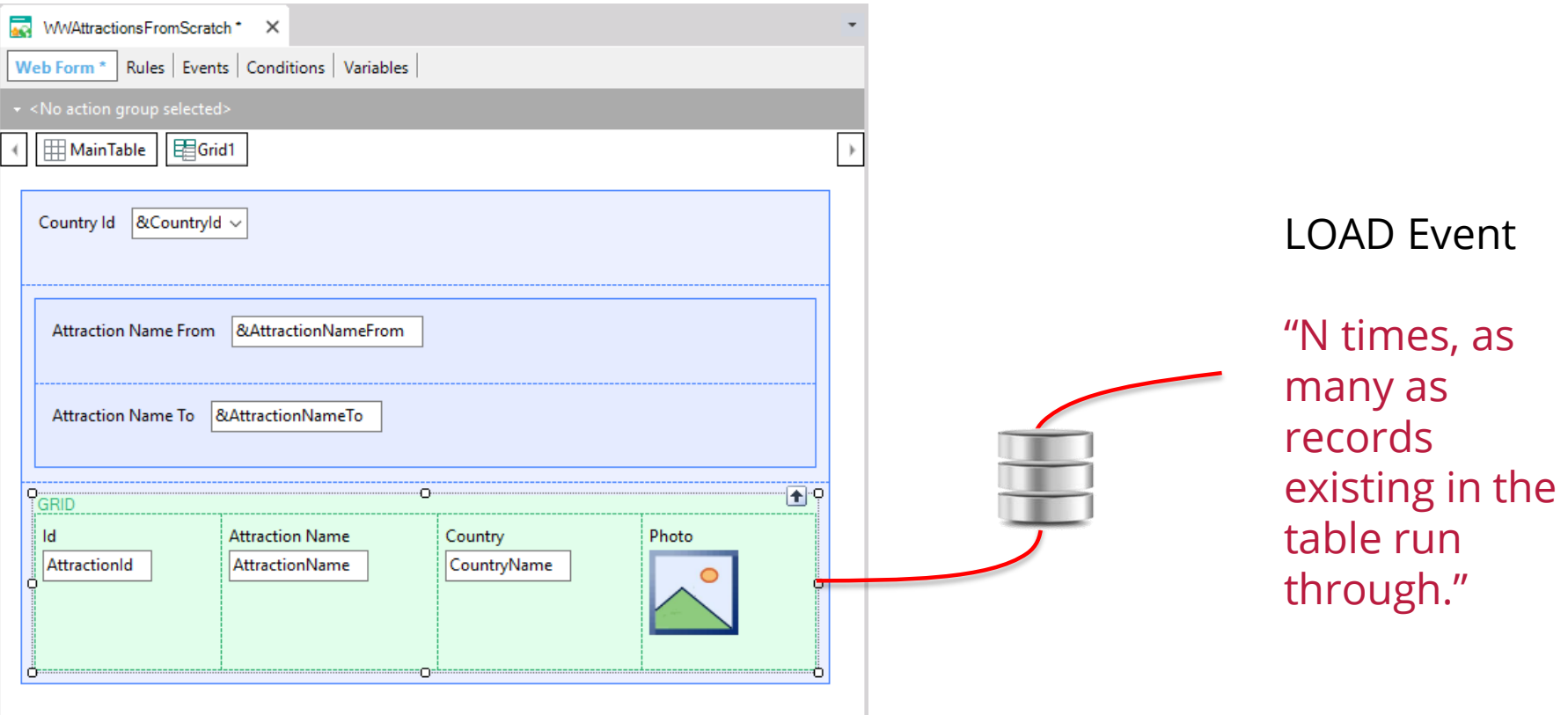

### Another example

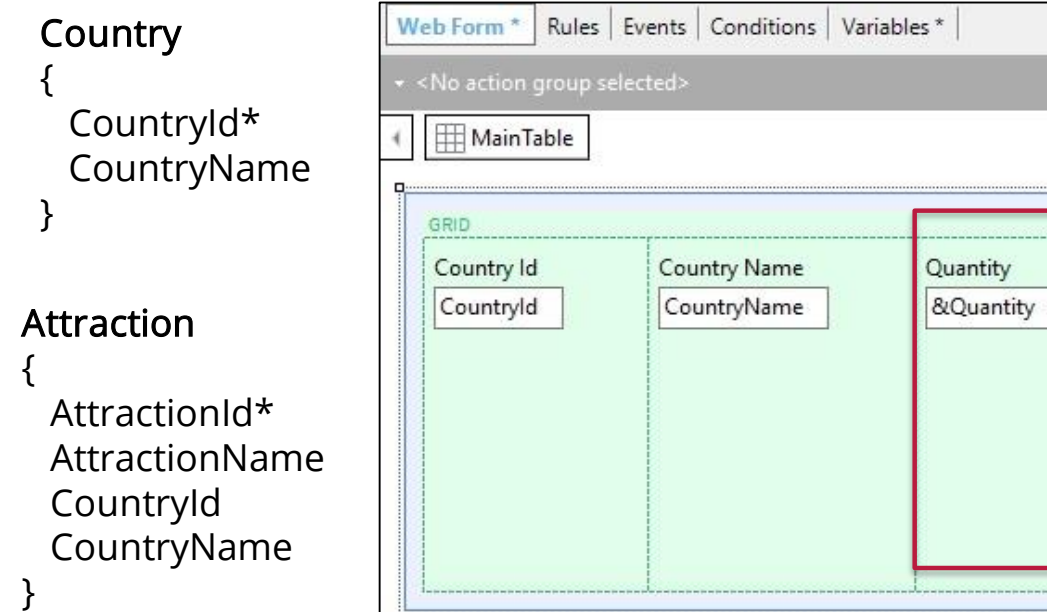

### Event Load

&Quantity = Count (AttractionName ) endevent

#### Refresh event **Travel Agency** CATEGORIES **COUNTRIES** ATTRACTIONS -**Travel Agency** Country Id France CATEGORIES **COUNTRIES** ATTRACTIONS -**Attraction Name From** Country Id (None)  $\boldsymbol{\mathrm{v}}$ **Attraction Name To Attraction Name From Attraction Name Country Attraction Photo Trips Attraction Name To Country Attraction Photo Trips Attraction Name** Fiffel Tower France  $\overline{2}$ Refresh (once) Christ the Redemmer Brazil  $\overline{1}$ Load (2 times)Matisse Museum France **Eiffel Tower** France  $\overline{2}$ **Total Trips** Forbidden city China  $\mathbf{0}$ Event Load &trips = count( TripDate ) Matisse Museum France  $\overline{1}$

Meet the Emperor China

**Total Trips** 

 $\mathbf 0$ 

Endevent

Endevent

Event Refresh

 $&\text{totalTrips} = 0$ 

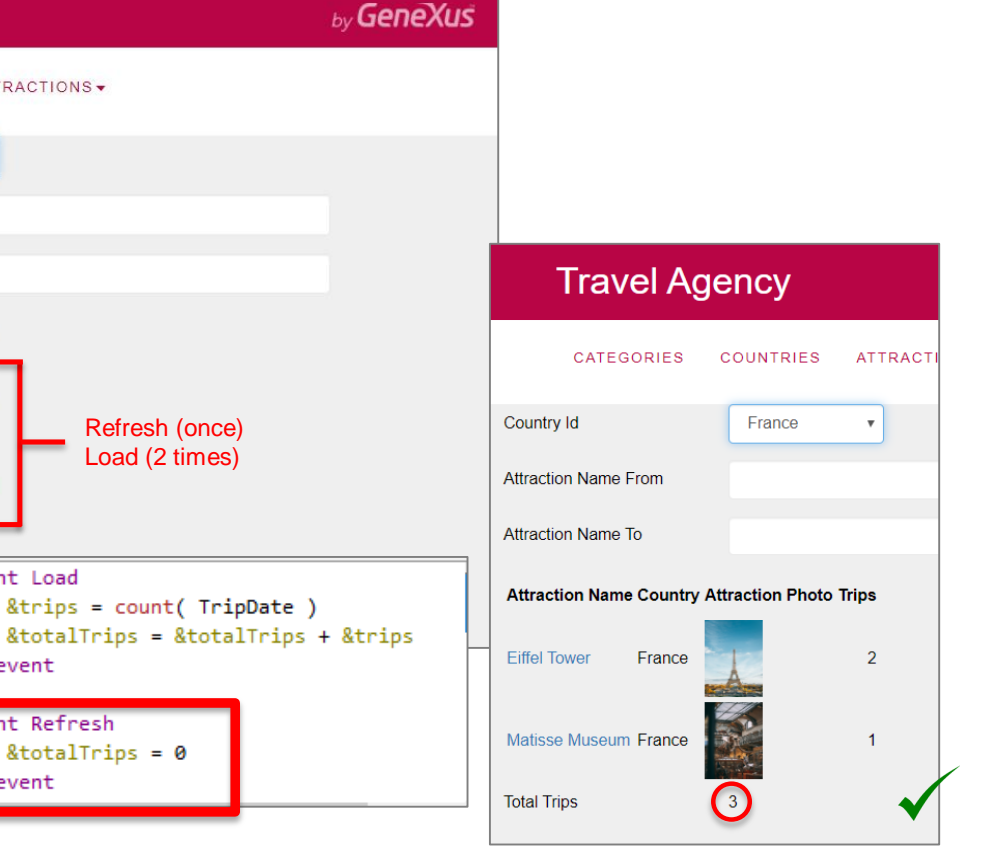

### Attributes in the Grid

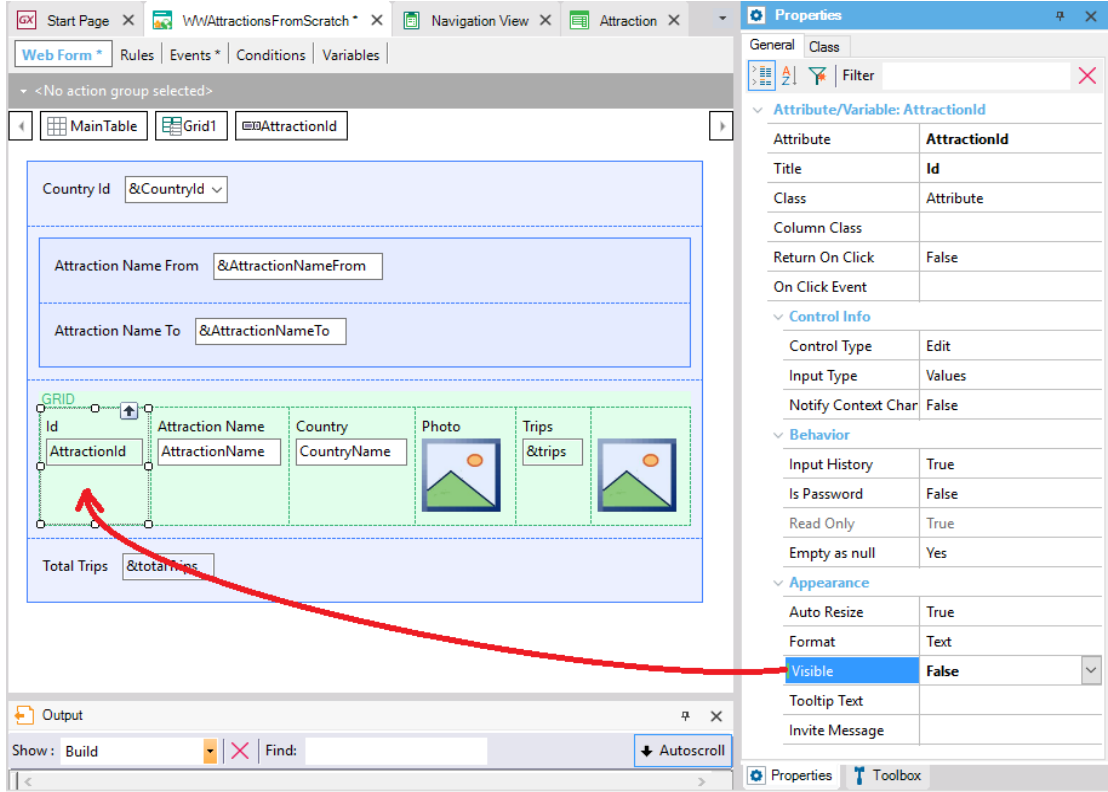

## Web Panels without Base Table

### Web Panels WITHOUT BASE TABLE

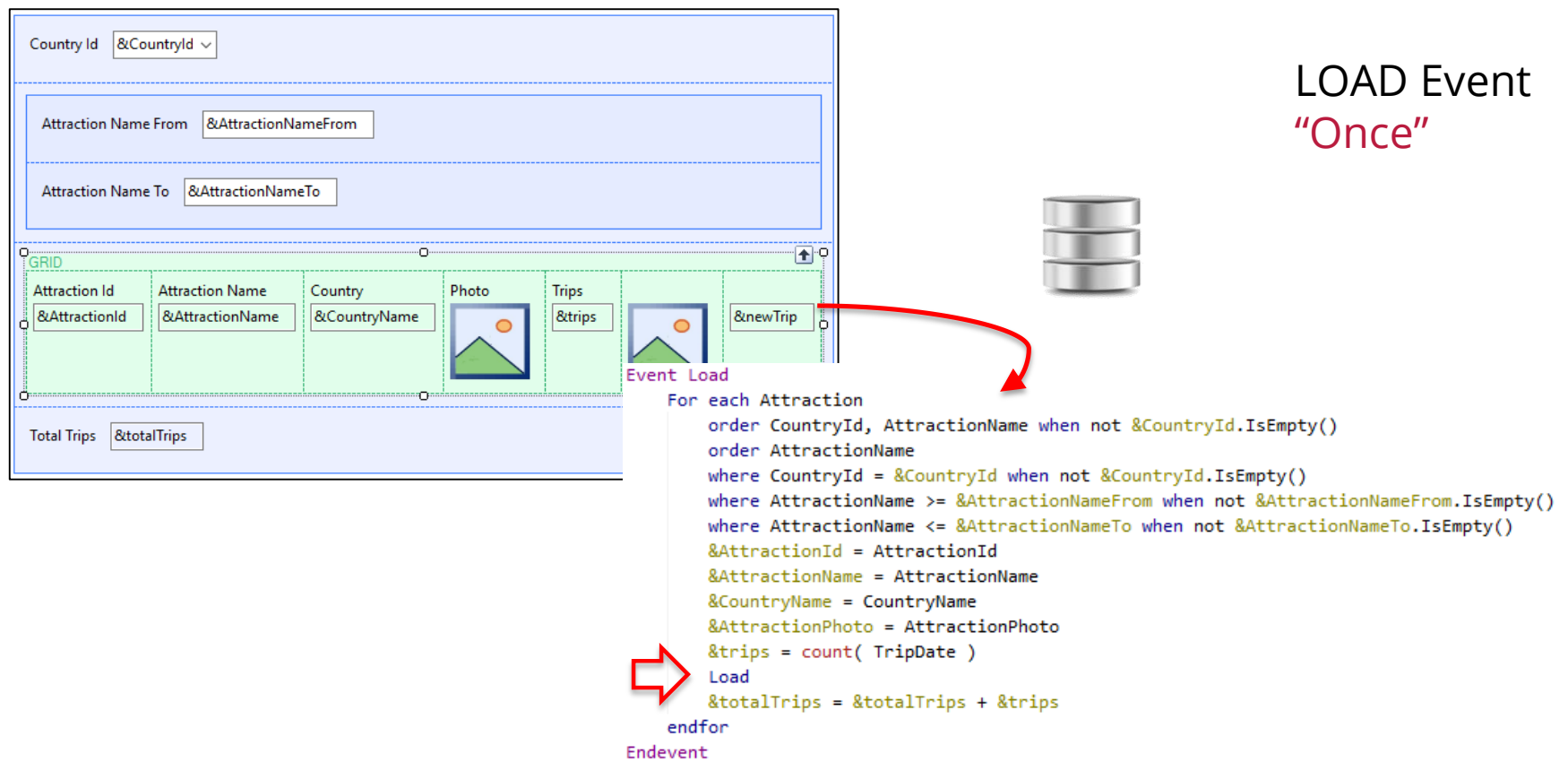

# Web Panels Multiple Grids

FreeStyleGrid

### Multiple grids

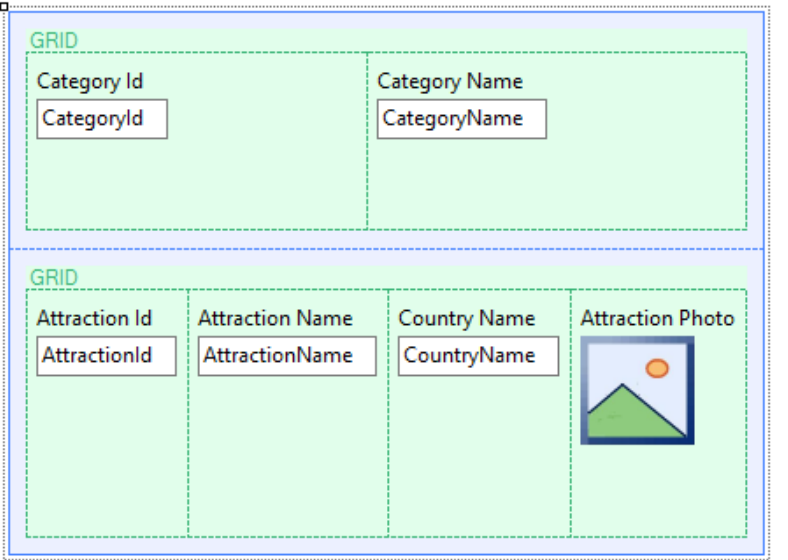

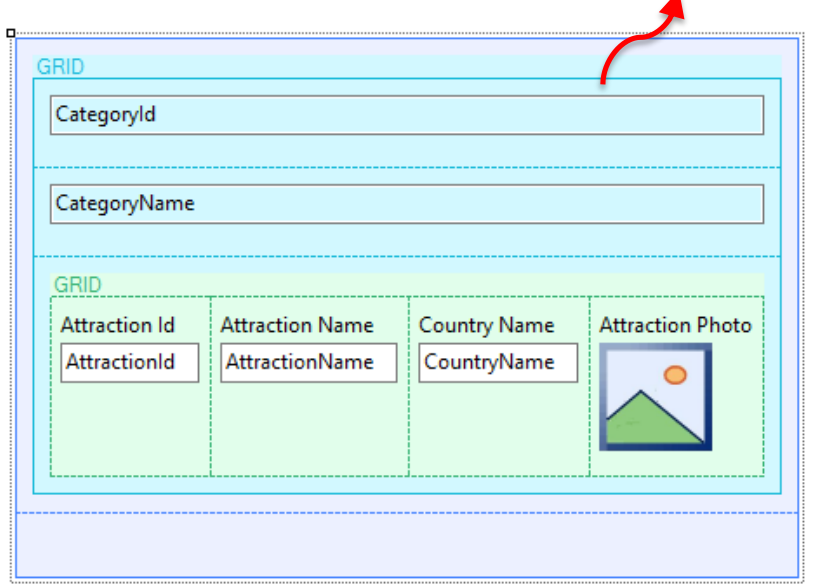

#### PARALLEL NESTED

### Independent navigation Navigation Navigation of related tables

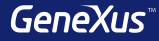

## Types of Web Panels

### Types of Web Panels

#### $\Box - \Box$ WWAttractions From Sc :: X ← → C htrialapps3.genexus.com/ld8562acf4c97c0fe8095a5c284d688e07/wwattractionsfr配合同B C = **Application Name by GeneXus** Recents Attraction - Attractions - WWAttractions From (None)  $\cdot$ untry lot **Illraction Name From** raction Name To **Attraction Name** Country Photo Tring New Trip **Still the Dedamy** c Brazili  $2$  / New Trip Eiffel Tower France 0 New Trip **Philain** 1 P New Trip **NUMBER** 2 New Trip it.  $P$  New Trip 0 P New Trip he Great Wall

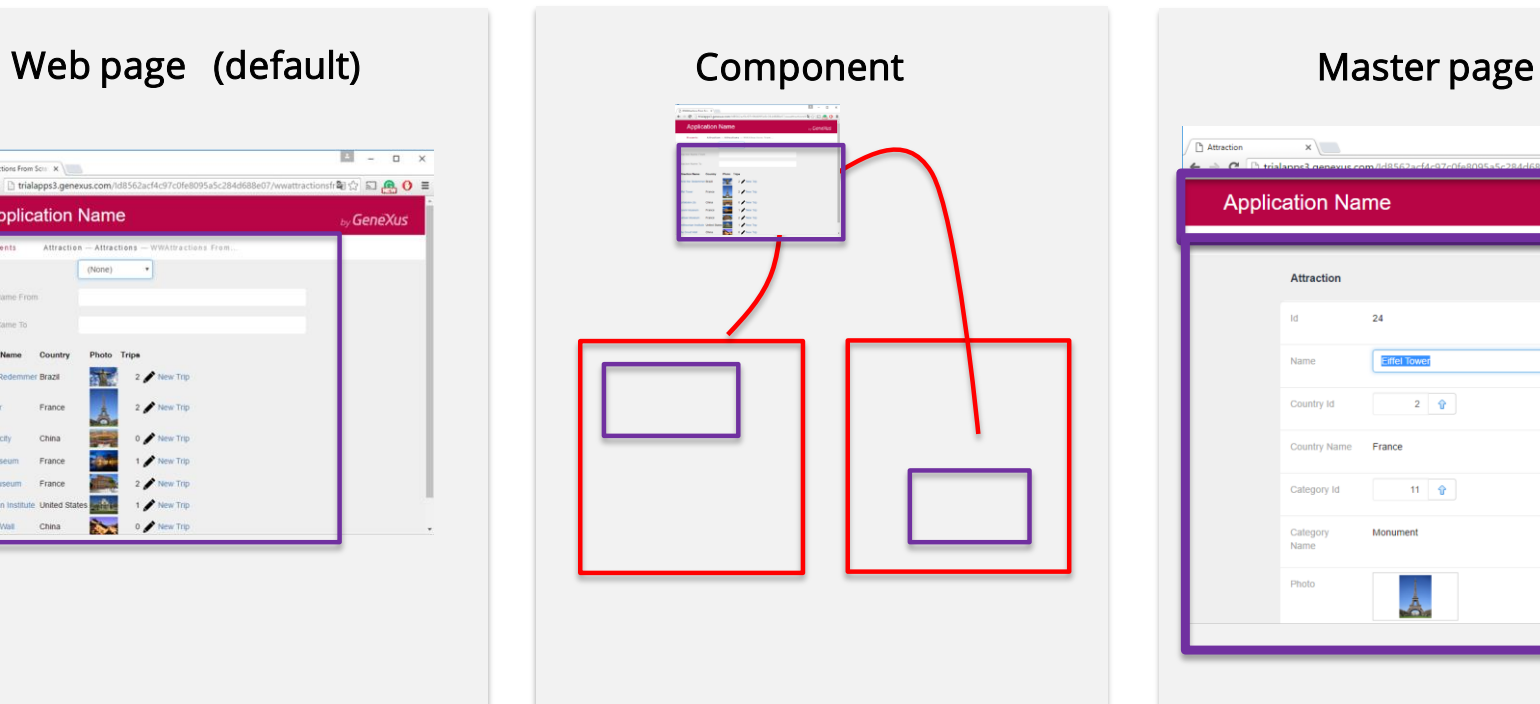

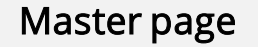

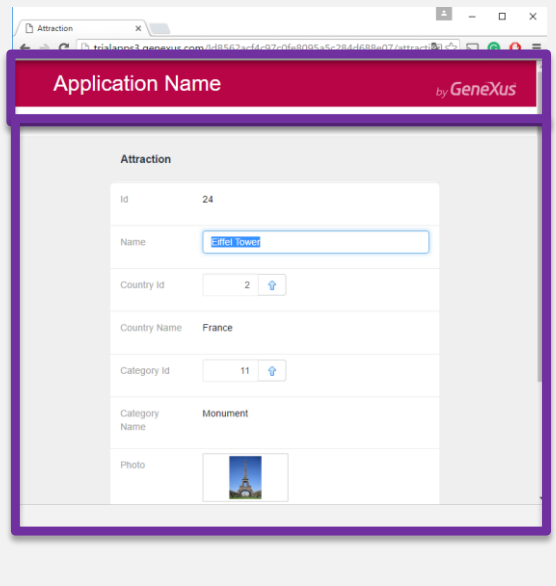

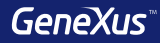

## Design Systems

GeneXus<sup>®</sup>

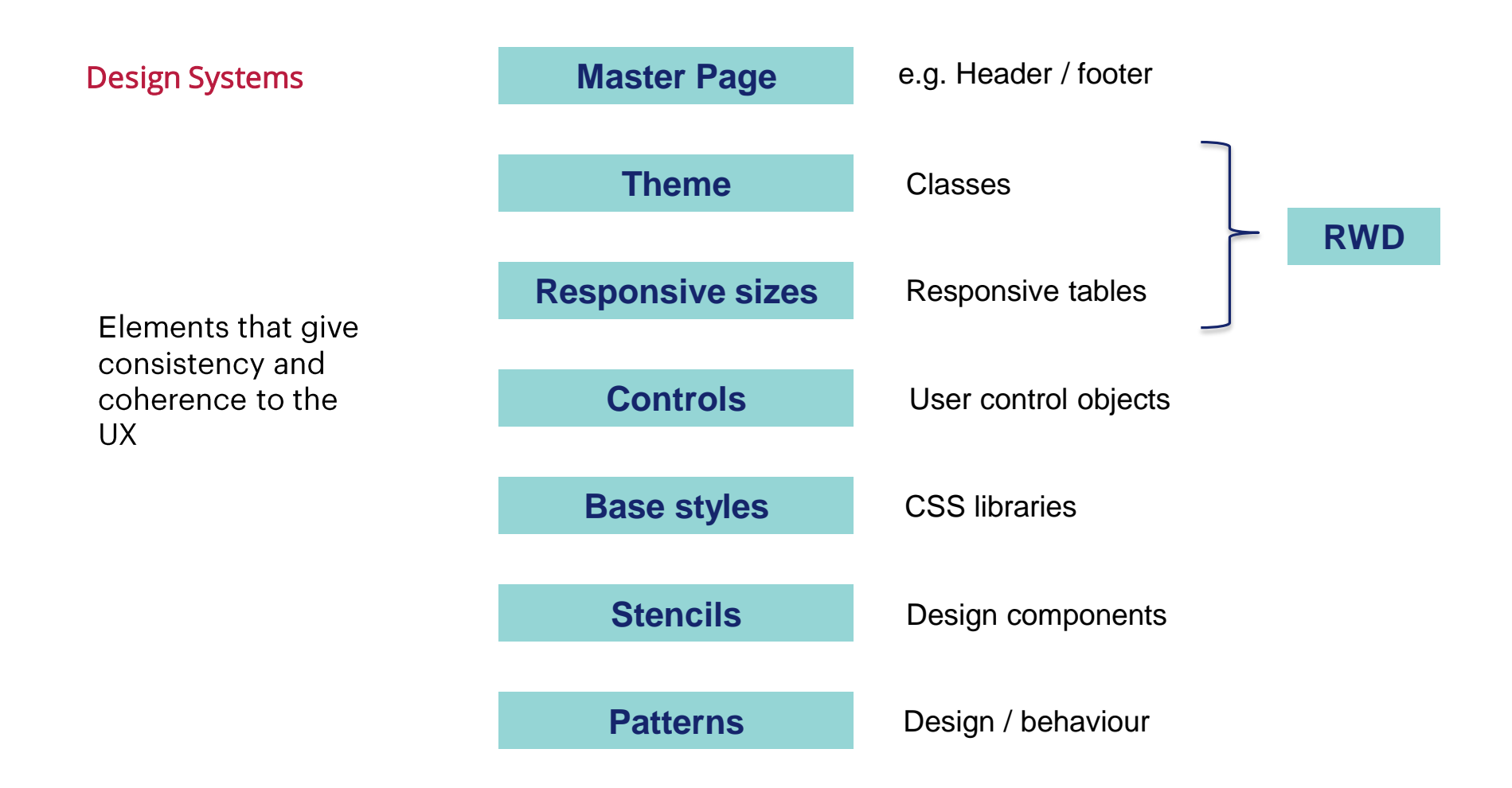

#### **Stencils**

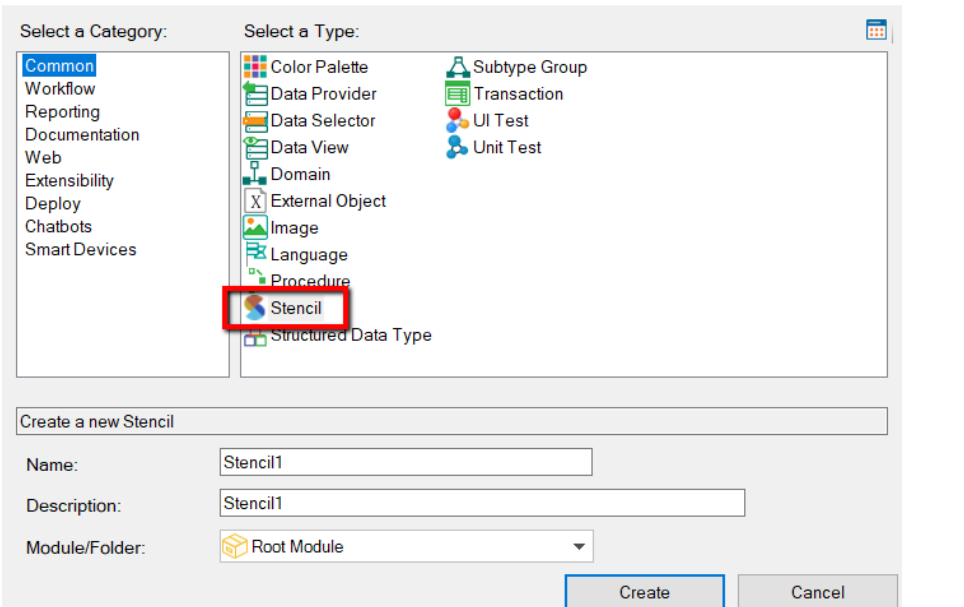

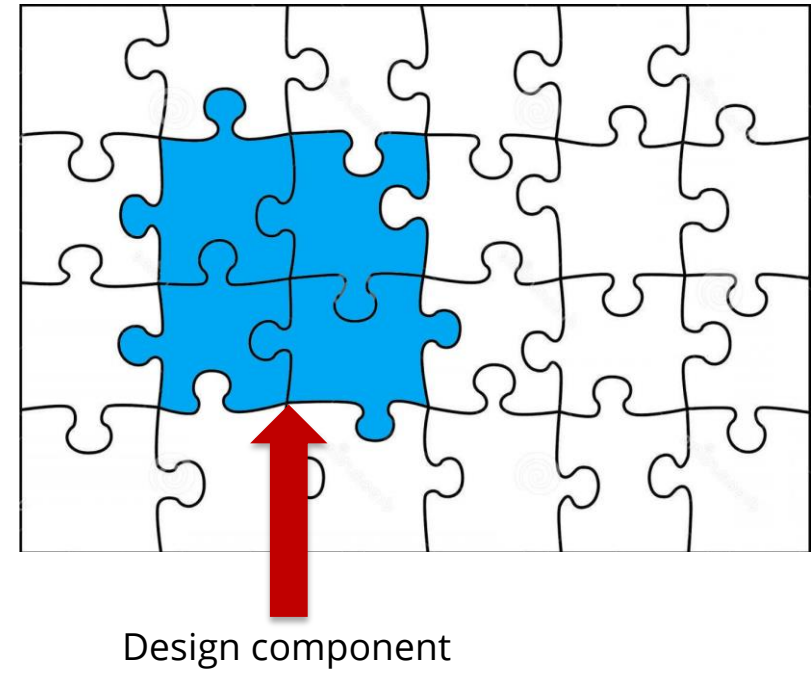

Object that allows repeating the design of the same portion of the screen (a set of controls), in many screens

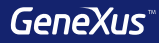

### Responsive Design

### Responsive Web design

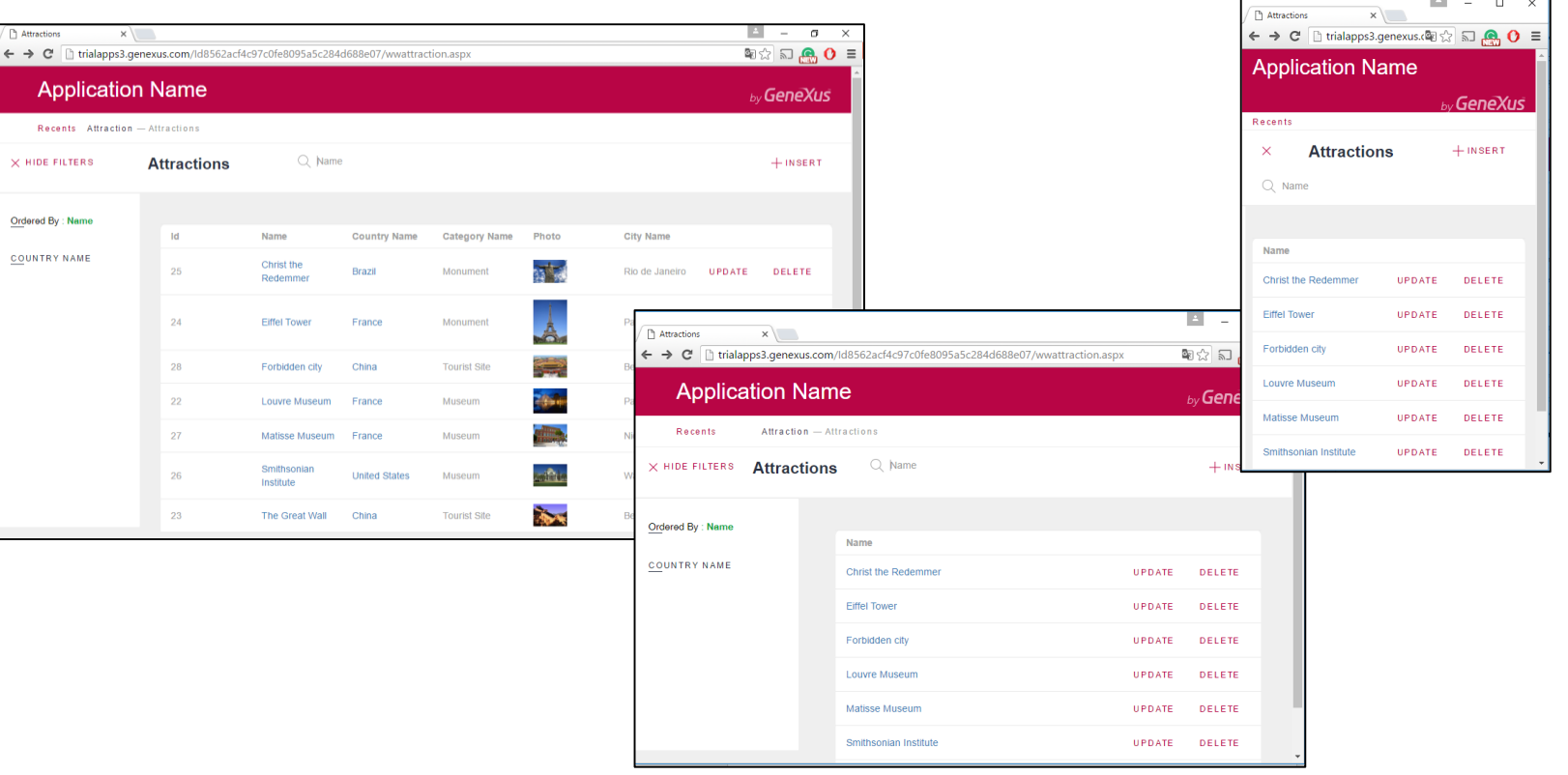

### Responsive Web design

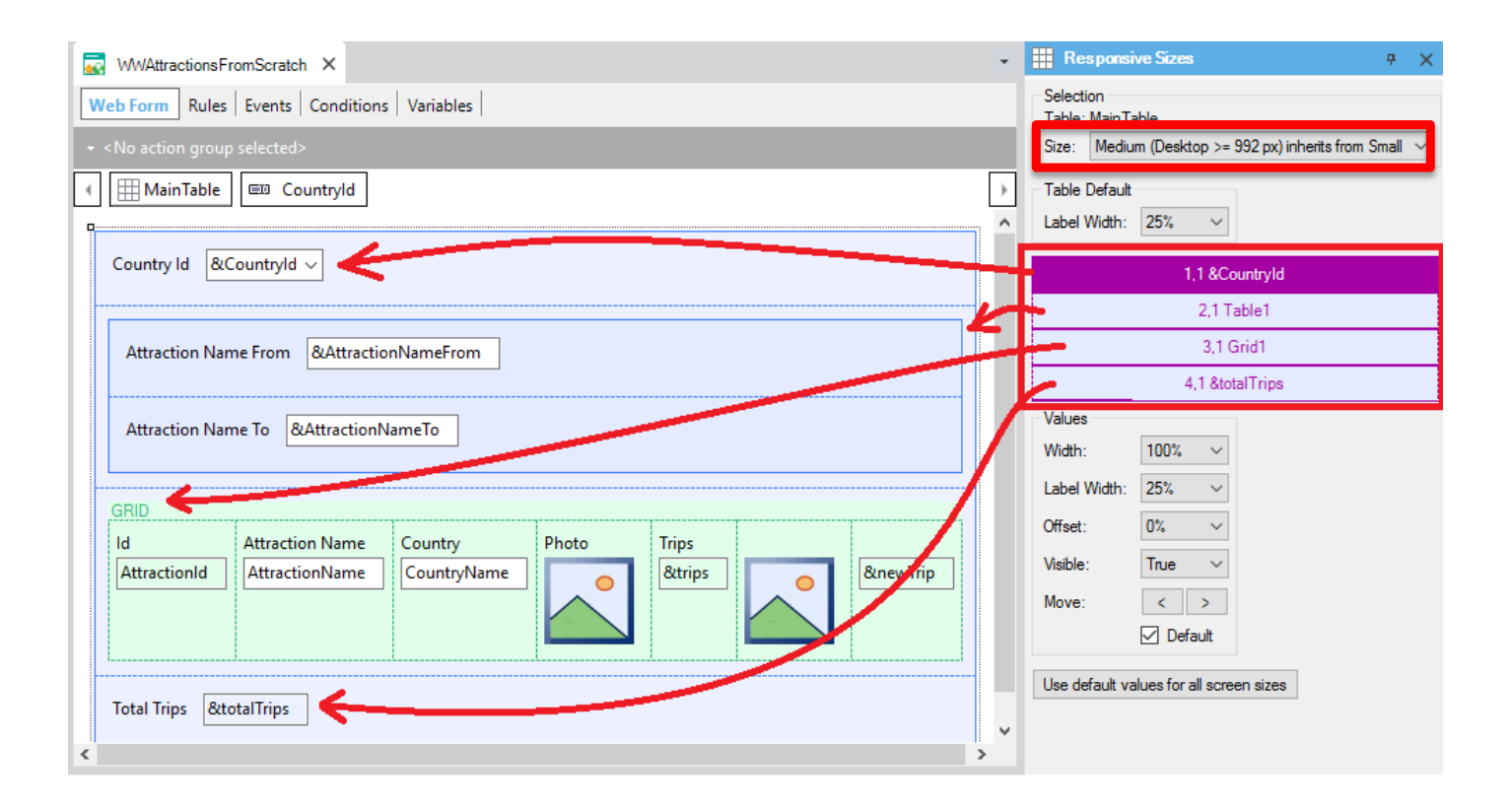

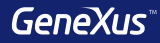

### GeneXus Server

### Send Knowledge Base to GeneXus Server

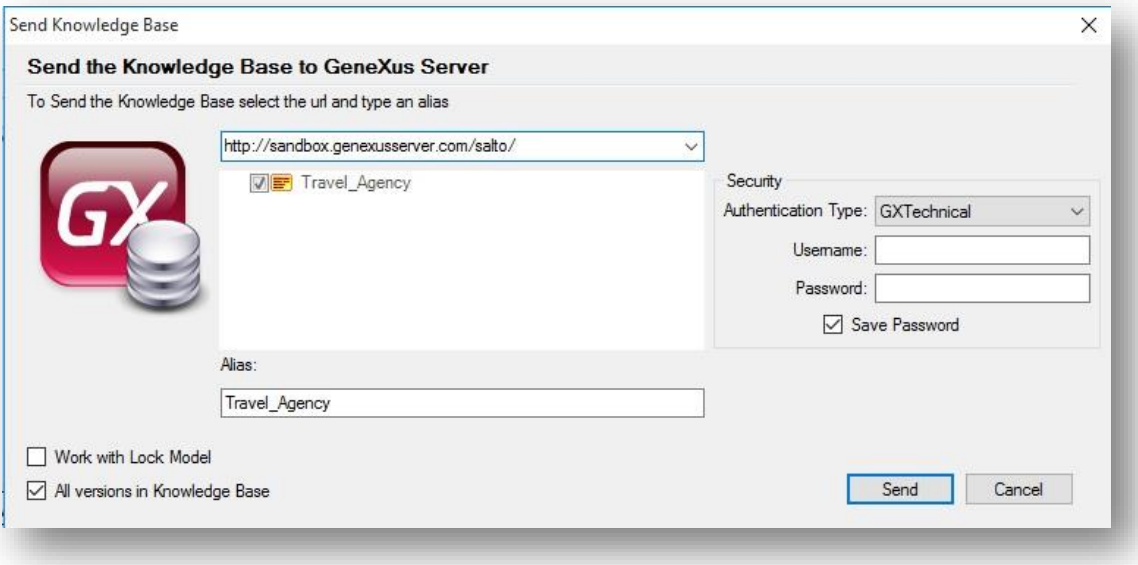

### Team Development

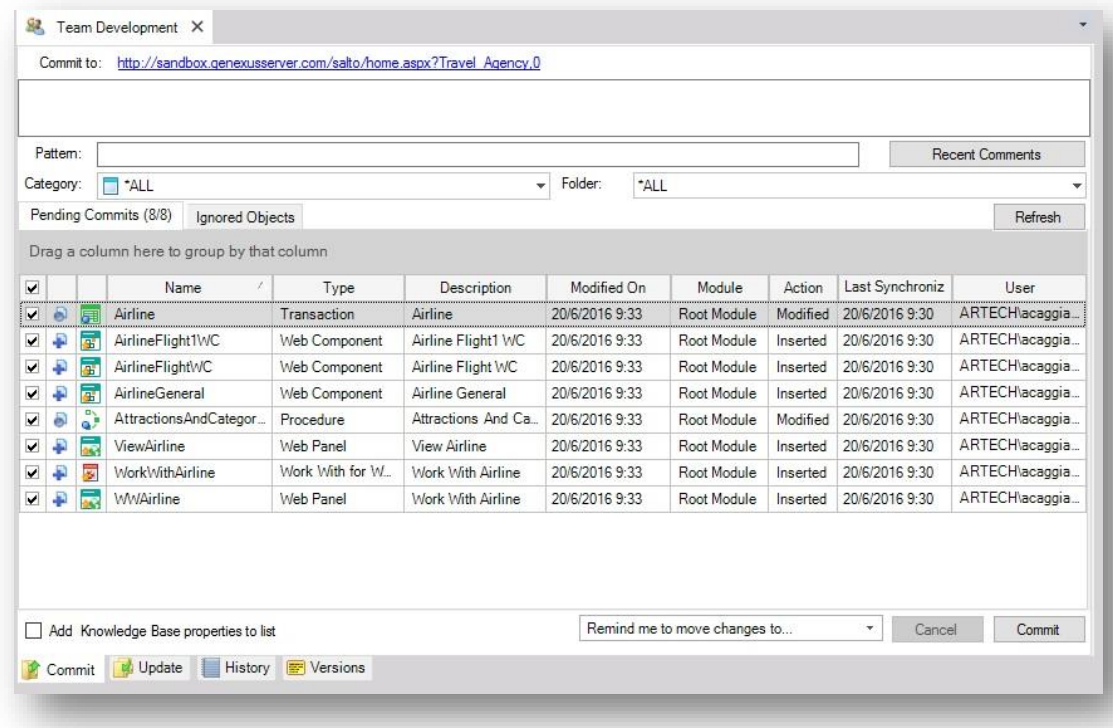

### Commit

#### Knowledge Manager / Team Development

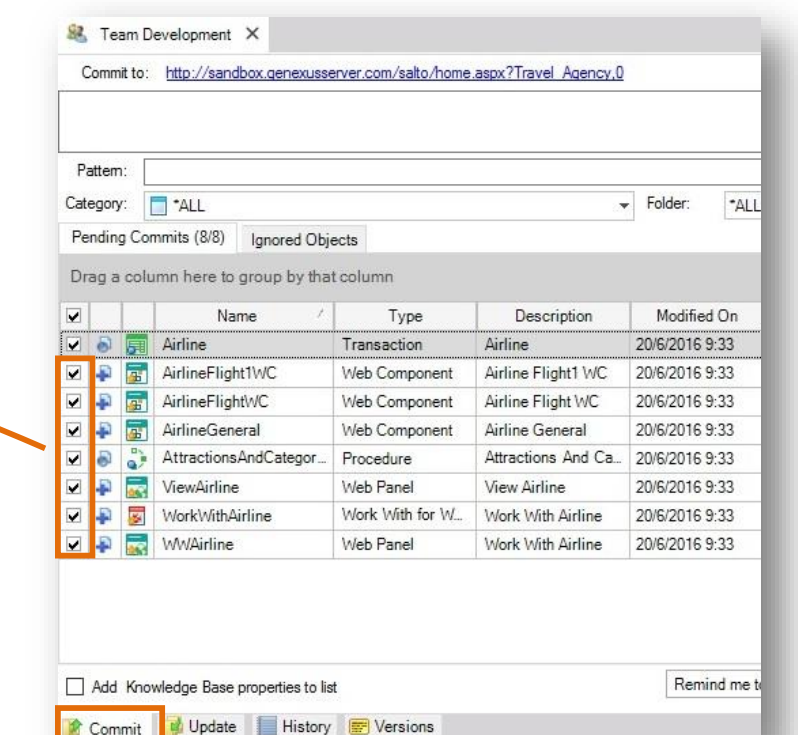

Partial commit

### Update

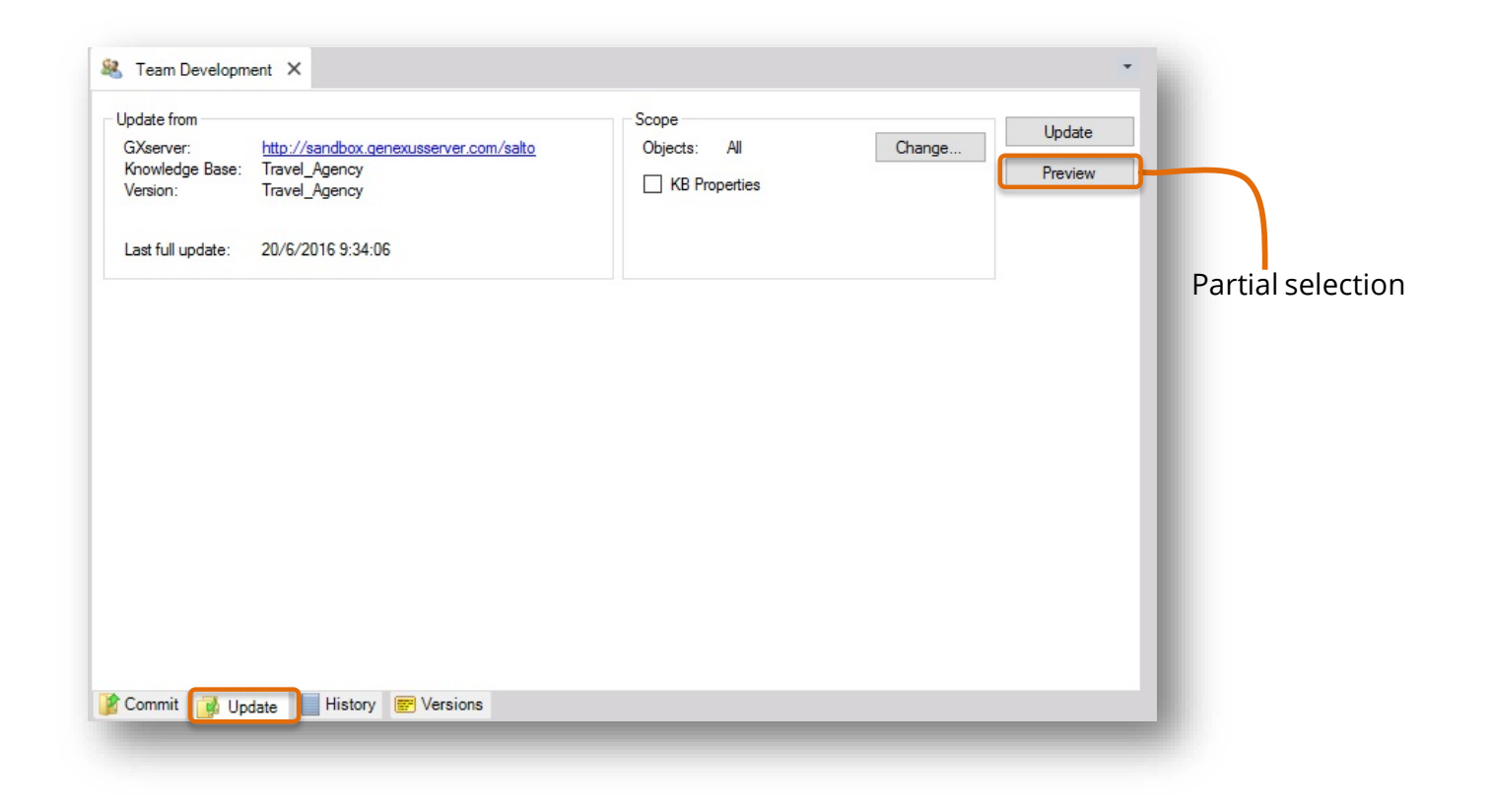

### **History**

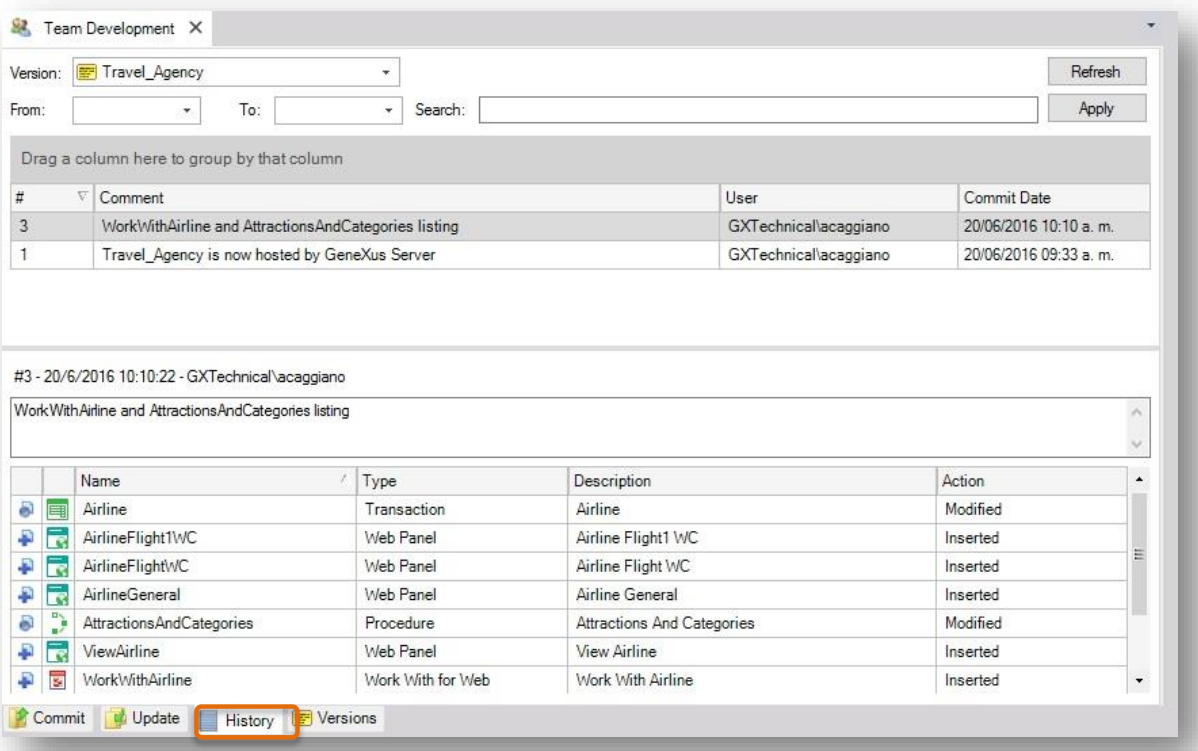

### Create KB from GeneXus Server

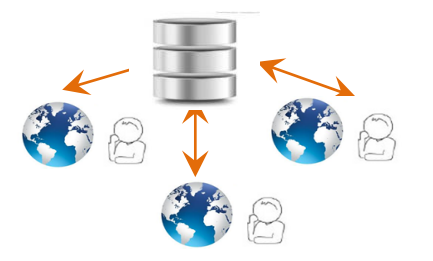

### File / New / Knowledge Base from Server

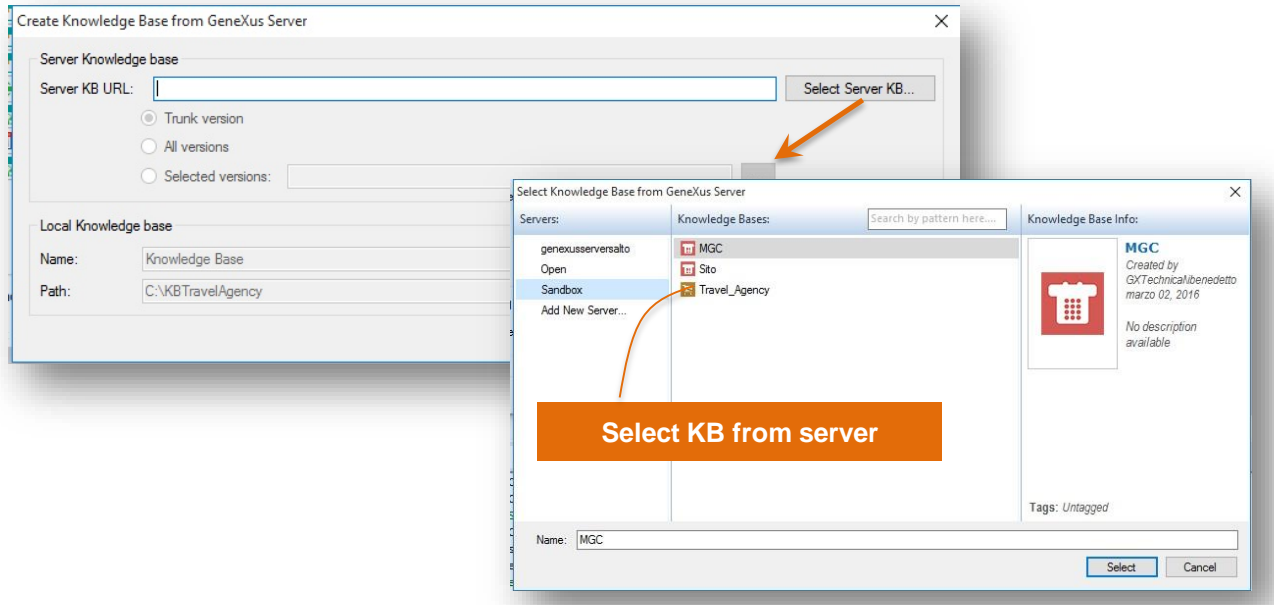

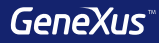

# Security with GAM

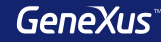

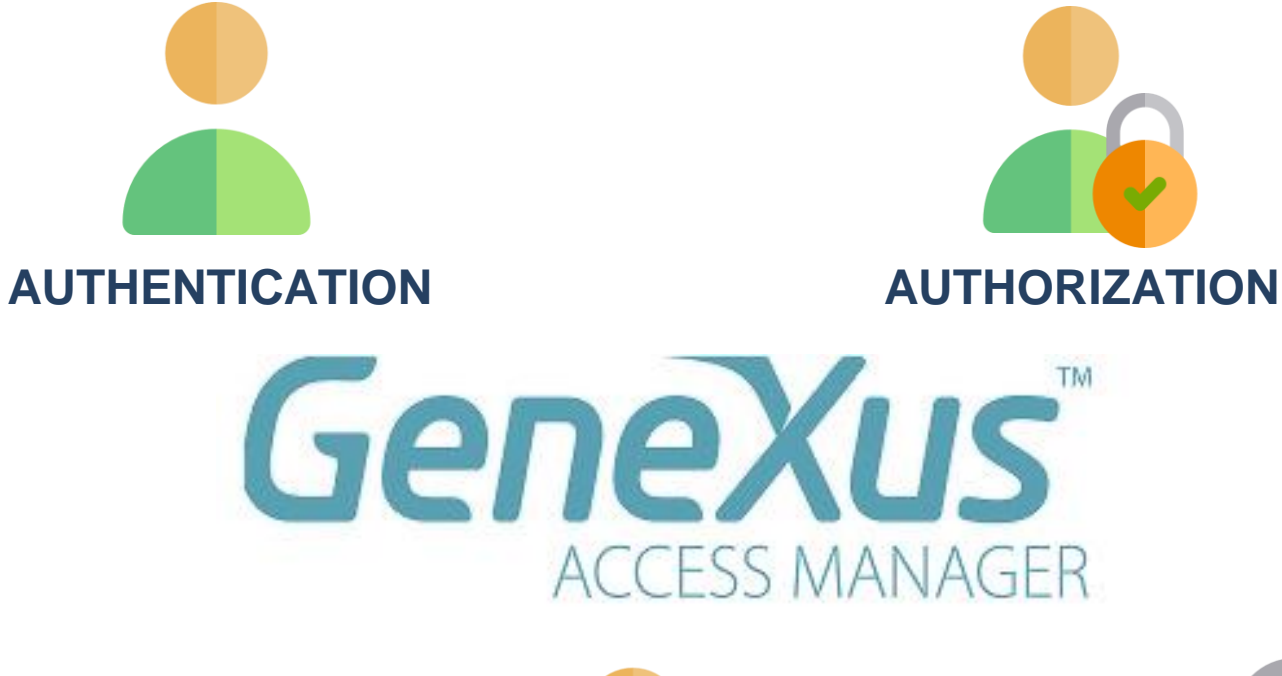

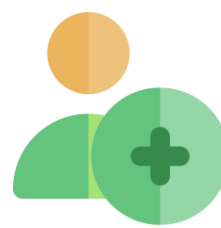

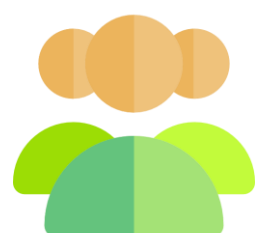

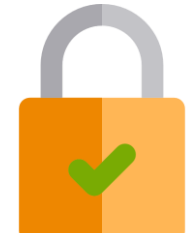

### Enabling the GeneXus Access Manager

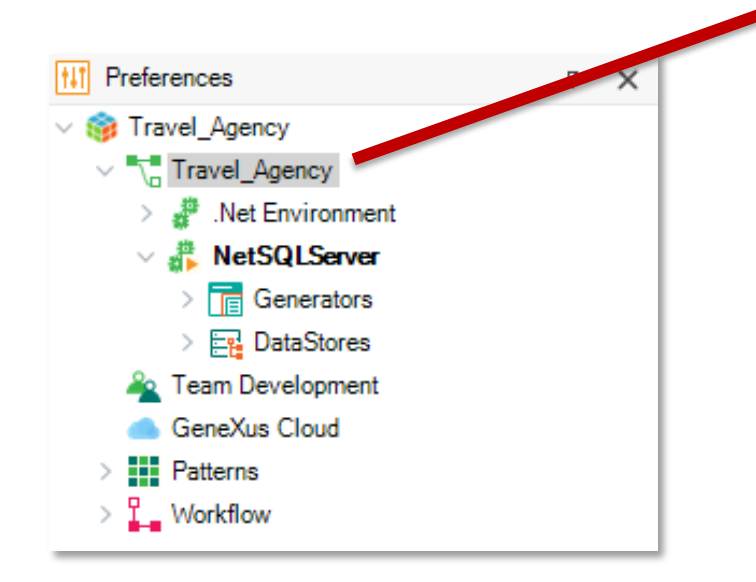

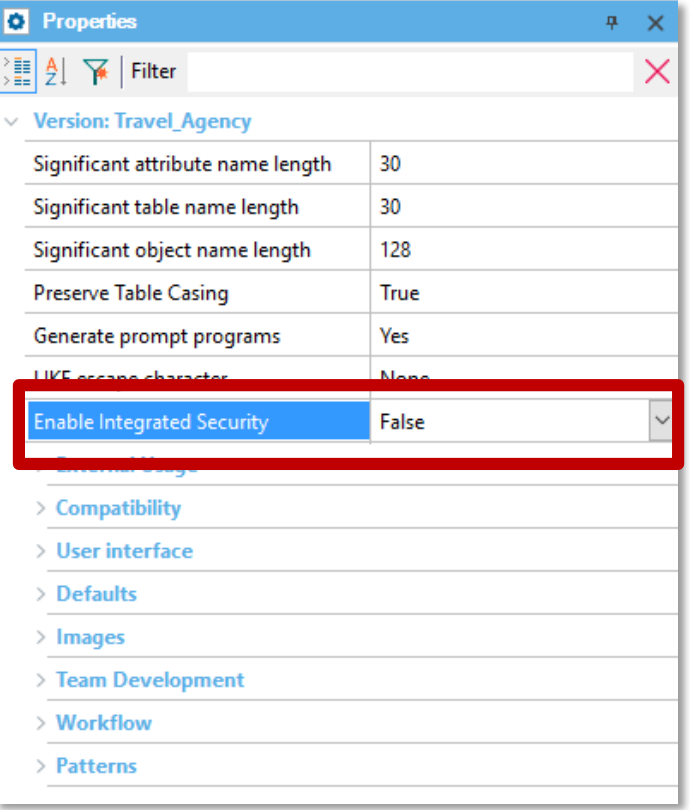

#### **Enable Integrated Security**

Enabling Integrated Security imports GeneXus Access Manager (GAM) components to the Knowledge Base, providing authentication and security to your applications.

You will be able to manage users, roles and permissions to control access to your application (authentication), and to grant access permissions to your programs (authorization).

7

**Yes** 

No

 $\times$ 

Please select the additional objects you want to import and how to manage their future upgrades.

#### **Additional Components**

Web backend panels and Web security objects. If you select this option,  $\triangledown$ a new theme will be imported also.

 $\overline{\phantom{a}}$ 

Smart Devices security panels

Select how to manage the future upgrades:

Prompt me to update

Do you want to Enable Integrated Security?

### Importing objects from GAM

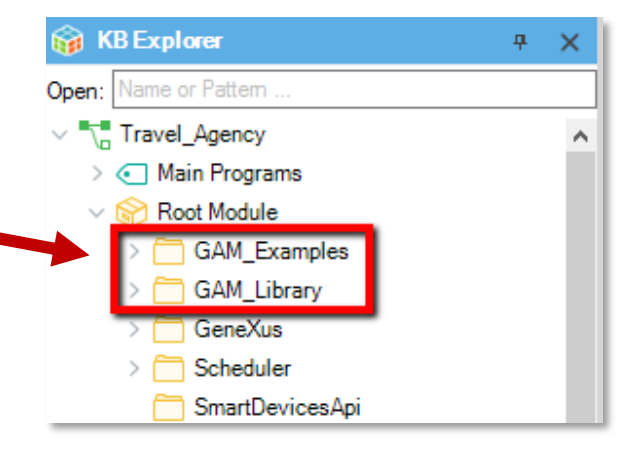

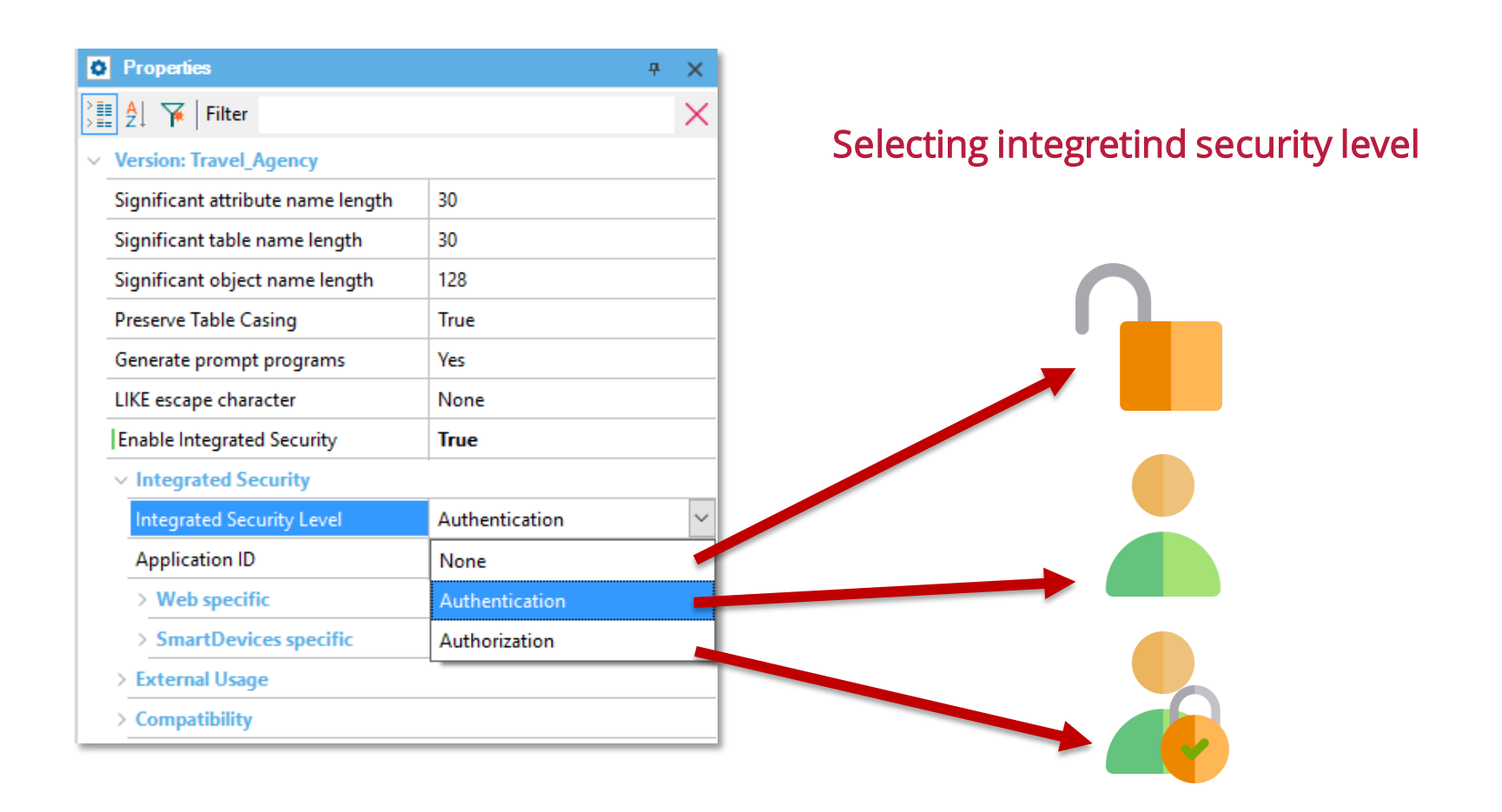

### Accesing to GAM backend (GAM Home object)

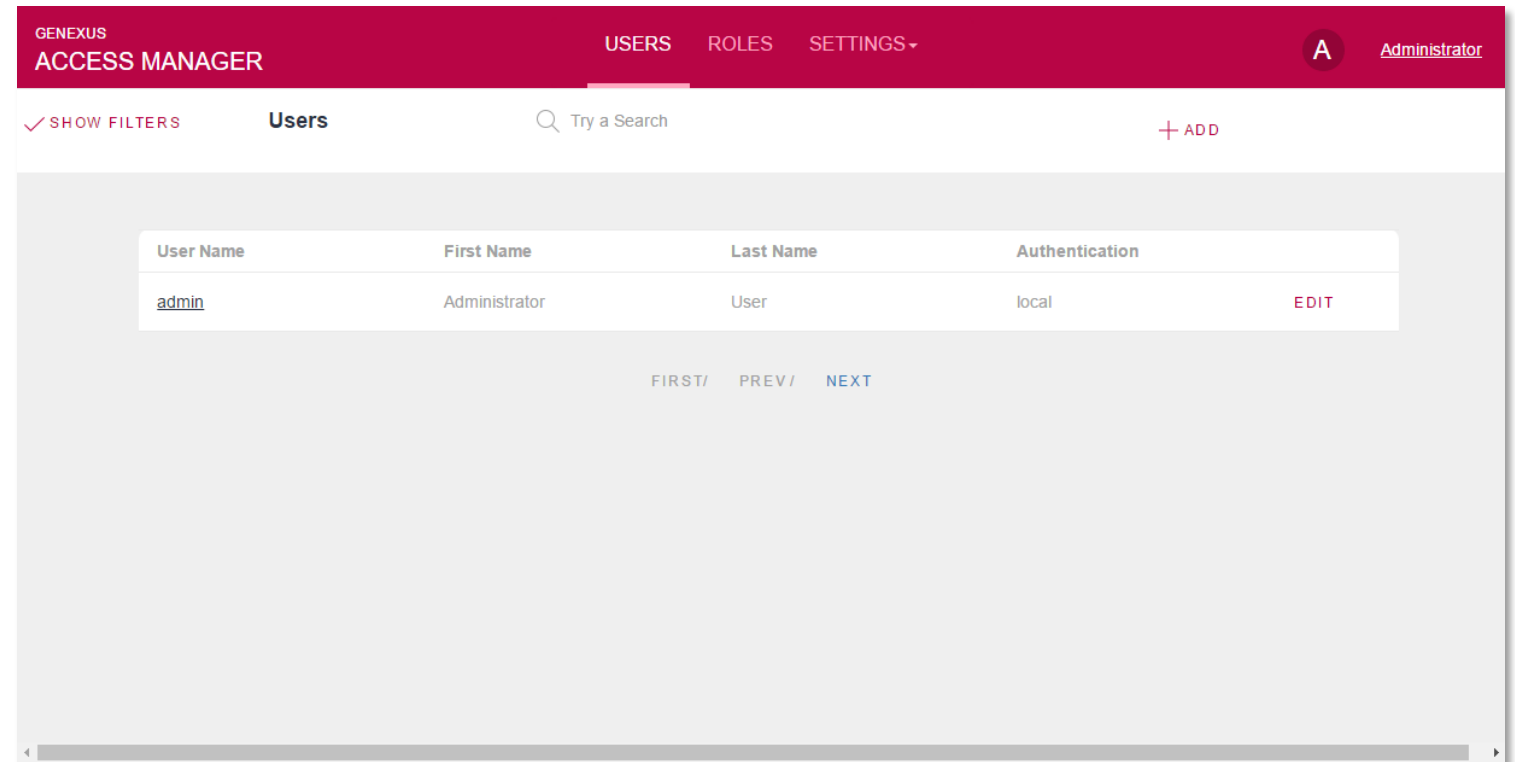

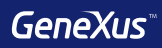

# Testing
### Objects to generate unit tests and interface tests

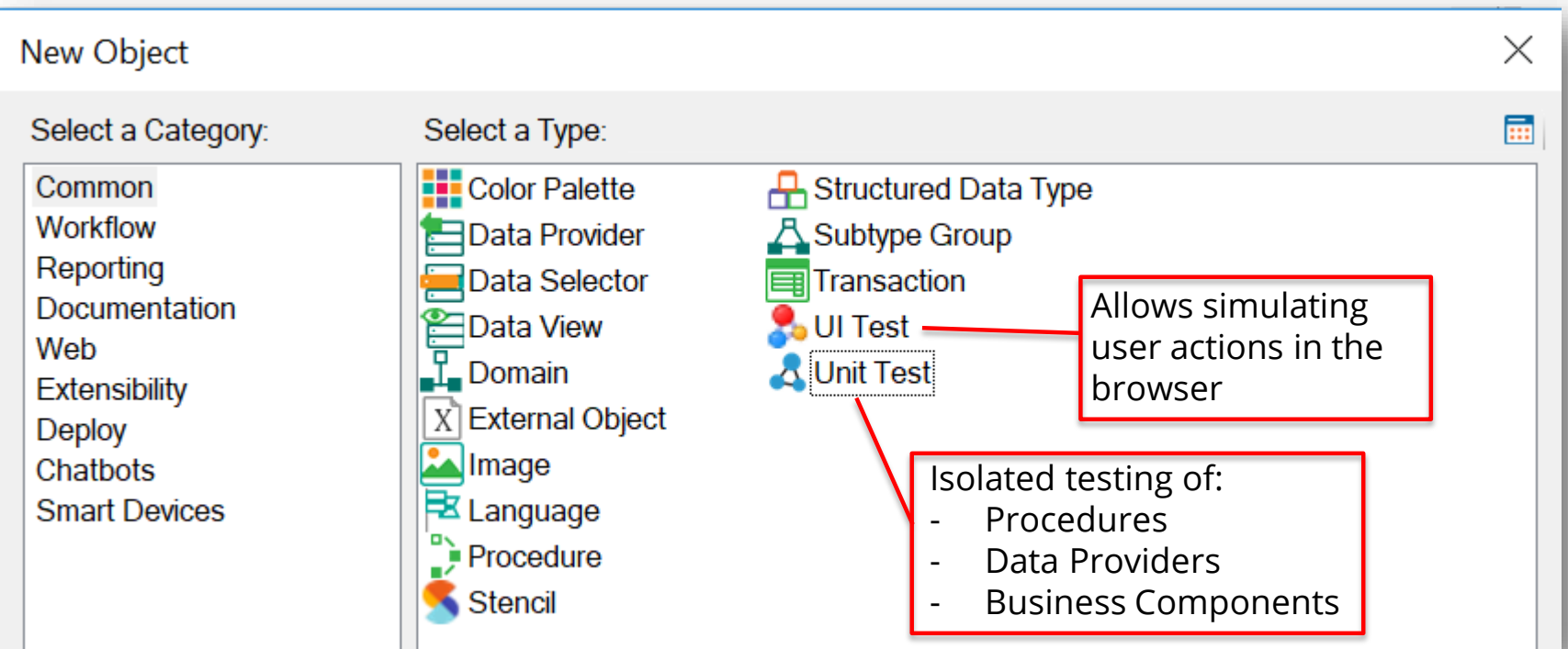

#### Unit Test

These objects are created:

- <ObjectName>UnitTest •
- <ObjectName>UnitTestSDT •
- <ObjectName>UnitTestData •

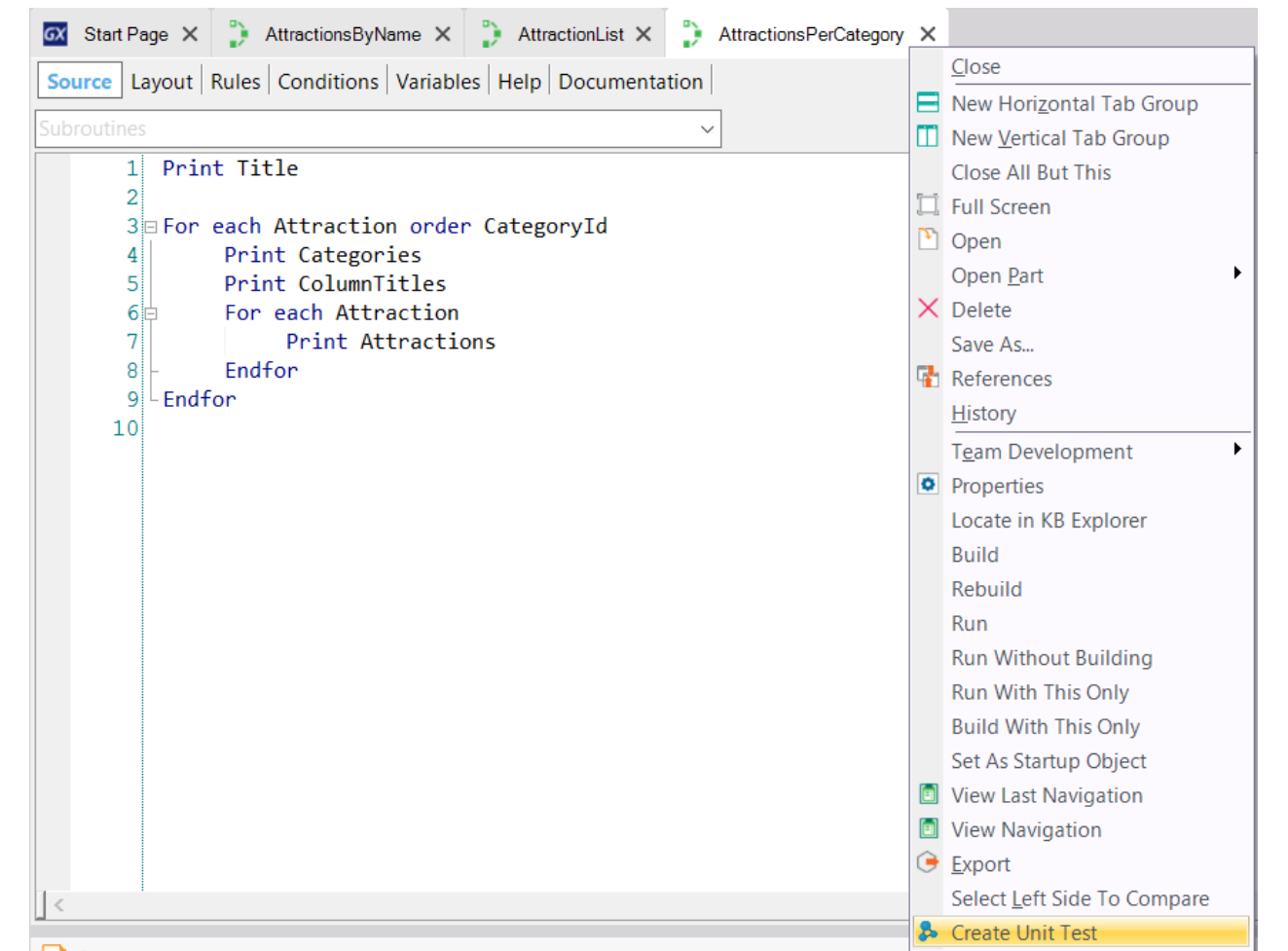

#### Explorer TestWindow Tool Test Help **B** Run All Tests Android 16.3-SNAPSHOT Environment  $\overline{a}$ 룹 **Tests Explorer B** Tests Explorer GX Start Page AttractionList X AttractionsPerCategory X AttractionsPerCategoryUnitTest X  $4 \times$  $\mathsf{\times}$  $\equiv$  Tests Results Select/Unselect All Source Layou King Long Long Long Long Long Long Long Lelp Documentation  $\star$ **E-** Root Module Subroutines AttractionsPerCategory AttractionsPerCategoryUnitTest  $1\text{m/s}$  The selected procedure has no parameters. \*/ 画面。  $\begin{bmatrix} 2 \\ 3 \end{bmatrix}$ AttractionsPerCategory() Run  $\mathbb{R}$ Tool... O Prop... **B** Test... E Test... **E Res... F** Doc...

#### Interface Test: GXTest

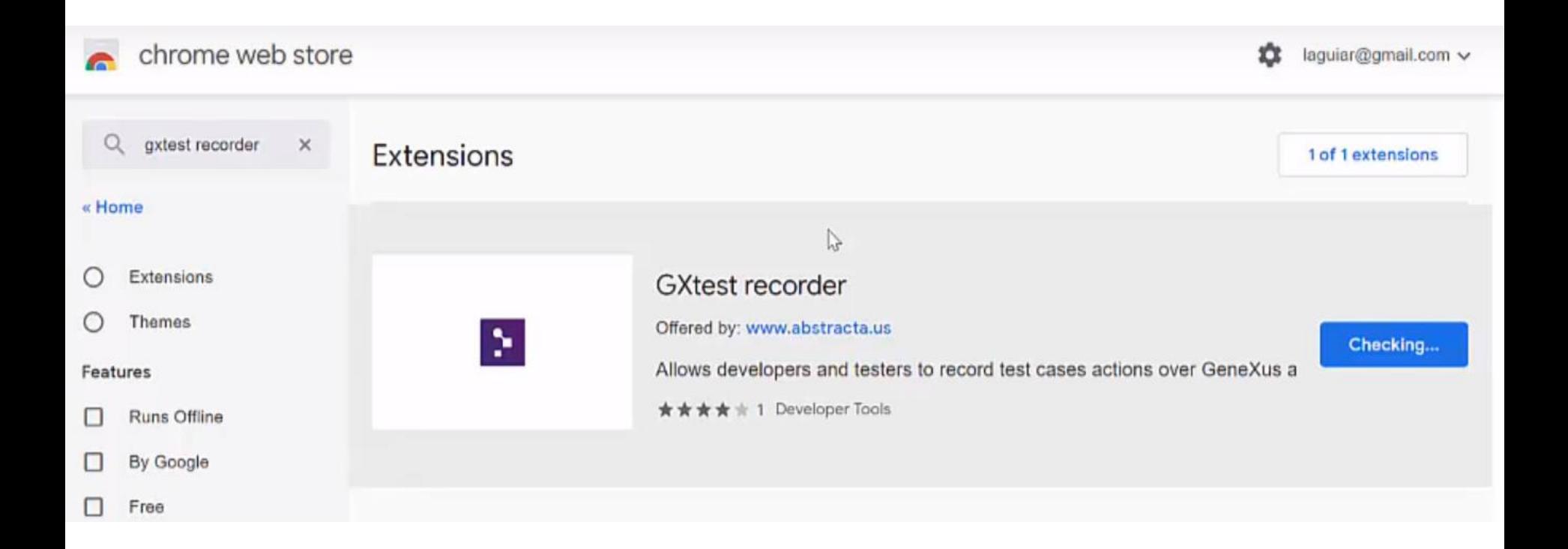

#### Interface Test

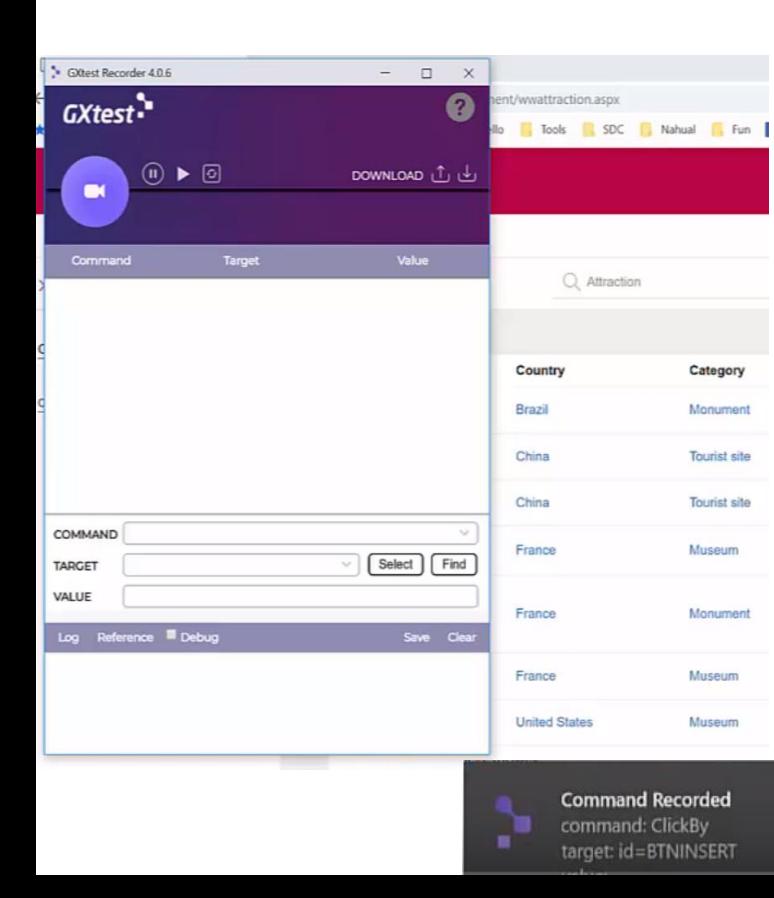

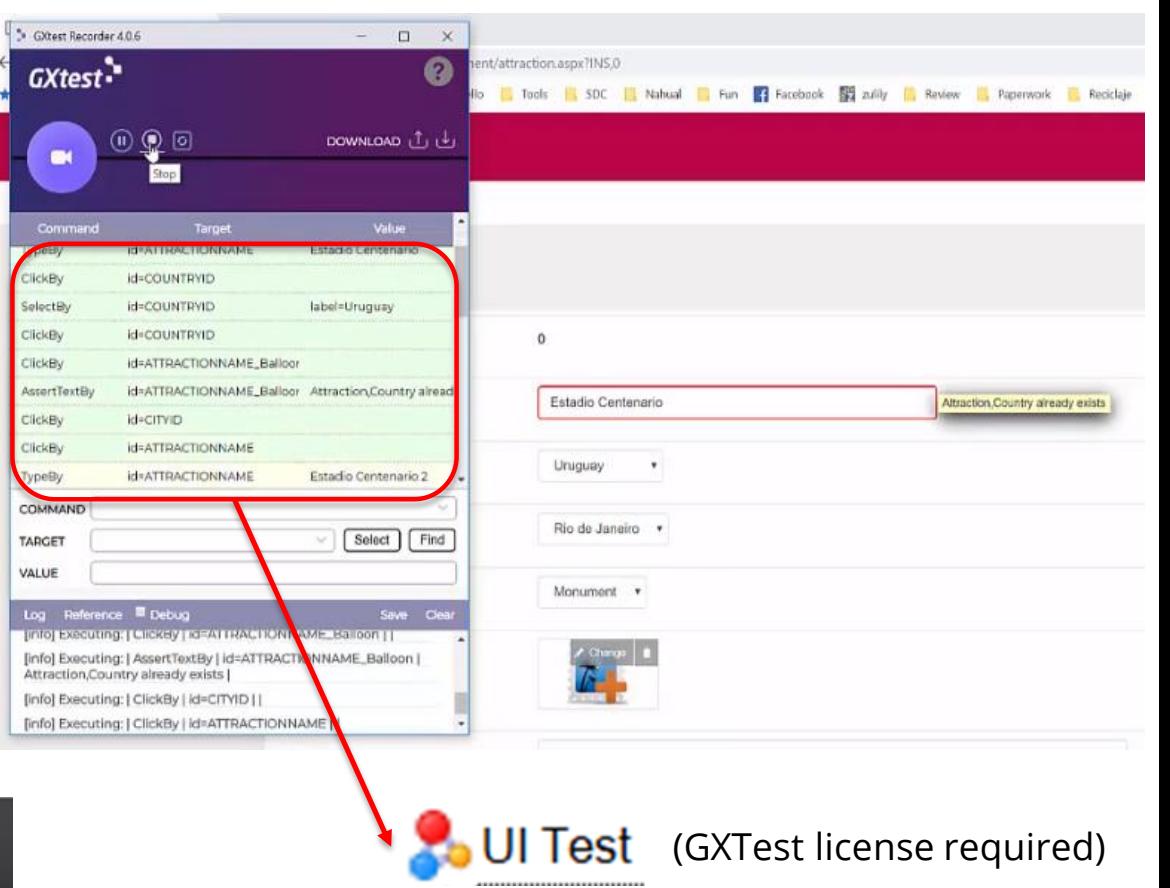

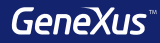

# Deployment

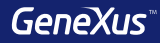

#### Automatic deployment with F6

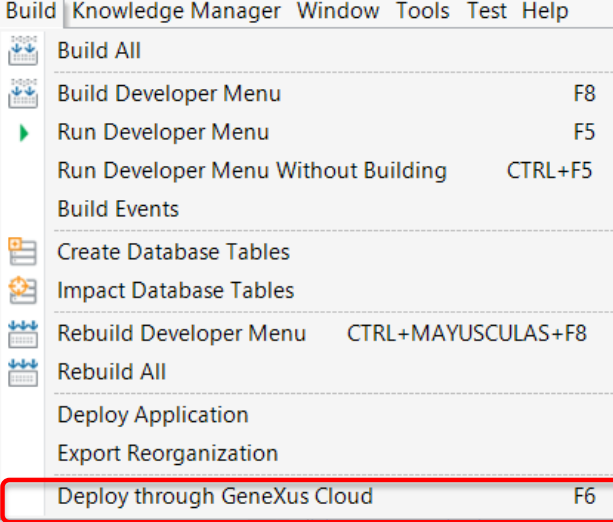

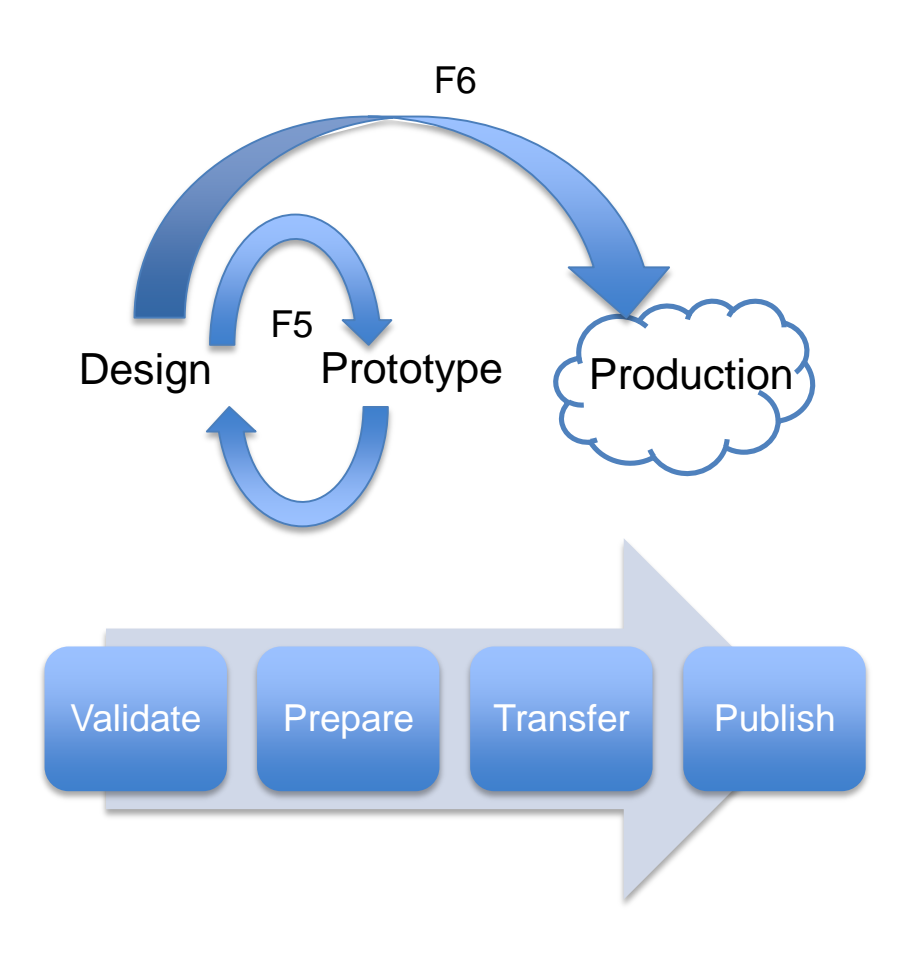

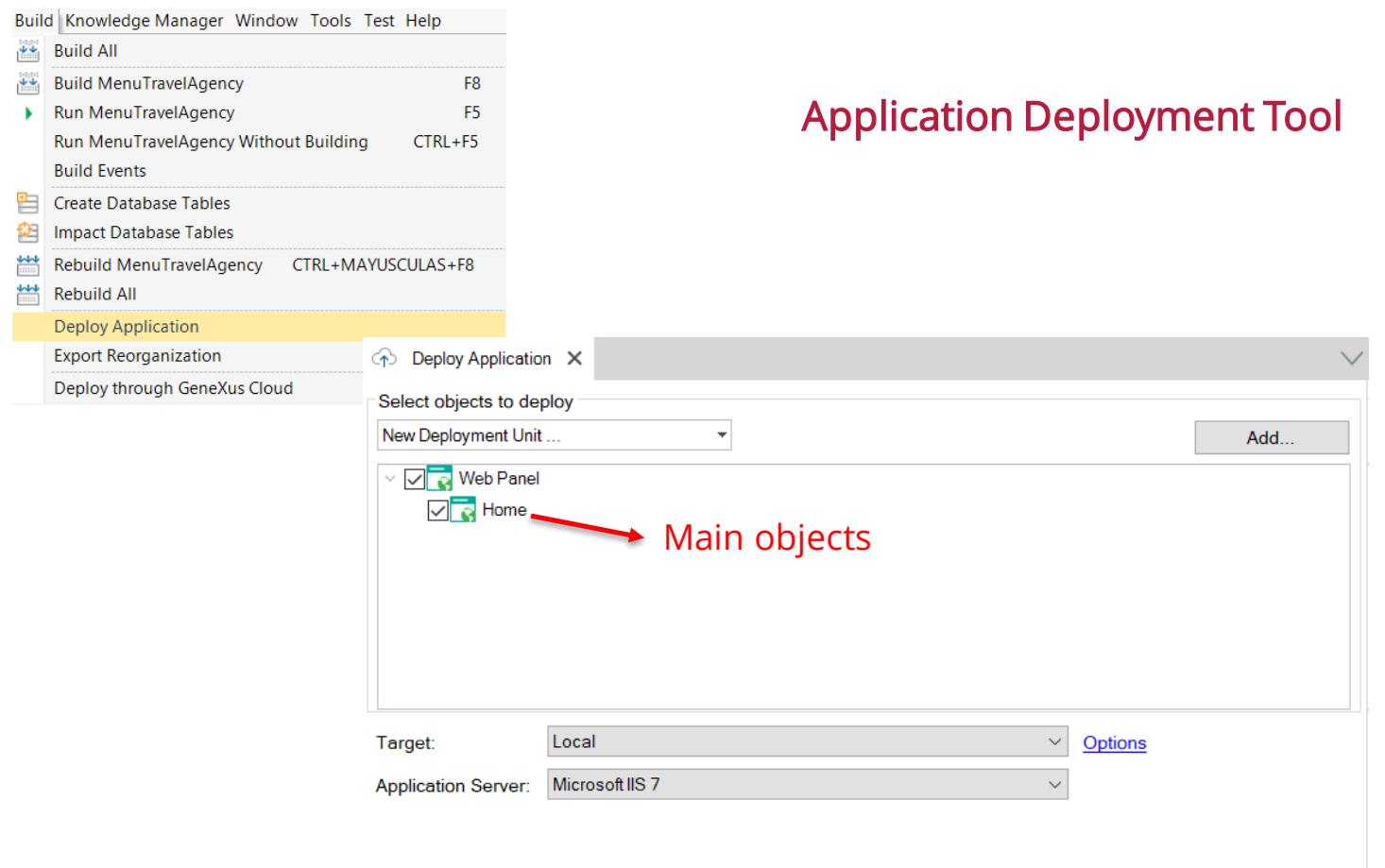

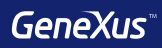

# Integration

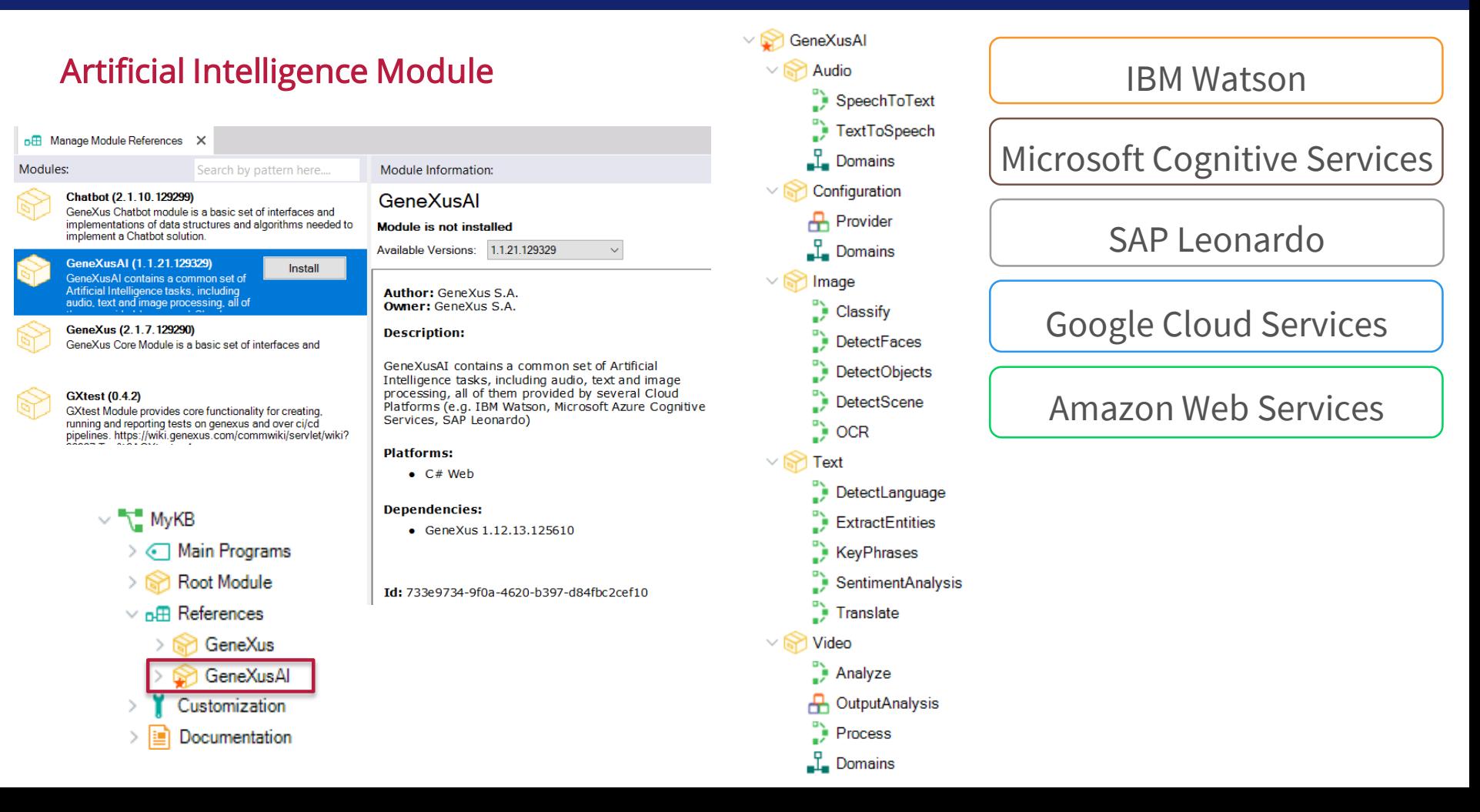

 $\P$   $\blacksquare$   $\blacksquare$  8:34

#### **Chatbots: Conversational Flow object**

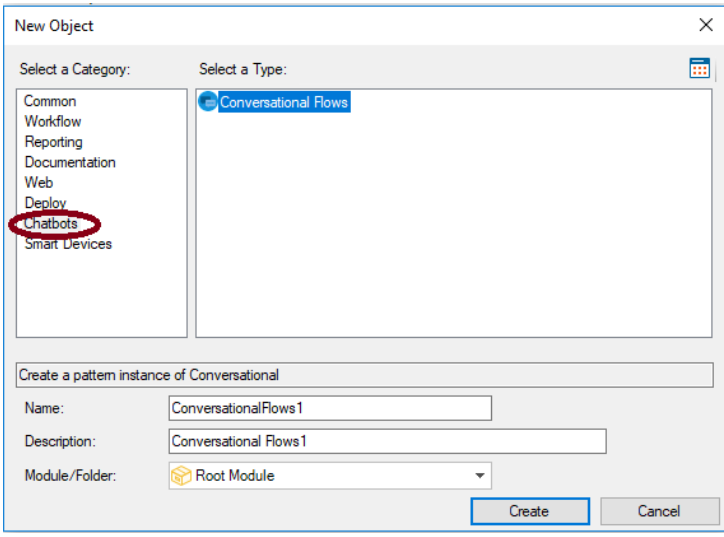

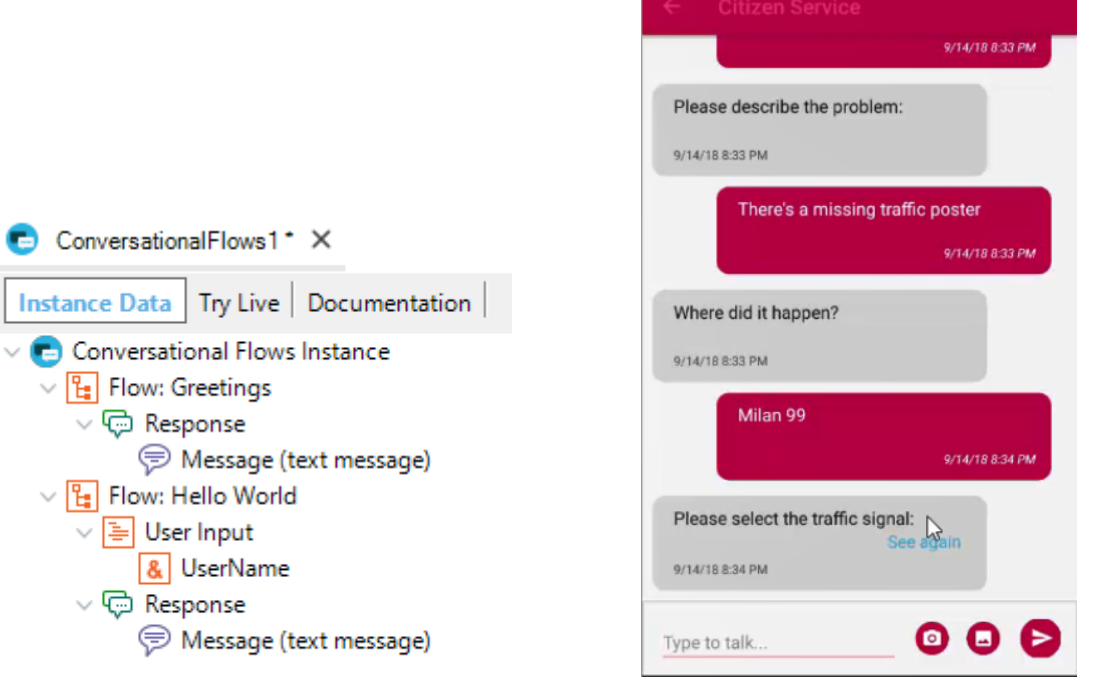

 $\bullet$ 

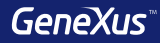

## Smart Devices

#### Applying a Pattern to a Transaction

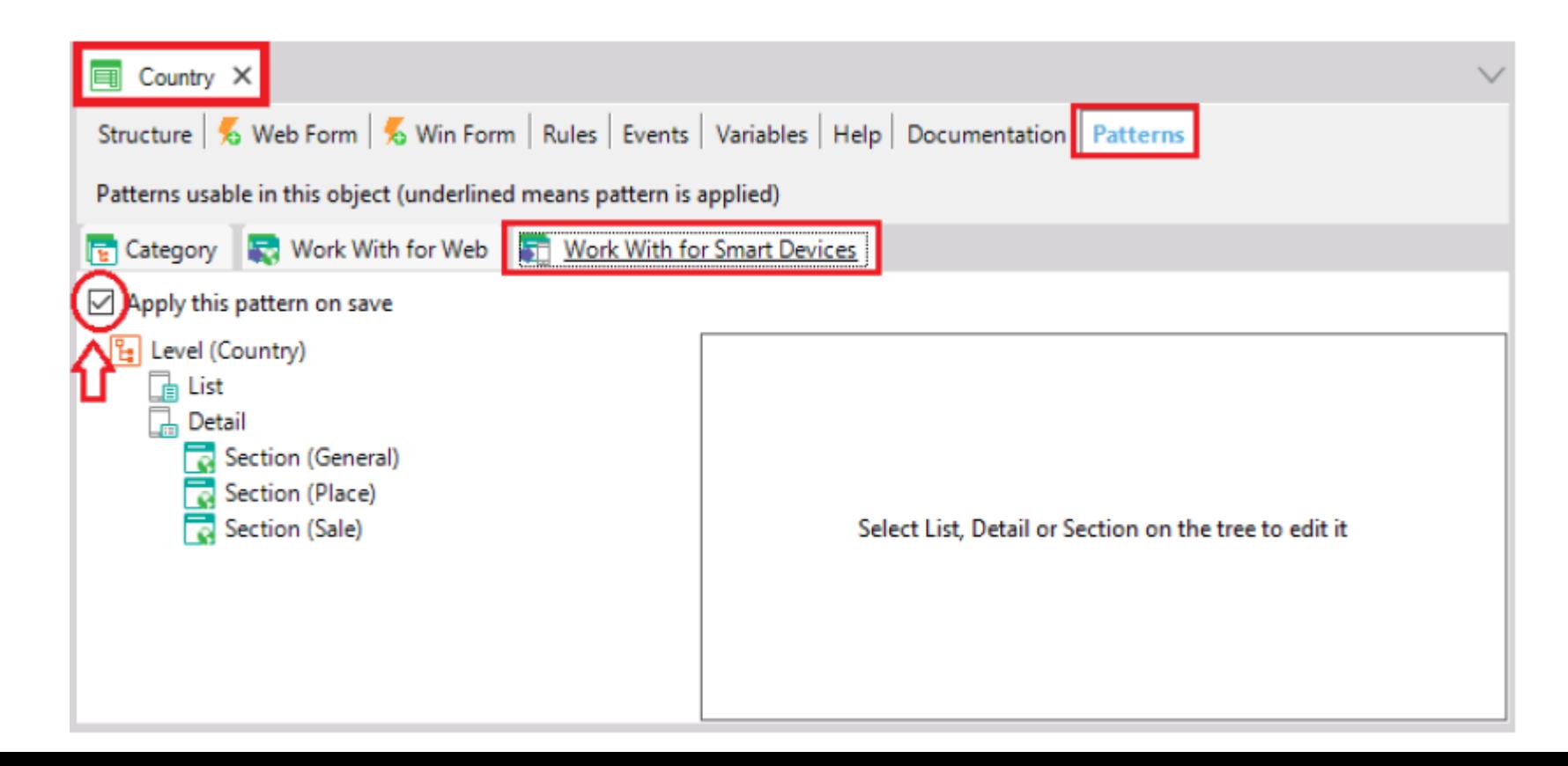

#### Applying a Pattern to a Transaction

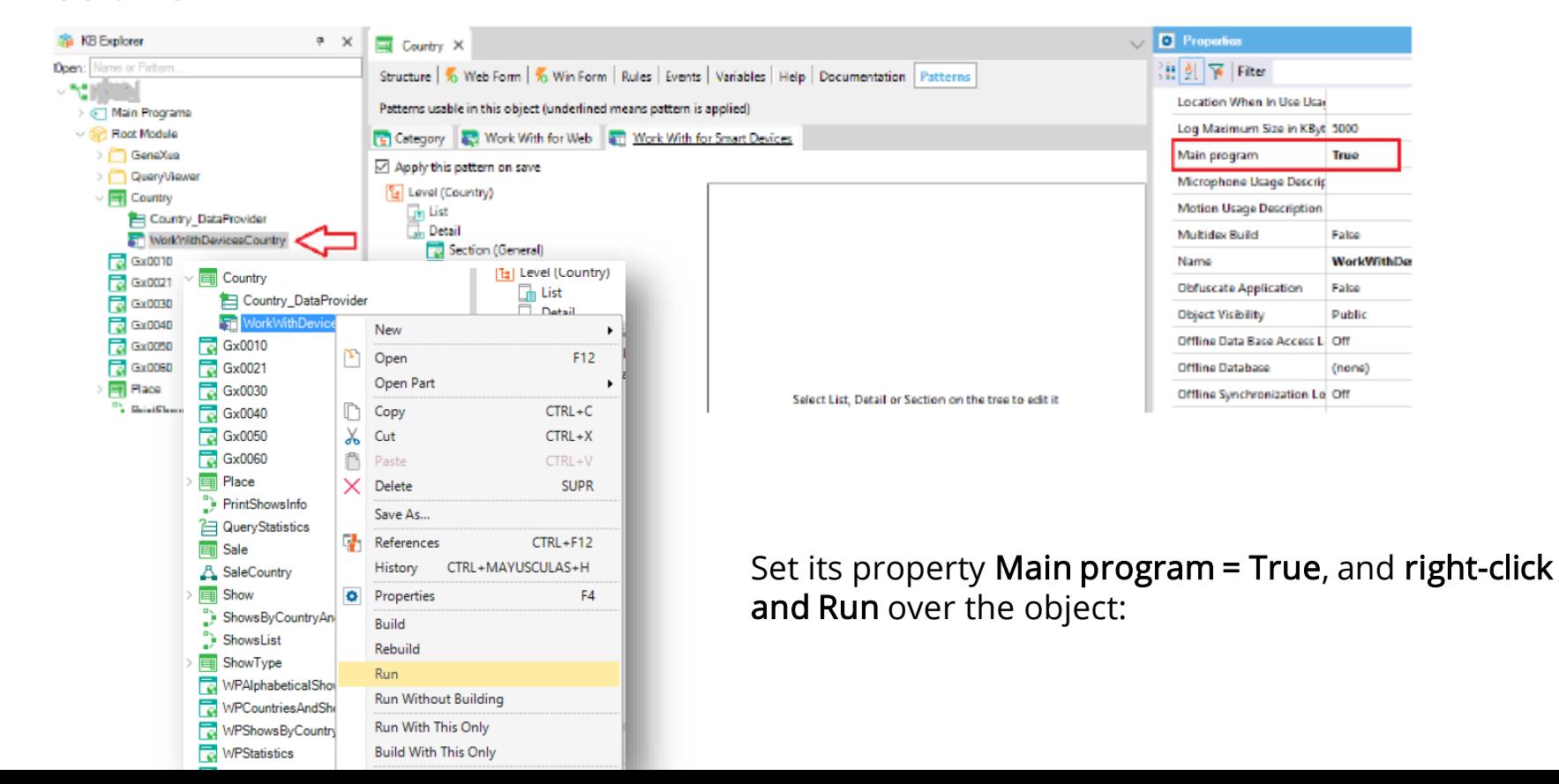

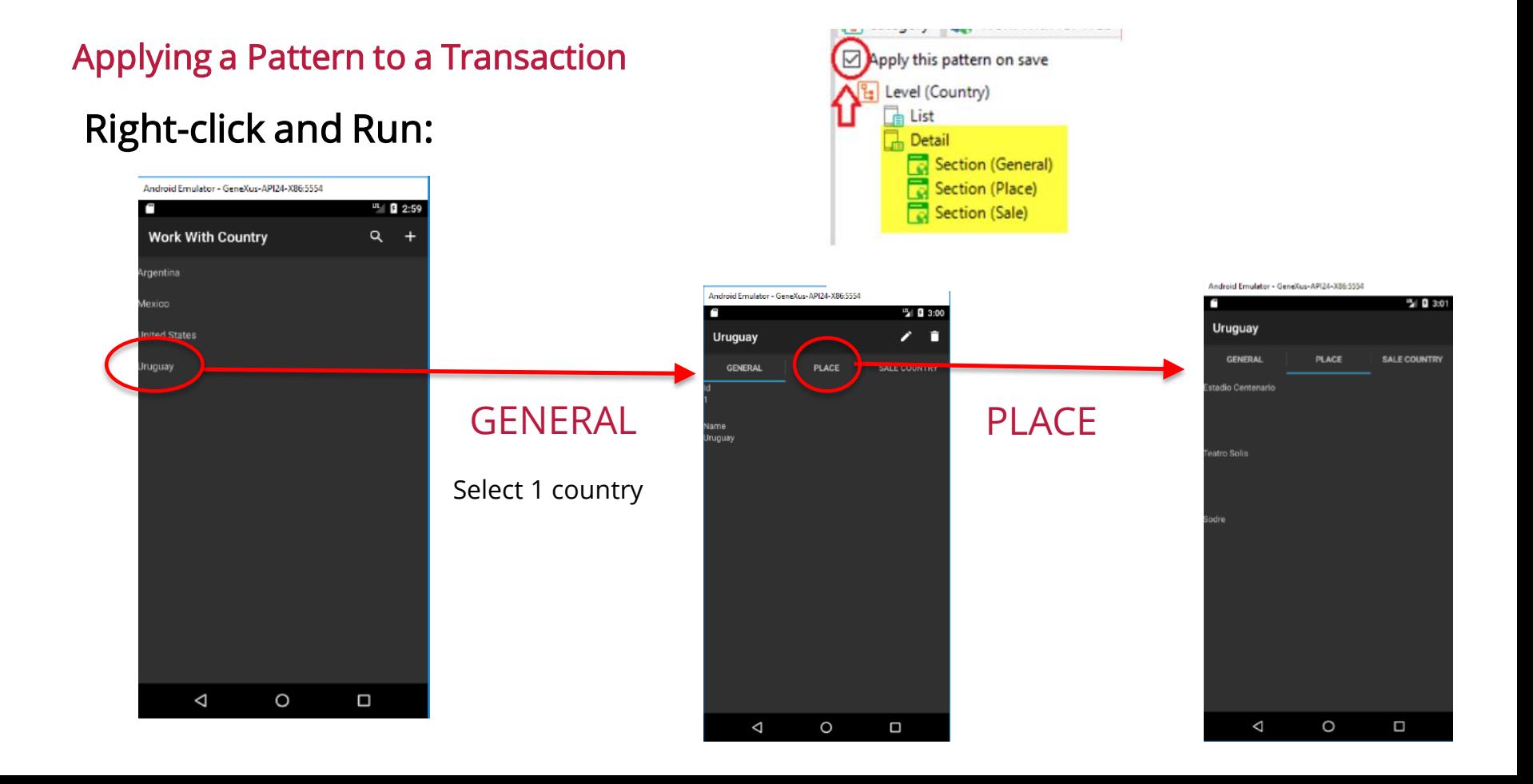

Android Emulator - GeneXus-API24-X86:5554

#### Applying a Pattern to a Transaction

For each place, in addition to its name, we want to see its geolocation.

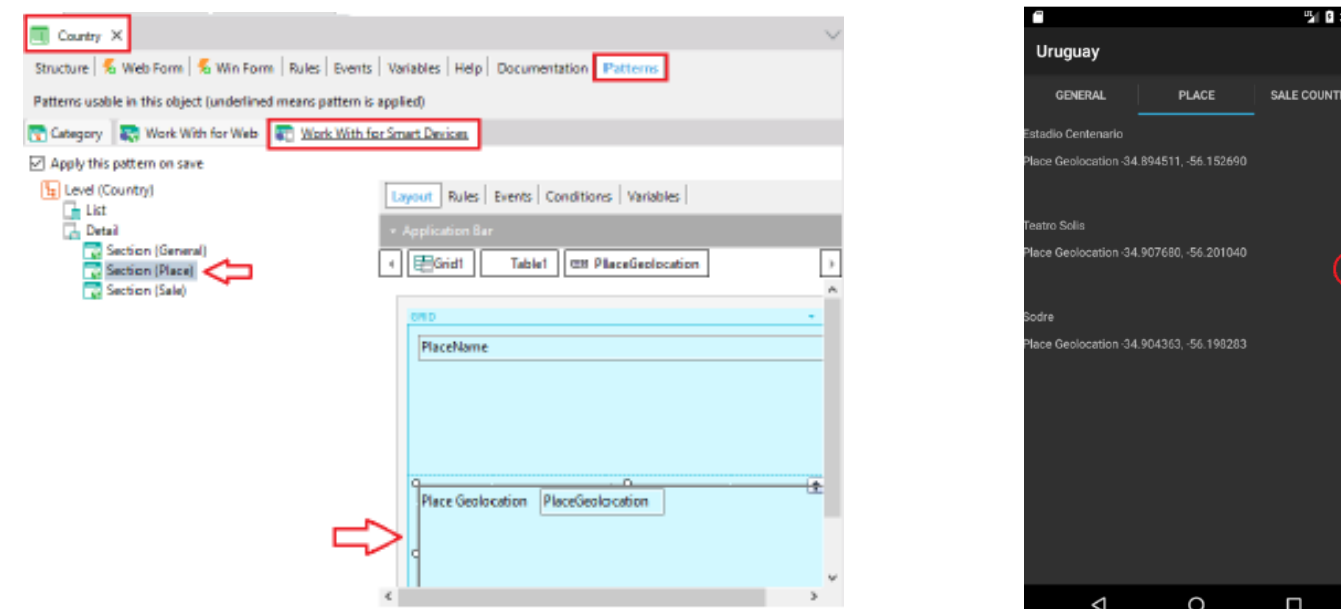

### Access Menu: Menu for Smart Devices

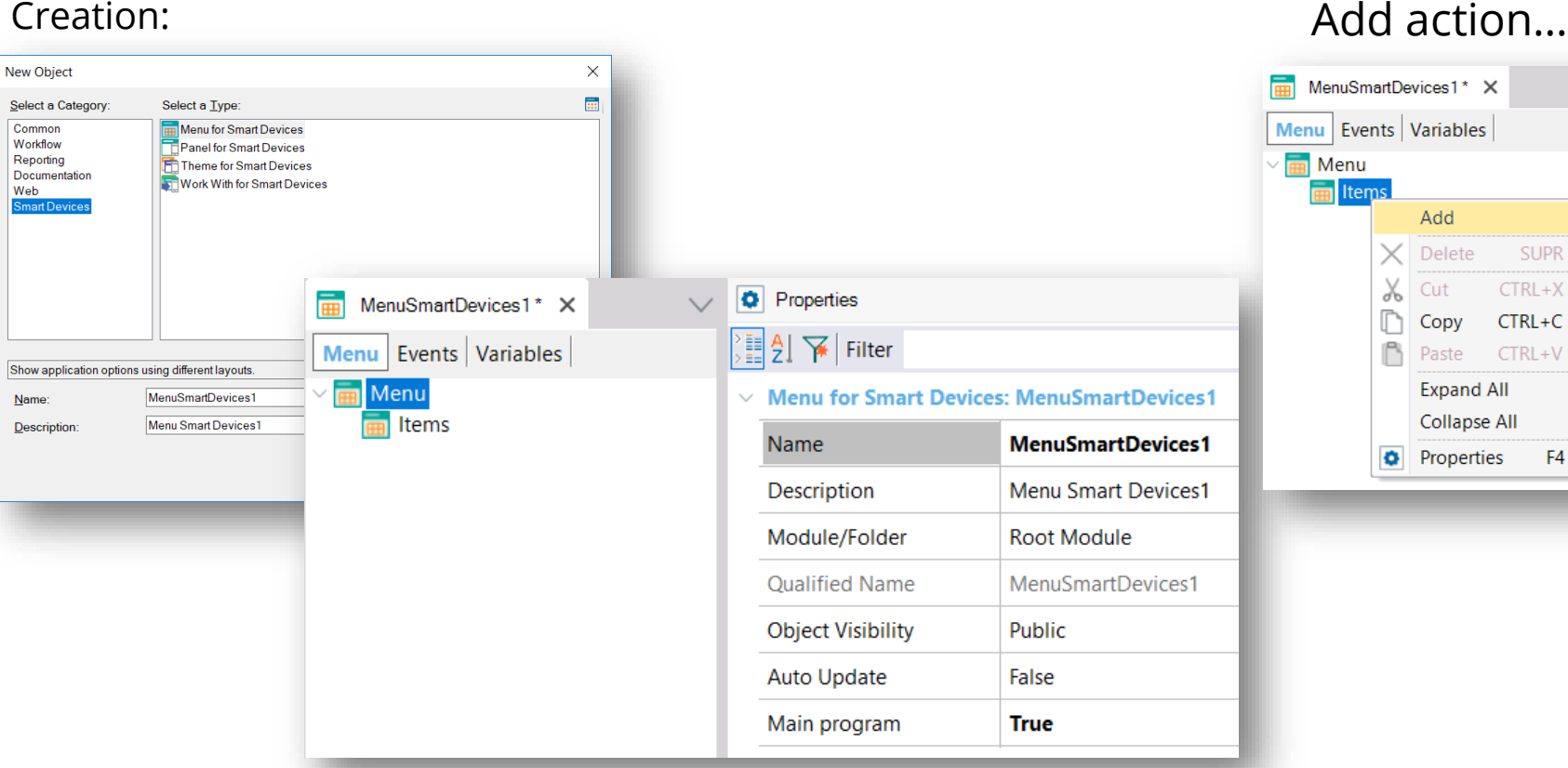

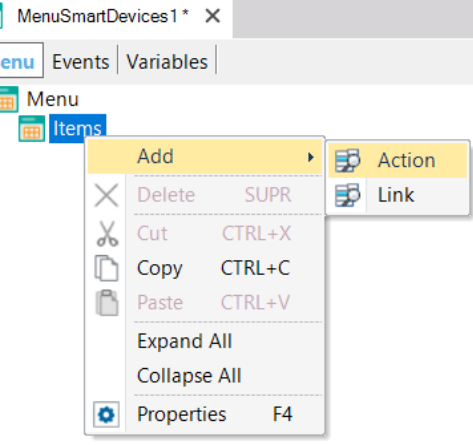

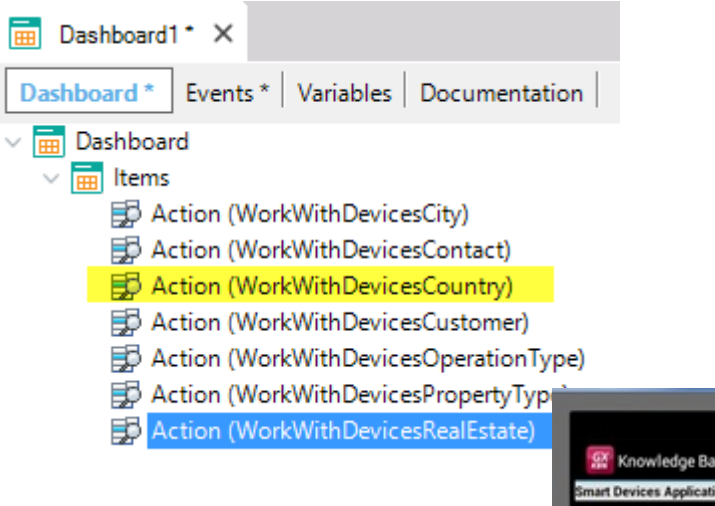

### After pressing F5...

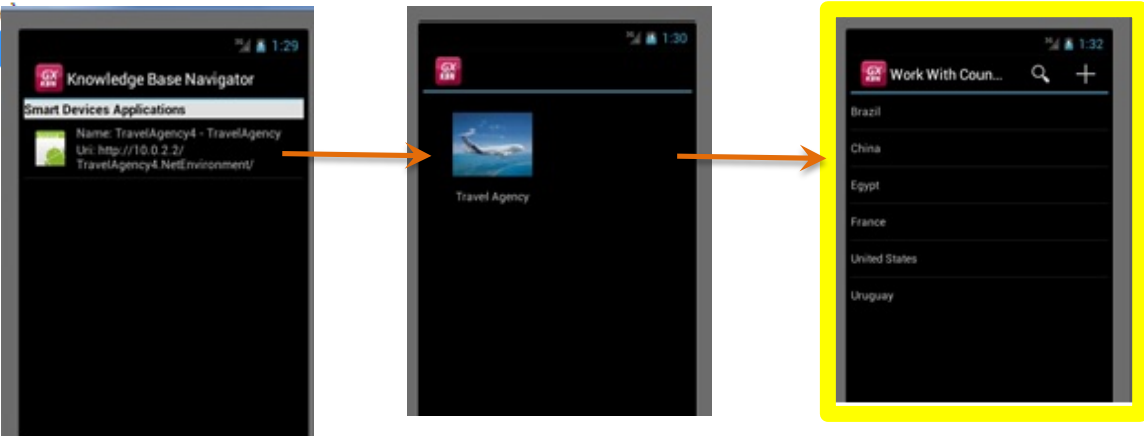

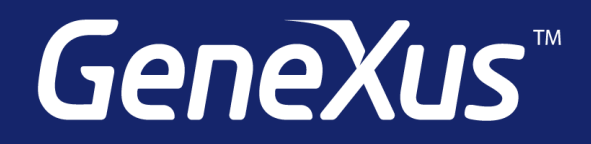

Videos training.genexus.com Documentation wiki.genexus.com Certifications training.genexus.com/certifications